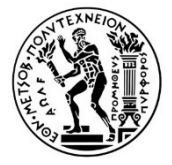

ΕΘΝΙΚΟ ΜΕΤΣΟΒΙΟ ΠΟΛΥΤΕΧΝΕΙΟ ΔΙΑΤΜΗΜΑΤΙΚΟ ΠΡΟΓΡΑΜΜΑ ΜΕΤΑΤΑΠΤΥΧΙΑΚΩΝ ΣΠΟΥΔΩΝ «ΓΕΩΠΛΗΡΟΦΟΡΙΚΗ»

# Τρισδιάστατη Γεωοπτικοποίηση Μοντέλου Θερμοκρασιών του Συνοριακού Παρατηρητηρίου Έρευνας στη Γεωθερμική Ενέργεια West Flank FORGE

Μεταπτυχιακή Διπλωματική Εργασία

Γεώργιος Ν. Πετρόπουλος

Επιβλέπων Καθηγητής: Μαρίνος Κάβουρας Καθηγητής ΕΜΠ

Αθήνα, Φεβρουάριος 2022

# Thesis:

«3D Geovisualization of Temperature Model of West Flank Frontier Observatory for Research in Geothermal Energy- FORGE»

Copyright © Γεώργιος Ν. Πετρόπουλος

Με επιφύλαξη παντός δικαιώματος. All rights reserved.

Απαγορεύεται η αντιγραφή, αποθήκευση και διανομή της παρούσας εργασίας, εξ ολοκλήρου ή τμήματος αυτής, για εμπορικό σκοπό. Επιτρέπεται η ανατύπωση, αποθήκευση και διανομή για σκοπό μη κερδοσκοπικό, εκπαιδευτικής ή ερευνητικής φύσης, υπό την προϋπόθεση να αναφέρεται η πηγή προέλευσης και να διατηρείται το παρόν μήνυμα. Ερωτήματα που αφορούν τη χρήση της εργασίας για κερδοσκοπικό σκοπό πρέπει να απευθύνονται προς τον συγγραφέα.

Οι απόψεις και τα συμπεράσματα που περιέχονται σε αυτό το έγγραφο εκφράζουν τον συγγραφέα και δεν πρέπει να ερμηνευθεί ότι αντιπροσωπεύουν τις επίσημες θέσεις του Εθνικού Μετσόβιου Πολυτεχνείου.

3

### ΠΕΡΙΛΗΨΗ

Η γεωοπτικοποίηση είναι δύσκολο να οριστεί ως όρος. Η επιστήμη της χαρτογραφίας έχει κληθεί τις τελευταίες δεκαετίες να προσαρμοστεί στις ραγδαίες εξελίξεις, οι οποίες δημιουργήθηκαν ως απόρροια της εξέλιξης της επιστήμης των υπολογιστών. Η γεωοπτικοποίηση έχει τις ρίζες της στη χαρτογραφία και θα λέγαμε ότι αναπτύχθηκε ως επιστημονικός κλάδος, προκειμένου να προσαρμοστεί και να εξελιχθεί η 'κλασική' χαρτογραφία στη σύγχρονη πραγματικότητα των νέων τεχνολογιών.

Αντικείμενο της εργασίας αποτελεί η δημιουργία τρισδιάστατων γεωοπτικοποιήσεων, μοντέλου θερμοκρασιών του Συνοριακού Παρατηρητηρίου Έρευνας στη Γεωθερμική Ενέργεια West Flank Coso, το οποίο βρίσκεται στην Ανατολική Καλιφόρνια και παράγει συνεχώς ενέργεια από το 1987.

Για τις ανάγκες της εργασίας, δημιουργήθηκαν ψευδοτρισδιάστατες γεωοπτικοποιήσεις μέσω της κατασκευής ισοθερμικών καμπυλών, καθώς και μέσω της κατασκευής επιφανειών Δικτύου Ακανόνιστων Τριγώνων-ΤΙΝ, για κάθε ένα από τα 17 υψομετρικά επίπεδα του μοντέλου. Επιπλέον, δημιουργήθηκαν πραγματικές τρισδιάστατες γεωοπτικοποιήσεις, μέσω της εφαρμογής μεθόδου παρεμβολής για την κατασκευή ογκομετρικών δεδομένων (voxel).

# **ABSTRACT**

Geovisualization is difficult to define precisely as a term. The science of cartography has been called upon in recent decades to adapt to the rapid developments that have arisen as a result of the evolution of computer science. Geo-visualization has its roots in cartography and we would say that it was developed as a scientific branch, in order to adapt and evolve 'classical' cartography to the modern reality of new technologies.

The object of the work is the creation of 3D temperature model geovisualizations of the West Flank Coso Frontier Observatory for Research in Geothermal Energy (FORGE), which is located in Eastern California and has been producing energy continuously since 1987.

For the needs of the work, pseudo 3D geovisualizations were created through the construction of isothermal curves, as well as through the construction of Triangulated Irregular Network-TIN surfaces, for each of the 17 elevation levels of the model. In addition, real 3D geovisualizations were created, through the application of an interpolation method for the construction of volumetric data (voxel).

### ΕΥΧΑΡΙΣΤΙΕΣ

Θα ήθελα να ευχαριστήσω τον επιβλέποντα καθηγητή κ. Κάβουρα Μαρίνο, καθώς και τις κυρίες Κόκλα Μαργαρίτα και Τομαή Ελένη για τη βοήθεια τους και την καθοδήγηση τους κατά την εκπόνηση της παρούσας εργασίας.

Ολοκληρώνοντας τη φοίτηση μου στο Διατμηματικό Πρόγραμμα Μεταπτυχιακών Σπουδών στο γνωστικό πεδίο της Γεωπληροφορικής, θα ήθελα να ευχαριστήσω τους διδάσκοντες για τις γνώσεις που απέκτησα κατά τη διάρκεια των σπουδών μου.

Τέλος, θα ήθελα να ευχαριστήσω την οικογένεια μου για την υπομονή και την αμέριστη συμπαράσταση της καθ' όλη τη διάρκεια των σπουδών μου.

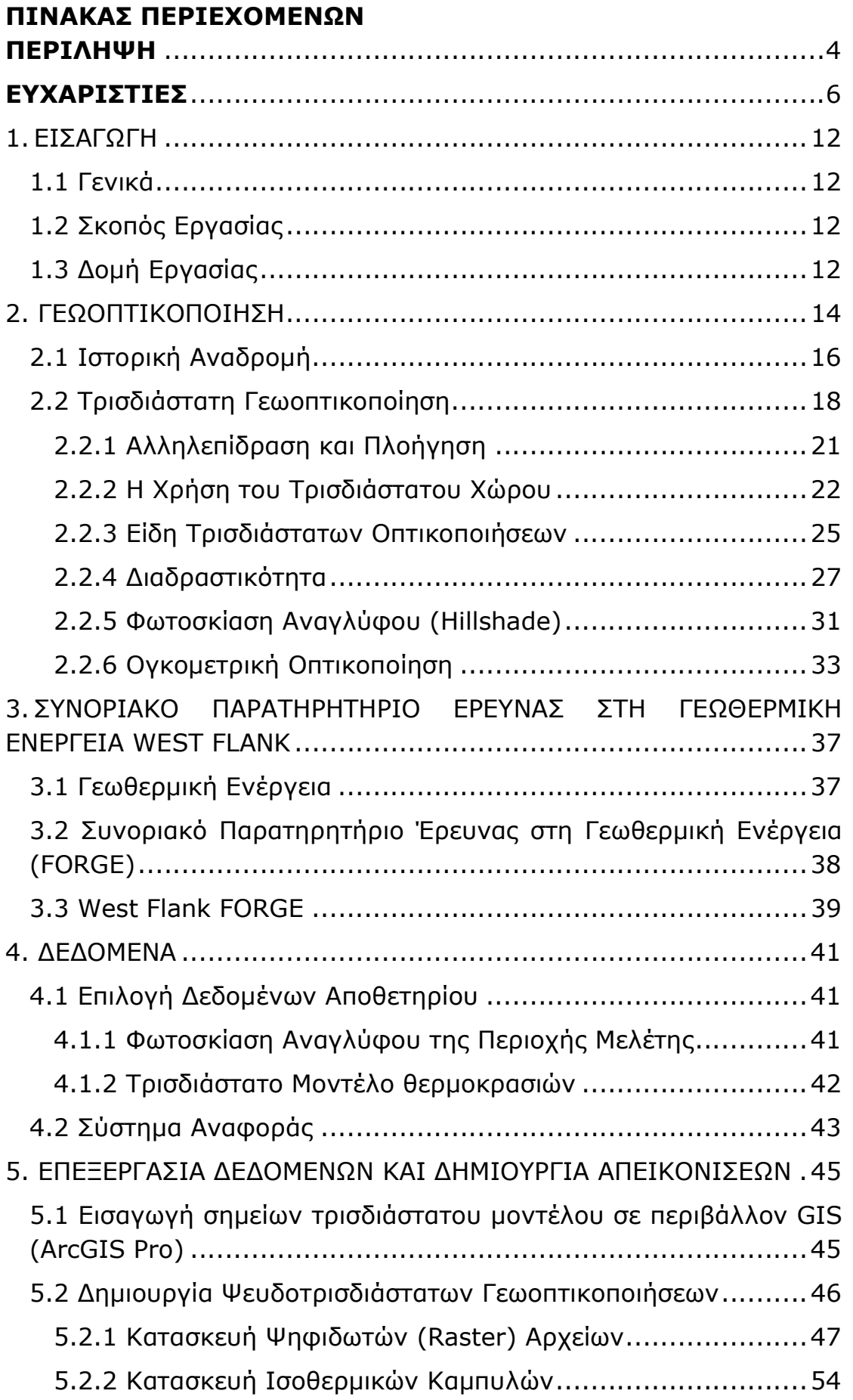

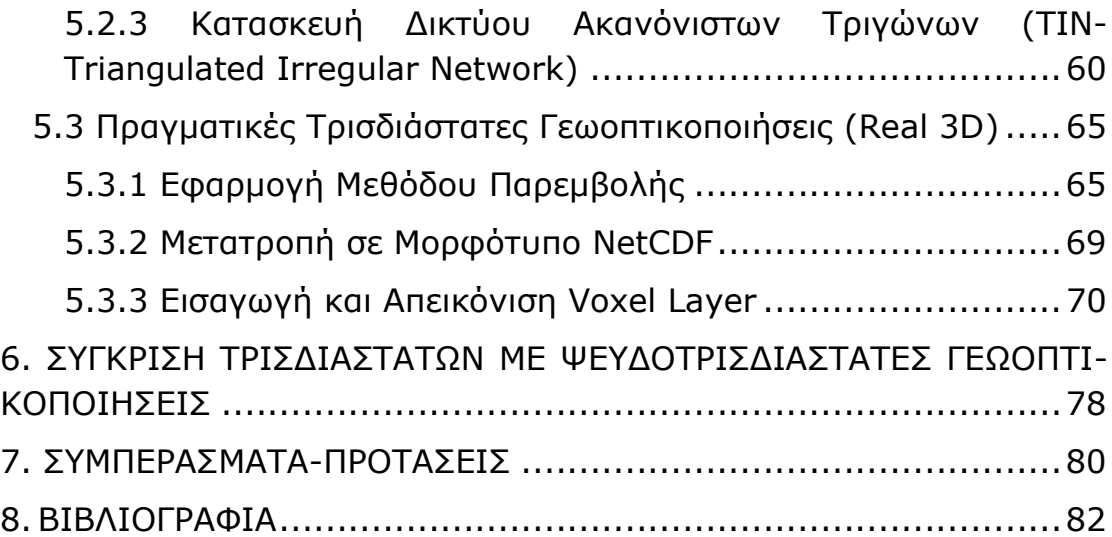

### ΠΙΝΑΚΑΣ ΕΙΚΟΝΩΝ

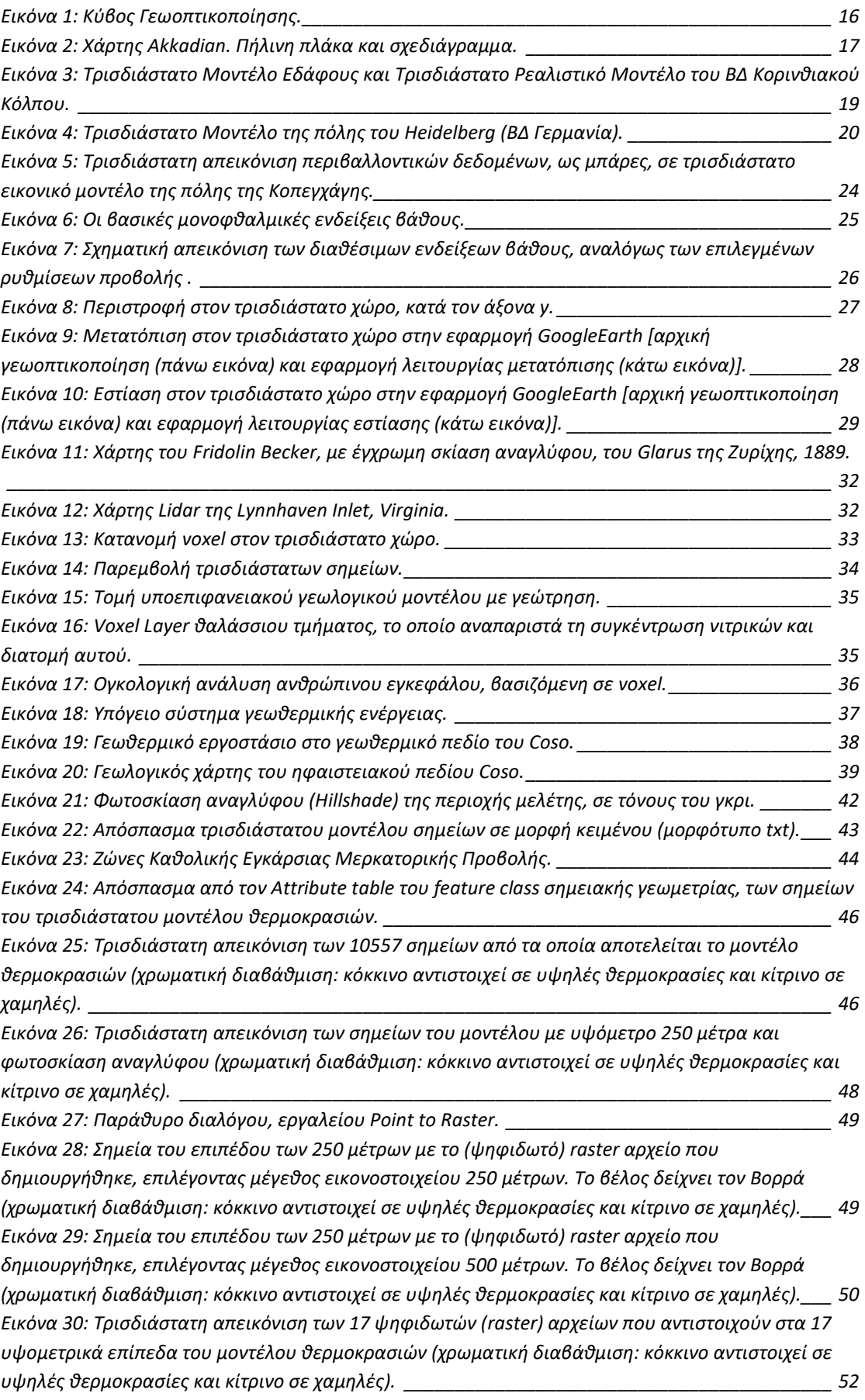

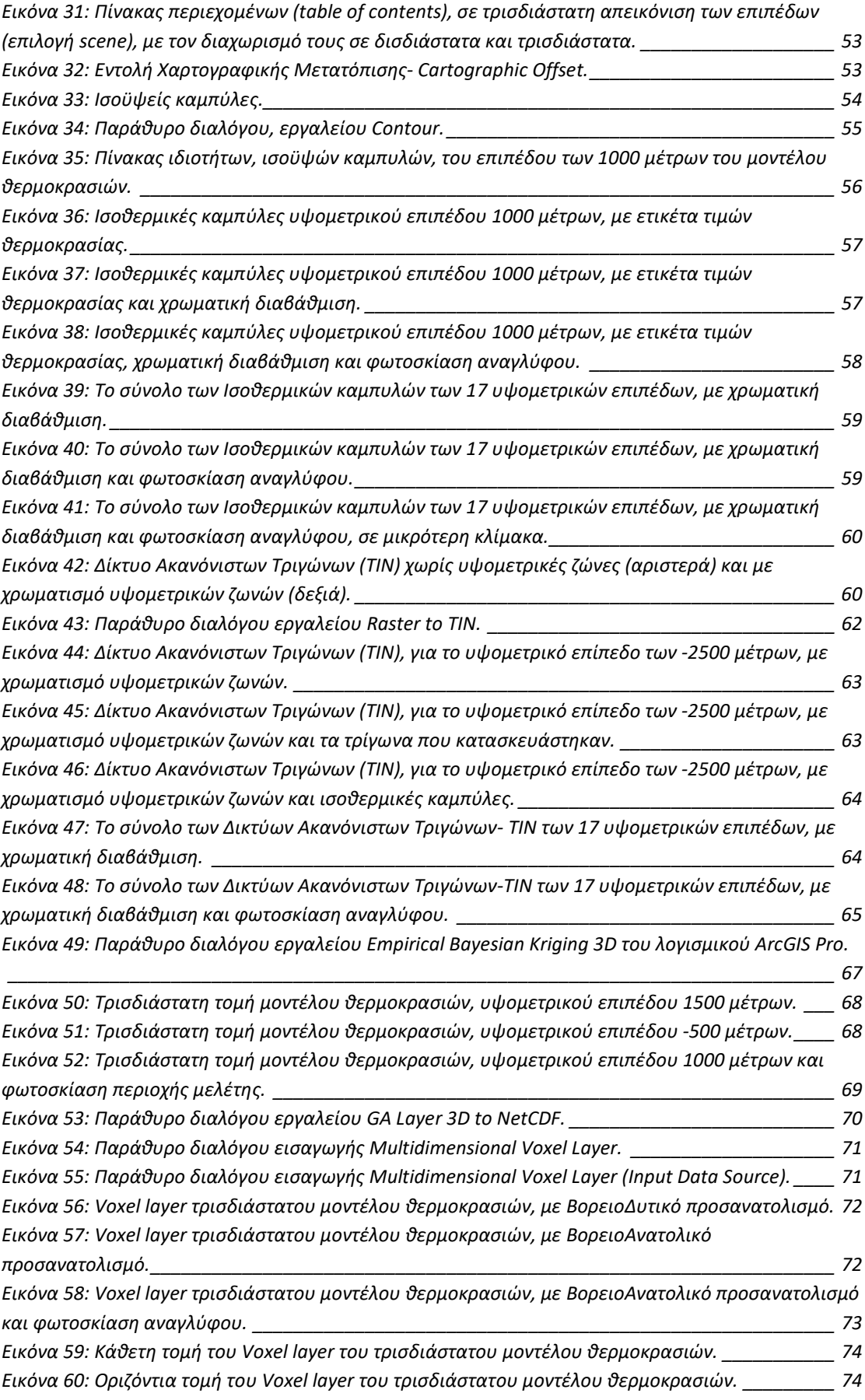

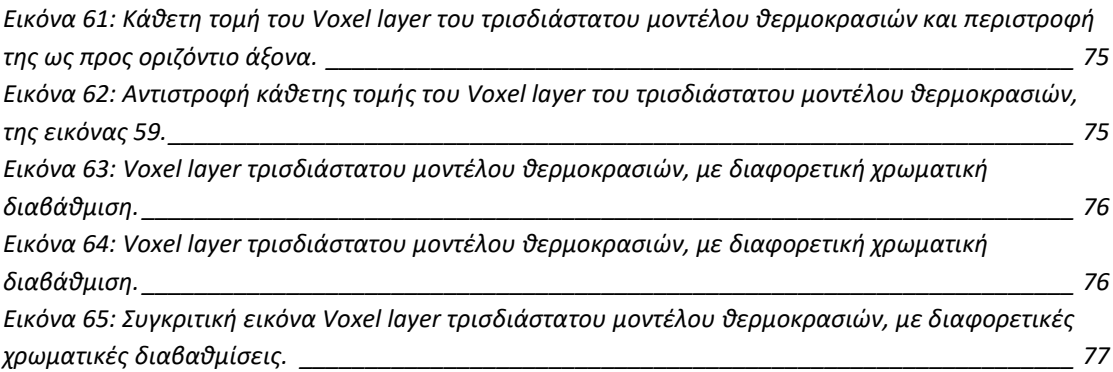

## 1.ΕΙΣΑΓΩΓΗ

### 1.1 Γενικά

Η γεωοπτικοποίηση είναι δύσκολο να οριστεί επακριβώς σαν όρος. Μελετώντας τη διεθνή βιβλιογραφία, μπορούμε να συμπεράνουμε ότι είναι γενικώς αποδεκτό ότι συνδυάζει την "κλασική" χαρτογραφία με τις σύγχρονες ψηφιακές τεχνολογίες και τις νέες δυνατότητες στον τομέα της επικοινωνίας της πληροφορίας.

Οι παραδοσιακοί "στατικοί" χάρτες έχουν ένα όριο στη εξερευνητική δυνατότητα που παρέχεται στον χρήστη. Οι σύγχρονες ψηφιακές δυνατότητες και τεχνολογίες, με κυρίαρχα τα Συστήματα Γεωγραφικών Πληροφοριών (Geographic Information System-GIS), δίνουν τη δυνατότητα κατασκευής διαδραστικών χαρτών. κατασκευαστές των σύγχρονων ψηφιακών χαρτογραφικών προϊόντων έχουν πλέον στα χέρια τους νέα εργαλεία τα οποία μπορούν να χρησιμοποιήσουν και οι ίδιοι οι χρήστες ώστε να γίνονται αλλαγές σε έναν χάρτη σε πραγματικό χρόνο, ανάλογα με τις απαιτήσεις τους.

Θα λέγαμε ότι η γεωοπτικοποίηση είναι ένας επιστημονικός κλάδος που δημιουργήθηκε προκειμένου να αξιοποιηθούν οι σύγχρονες ψηφιακές τεχνολογίες στην μακραίωνη επιστήμη-τέχνη της χαρτογραφίας.

## 1.2 Σκοπός Εργασίας

Η παρούσα εργασία έχει σκοπό την κατασκευή τρισδιάστατων γεωοπτικοποιήσεων, αξιοποιώντας δεδομένα επιστημονικού μοντέλου. Τα δεδομένα αφορούν Μοντέλο Θερμοκρασιών του Συνοριακού Παρατηρητηρίου Έρευνας στη Γεωθερμική Ενέργεια West Flank FORGE (Frontier Observatory for Research in Geothermal Energy).

## 1.3 Δομή Εργασίας

Η εργασία περιλαμβάνει οκτώ κεφάλαια, συμπεριλαμβανομένου του κεφαλαίου της εισαγωγής, με το ακόλουθο περιεχόμενο:

Στο δεύτερο κεφάλαιο επιχειρείται να δοθεί ο ορισμός της γεωοπτικοποίησης, καθώς και η σύνδεση της με την επιστήμη της Χαρτογραφία. Στη συνέχεια πραγματοποιείται αναφορά στις τρισδιάστατες γεωοπτικοποιήσεις, στον τρόπο που χρησιμοποιείται ο τρισδιάστατος χώρος γενικότερα, στα είδη των τρισδιάστατων γεωοπτικοπιήσεων, καθώς και στις διαδραστικές λειτουργίες που παρέχονται στους χρήστες. Τέλος, γίνεται αναφορά στην ογκομετρική οπτικοποίηση.

Στο τρίτο κεφάλαιο πραγματοποιείται αναφορά στη γεωθερμική ενέργεια και στα Συνοριακά Παρατηρητήρια Έρευνας στη Γεωθερμική Ενέργεια (Frontier Observatory for Research in Geothermal Energy-FORGE). Στη συνέχεια δίνονται πληροφορίες για το West Flank FORGE, το μοντέλο θερμοκρασιών του οποίου αφορούν οι τρισδιάστατες γεωοπτικοποιήσεις της εργασίας.

Στο τέταρτο κεφάλαιο πραγματοποιείται ανάλυση των δεδομένων εισαγωγής για την κατασκευή των τρισδιάστατων γεωοπτικοποιήσεων.

Στο πέμπτο κεφάλαιο παρουσιάζεται ο τρόπος επεξεργασίας των δεδομένων, καθώς και η μεθοδολογία κατασκευής των πραγματικών και ψευδοτρισδιάστατων γεωοπτικοποιήσεων.

Στο έκτο κεφάλαιο πραγματοποιείται σύγκριση μεταξύ των πραγματικών και ψευδοτρισδιάστατων γεωοπτικοποιήσεων που κατασκευάστηκαν στο προηγούμενο κεφάλαιο.

Στο έβδομο κεφάλαιο παρατίθενται τα συμπεράσματα και οι προτάσεις που προέκυψαν από την εκπόνηση της εργασίας.

# 2. ΓΕΩΟΠΤΙΚΟΠΟΙΗΣΗ

Όπως προαναφέρθηκε, η γεωοπτικοποίηση είναι μια δυσνόητη λέξη, η οποία είναι δύσκολο να οριστεί. Σαν όρος δεν χρησιμοποιείται με κάποια συνέπεια. Κάποιες φορές χρησιμοποιείται για την αναφορά σε χάρτη, άλλες σε έναν τύπο απεικόνισης, σε μια τεχνική ή ακόμα και στον τρόπο χρήσης ενός χάρτη. Παρά την ασυνέπεια με την οποία χρησιμοποιείται σαν όρος στη διεθνή βιβλιογραφία, θα μπορούσαμε να πούμε ότι σχεδόν πάντα συνδέεται με τη διαδραστική ψηφιακή χαρτογραφία (Çöltekin, A. Et al., 2018).

Σύμφωνα με το επίσημο Body of Knowledge for GIS (Geographic Information Science) and Technology (https://gistbok.ucgis.org/boktopics/geovisualization), ως γεωοπτικοποίηση, ορίζεται η οπτικοποίηση γεωγραφικών πληροφοριών (χωρικών, χρονικών ή χαρακτηριστικών ή συνδυασμός και των τριών), η διαδικασία δημιουργίας διαδραστικών απεικονίσεων για γεωγραφική ανάλυση χρησιμοποιώντας χάρτες, οθόνες που μοιάζουν με χάρτη, πολυμέσα, γραφήματα και γραφικά (επίσης σε συνδυασμό) για τη συνδρομή στην οπτική σκέψη και στη δημιουργία εικόνας/υποθέσεων και προοπτικής στη χαρτογραφία.

Καθώς οι υπολογιστές κυριαρχούσαν σχεδόν σε όλους τους τομείς της επιστημονικής εργασίας (και της ανθρώπινης ζωής), έγινε επιτακτική η ανάγκη της διάκρισης της χαρτογραφίας των 'υπολογιστών', από την τέχνη και την επιστήμη χιλιάδων ετών της 'παραδοσιακής χαρτογραφίας'. Αυτή η ανάγκη τροφοδοτήθηκε από το γεγονός ότι οι ψηφιακές/δυναμικές οθόνες προσφέρουν αξιοσημείωτα μεγαλύτερη ευελιξία και νέες ευκαιρίες για το σχεδιασμό και τη χρήση χαρτών, συγκριτικά με τα στατικά μέσα και οι ερωτήσεις που μπορούμε να θέσουμε και να απαντήσουμε σχετικά με τους χάρτες και τις οθόνες που μοιάζουν με χάρτες, έχουν αλλάξει με τους υπολογιστές. Αυτές οι εξελίξεις προκάλεσαν μια μετατόπιση από την επικοινωνία στη χαρτογραφία, με εστίαση στις επεξηγηματικές προσεγγίσεις, στην εξερεύνηση και την κατασκευή γνώσης στη γεωοπτικοποίηση (MacEachren, 1994).

Στην εικόνα 1 παρουσιάζεται ο κύβος των βασικών λειτουργιών της γεωοπτικοποίησης ο οποίος δημιουργήθηκε από τον Alan MacEachren. Ο κύβος της συγκεκριμένης εικόνας, αποτελεί αναθεώρηση του έτους 2004. Με την υποστήριξη λογισμικών γεωοπτικοποίησης, το κοινό (π.χ μη ειδικοί χρήστες) ή οι ειδικοί (π.χ ερευνητές, υπεύθυνοι λήψης αοφάσεων) μπορούν να ανακαλύψουν μοτίβα και να σχηματίσουν βάσιμες ερωτήσεις, να διεξάγουν αναλύσεις, προκειμένου να επιβεβαιώσουν ή να απορρίψουν μεμονωμένες υποθέσεις, να γενικεύσουν ευρήματα (σύνθεση), καθώς και να παρουσιάσουν/ανακοινώσουν αυτά τα ευρήματα (Çöltekin, A. Et al., 2018). Ο κύβος εκφράζει στον τρισδιάστατο χώρο τους τρεις άξονες/συστατικά των γεωοπτικοποιήσεων. Ο πρώτος άξονας αντιστοιχεί στο είδος της χρήσης, η οποία μπορεί να γίνει είτε από κοινό χωρίς εξειδικευμένες γνώσεις, είτε από ειδικούς. Ο δεύτερος άξονας αντιστοιχεί στην αλληλεπίδραση /διαδραστικότητα της γεωοπτικοποίσης με τους χρήστες. O τρίτος άξονας αναφέρεται στον σκοπό που επιδιώκεται μέσω της γεωοπτικοποίησης, εάν δηλαδή αυτός είναι ο διαμοιρασμός πληροφορίας ή η κατασκευή νέας γνώσης. Η διαγώνιος από τη μια γωνία του κύβου στην άλλη, αναφέρεται στη μετάβαση από τη γεωοπτικοποίηση στην τελική επικοινωνία με τον χρήστη, στόχος που πλέον επιτυγχάνεται μέσω της εξερεύνησης, της ανάλυσης, της σύνθεσης και της παρουσίασης των πληροφοριών που παρέχονται μέσω της γεωοπτικοποίησης. Η συγκεκριμένη μορφή του κύβου του MacEachren, θα λέγαμε ότι είναι επίκαιρη μέχρι και σήμερα και ότι ενσωματώνει τη σύγχρονη προοπτική της γεωοπτικοποίησης στην επικοινωνία της πληροφορίας μέσω της αξιοποίησης της ανάπτυξης της επιστήμης των υπολογιστών και των λογισμικών που χρησιμοποιούνται για την κατασκευή γεωοπτικοποιήσεων.

Το γεγονός ότι σήμερα ένας χρήστης μπορεί κατ' απαίτηση να πραγματοποιήσει αλλαγές στην οθόνη και να έχει πρόσβαση σε μια ποικιλία συνδεδεμένων οπτικοποιήσεων σε πραγματικό χρόνο (και συνεπώς να εξερευνήσει τα δεδομένα από διαφορετικές οπτικές γωνίες), τοποθετεί την γεωοπτικοποίηση στον πυρήνα της επεξεργασίας των οπτικών πληροφοριών προκειμένου να διευκολύνεται η σκέψη σε περίπλοκες καταστάσεις λήψης αποφάσεων και σε επιστημονικές έρευνες (Andrienko et al., 2014). Ένα περιβάλλον γεωοπτικοποίησης εξακολουθεί να επιτρέπει την οπτική επικοινωνία, αλλά το σημαντικό είναι ότι μπορεί κανείς να οπτικοποιήσει τα δεδομένα επίσης στα αρχικά και στα μεσαία στάδια της διαδικασίας κατασκευής γνώσης στη χωρική ανάλυση και να δημιουργήσει υποθέσεις με βάση τις γνώσεις που προκαλούνται από οπτικά ερεθίσματα. Αυτή η γραμμή σκέψης επηρεάστηκε από τις εξελίξεις στη στατιστική, συγκεκριμένα, από τις επεξηγηματικές αναλύσεις στην διερευνητική ανάλυση δεδομένων (Tukey, 1977).

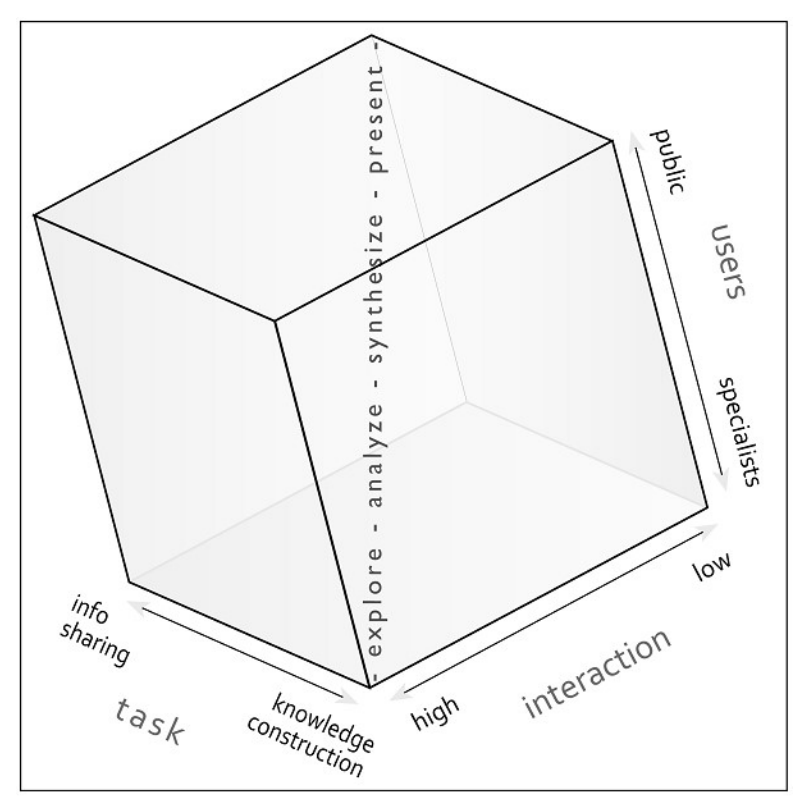

Εικόνα 1: Κύβος Γεωοπτικοποίησης. Πηγή: MacEachren A., 2004.

# 2.1 Ιστορική Αναδρομή

Η κατασκευή χαρτών αποτελεί μια από τις αρχαιότερες επιστημονικές δραστηριότητες του ανθρώπινου είδους. Οι χάρτες στη στατικήέντυπη μορφή τους, χρησιμοποιούνταν προκειμένου να μεταδοθούν πληροφορίες από τον χαρτογράφο προς τους χρήστες για την κατανόηση φαινομένων και γεγονότων, τα οποία αφορούσαν συγκεκριμένο μέρος τους χώρου.

Ο χάρτης Akkadian (εικόνα 2), αναφέρεται συχνά στη βιβλιογραφία ως ο παλαιότερος χάρτης στον κόσμο. Είναι χάρτης μεσαίας κλίμακας, αν και η πήλινη πλάκα είναι διαστάσεων μόλις 7,6Χ6,8εκ. Η κατασκευή του τοποθετείται γύρω στο 2500 π.Χ. και βρέθηκε στα ερείπια της Ga Sur (250km βόρεια της Βαβυλώνας) (Raisz 1948). Σήμερα, βρίσκεται στο σημιτικό μουσείο του πανεπιστημίου του Harvard. Ο χάρτης είναι προσανατολισμένος με την ανατολή προς τα πάνω. Απεικονίζει κοιλάδα που διασχίζεται από ποταμό, πιθανόν τον Ευφράτη και τα γύρω βουνά με ιδιαίτερο συμβολισμό. Το δέλτα του ποταμού καταλήγει σε λίμνη ή θάλασσα. Το πιο ενδιαφέρον στοιχείο της απεικόνισης είναι ο συμβολισμός με κύκλους των σημείων του ορίζοντα (Μιχαηλίδου, 2004).

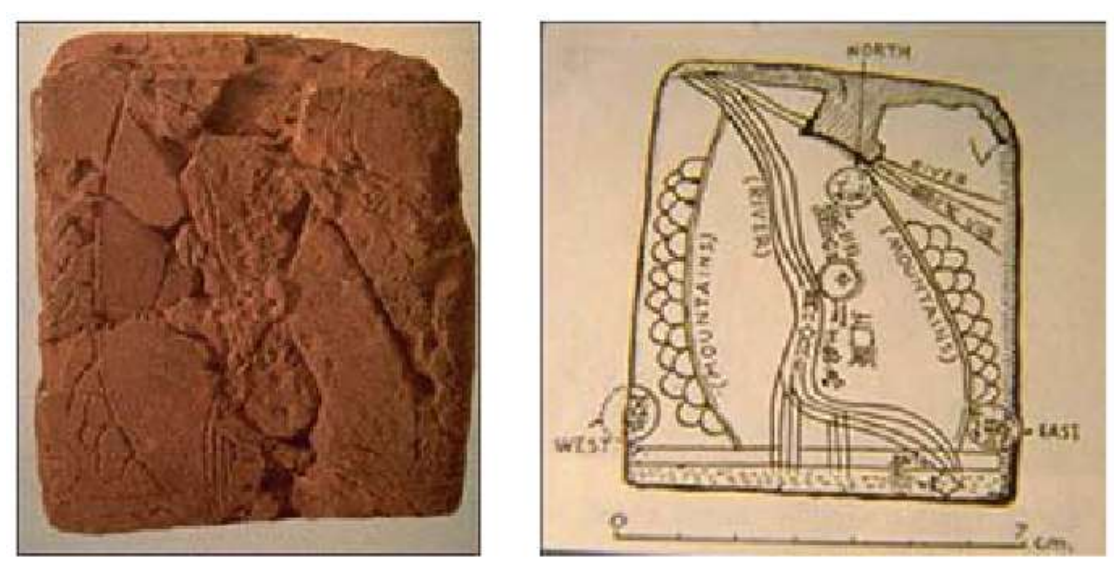

Εικόνα 2: Χάρτης Akkadian. Πήλινη πλάκα και σχεδιάγραμμα. Πηγή: Μιχαηλίδου Ε, 2004.

Η γεωγραφική οπτικοποίηση ή γεωοπτικοποίηση ως όρος, προέρχεται από έκθεση στον NSF (National Scientific Foundation), το 1987 με τίτλο 'Visualization in scientific computing- A synopsis', των McCormick, DeFanit και Brown. Ωστόσο, ως πεδίο έρευνας ξεκίνησε να αναπτύσσεται από τον χαρτογράφο Jacques Bertin, περίπου μια δεκαετία νωρίτερα, με την έκδοση του βιβλίου του με τίτλο 'Graphics and Graphic Information Processing'.

Η επιστήμη της χαρτογραφίας βρίσκεται τα τελευταία έτη σε στάδιο αλλαγών και προσαρμογής στις νέες τεχνολογικές δυνατότητες, καθώς και στις αυξημένες απαιτήσεις των χρηστών. Μπορούμε να συγκρίνουμε την τρέχουσα τεχνολογική επανάσταση με την ανακάλυψη της τυπογραφίας, αναφορικά με την επίδραση της στη χαρτογραφία (Robinson A., et al., 2002). Η ανάγκη προσαρμογής και εξέλιξης της επιστήμης της χαρτογραφίας στη σύγχρονη πραγματικότητα, εκφράζεται από τον κλάδο της γεωοπτικοποίησης.

Ιστορικά, η γεωγραφική οπτικοποίηση γινόταν στο χαρτί. Σήμερα, η επιστημονική κοινότητα έχει στη διάθεση της μεγάλο όγκο δεδομένων που συλλέγεται από πλήθος αισθητήρων σε παγκόσμιο επίπεδο, καθώς και αυξημένες δυνατότητες ψηφιακής οπτικοποίησης. Καταλυτικό ρόλο στην «ψηφιοποίηση» της χαρτογραφίας, έπαιξε και η ευρεία χρήση των Συστημάτων Γεωγραφικών Πληροφοριών (GIS), με τα οποία είναι δυνατή η διαχείριση, η ανάλυση και η απεικόνιση χωρικών δεδομένων σε τέτοιο βαθμό, ώστε να αποδίδεται μια πιο ολοκληρωμένη εικόνα της πραγματικότητας.

Μεταγενέστερη εργασία στην γεωοπτικοποίηση, επικεντρώνεται στον ρόλο των δυναμικών οπτικών οθονών ως προοπτική για επιστημονική γνώση και στις μεθόδους μέσω των οποίων οι δυναμικές οπτικές οθόνες θα μπορούσαν να αξιοποιήσουν τις αντιληπτικές γνωστικές διαδικασίες για να διευκολύνουν την επιστημονική σκέψη (Mac Eachren, et al., 2004).

### 2.2 Τρισδιάστατη Γεωοπτικοποίηση

Μια από τις πιο σύγχρονες τάσεις στον τομέα της γεωοπτικοποίησης, είναι αυτή των τρισδιάστατων γεωοπτικοποήσεων (3D Geovisualization). Οι τρισδιάστατες γεωοπτικοποιήσεις είναι αρκετά δημοφιλείς στις μέρες μας, καθώς μέσω αυτών είναι δυνατή η αξιοποίηση μεγάλου μέρους των σύγχρονων τεχνολογικών επιτευγμάτων στον τομέα των γραφικών των υπολογιστών, με αποτέλεσμα να δημιουργείται ένα εντυπωσιακό- ελκυστικό προϊόν για τους χρήστες.

Ο όρος τρισδιάστατες γεωοπτικοποήσεις είναι γενικός και αναφέρεται σε μεγάλο εύρος τριδιάστατων οπτικοποιήσεων, οι οποίες μπορεί να αναπαριστούν τον πραγματικό κόσμο, μέρος του πραγματικού κόσμου ή και άλλου είδους δεδομένα με χωρική αναφορά. Ειδικά με την έλευση εικονικών Υδρόγειων ή γεωευρετηρίων όπως το Google Earth (Google, 2011) ή προγενέστερα με το όραμα της ψηφιακής Γης (Gore, 1998), οι τρισδιάστατες γεωοπτικοποιήσεις είναι ιδιαίτερα δημοφιλείς και πολλοί γνωρίζουν για αυτές, αν και δεν τις ονομάζουν έτσι (Bleisch S., 2012).

Οι τρισδιάστατες οπτικοποιήσεις χρησιμοποιούνται όλο και περισσότερο σε μεγάλο αριθμό εφαρμοσμένων τομέων οπτικοποίησης δεδομένων. Με δεδομένο ότι αυτού του είδους οι απεικονίσεις επιτρέπουν την τρισδιάστατη αντίληψη του περιεχομένου των γραφικών, λογίζονται ως ένα υποσχόμενο εργαλείο για ποικίλες εφαρμογές στις γεωεπιστήμες, όπως η γεωγραφία και η χαρτογραφία (Vojtěch et al., 2020). Διαφορετικές μορφές τρισδιάστατων γεωοπτικοποιήσεων, μπορεί να ενθαρύνουν διαφορετικές ανθρώπινες συμπεριφορές και γνωστικές αντιδράσεις.

Οι Bartoschek και Schönig το 2008 πραγματοποίησαν μια έρευνα, κάνοντας ερωτήσεις σε ανθρώπους στους δρόμους του Münster, μιας πόλης της Δυτικής Γερμανίας. Ανακάλυψαν ότι το 65% των ερωτηθέντων ήταν εξοικειωμένοι με τις εικονικές Υδρογείους, όπως το Google Earth.

Ένα τυπικό παράδειγμα τρισδιάστατων γεωοπτικοποήσεων, αποτελoύν τα Ψηφιακά Μοντέλα Υψομέτρου (Digital Elevation Models) (εικόνα 3), τα οποία συνδυάζονται με ορθοεικόνες ή δορυφορικές εικόνες, αναπαριστώντας λεπτομερή τρσδιάστατα μοντέλα πόλεων,όπως το μοντέλο της εικόνας 4.

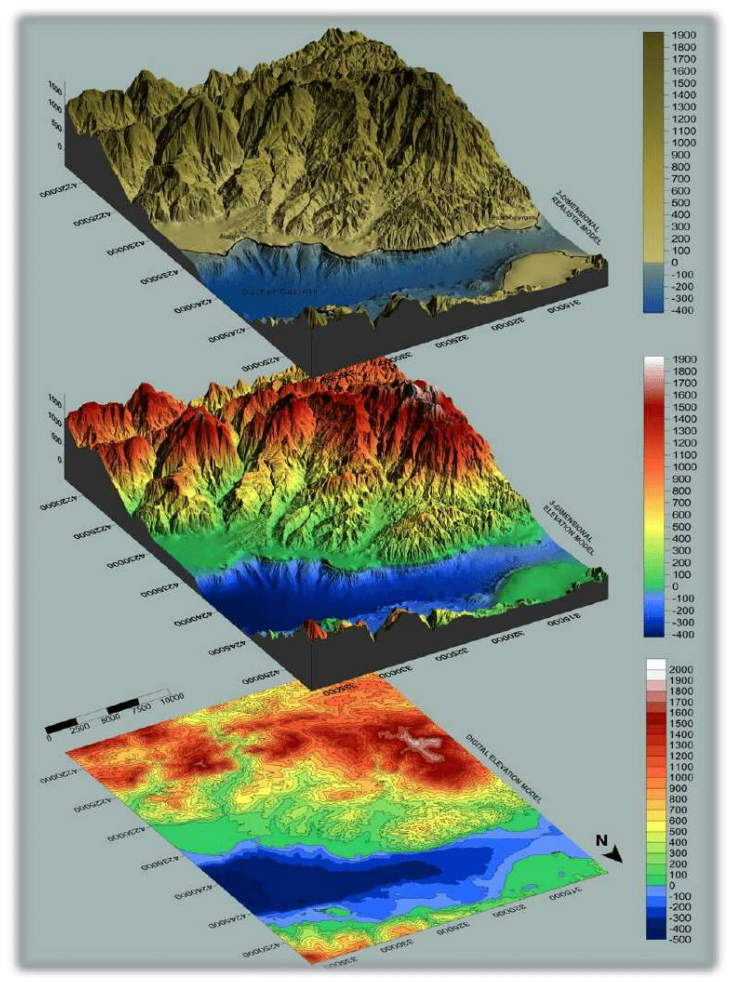

Εικόνα 3: Τρισδιάστατο Μοντέλο Εδάφους και Τρισδιάστατο Ρεαλιστικό Μοντέλο του ΒΔ Κορινθιακού Κόλπου. Πηγή : Simou E., et al., 2014.

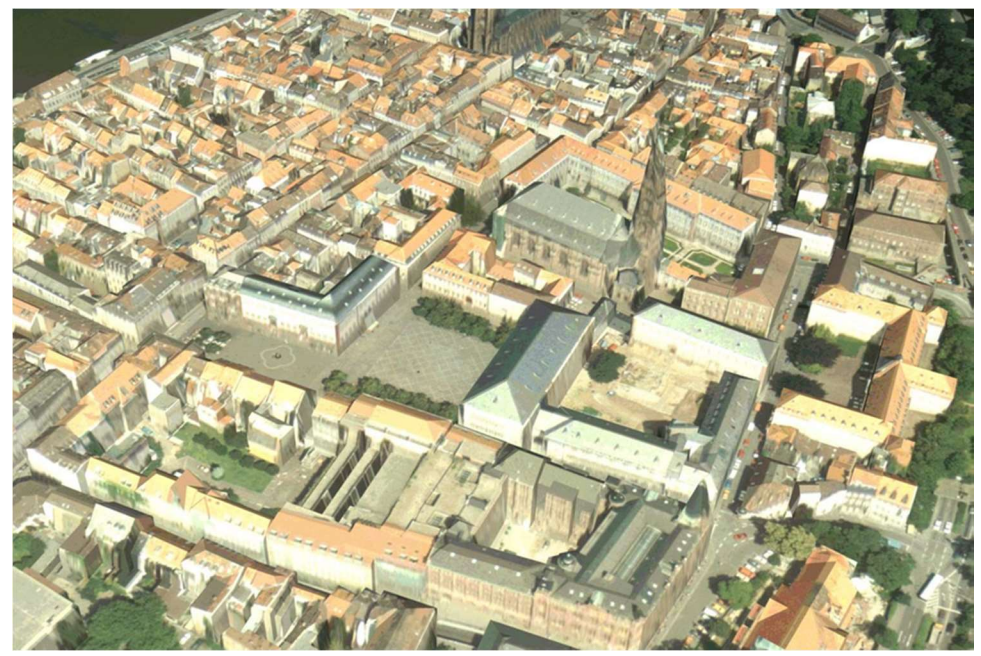

Εικόνα 4: Τρισδιάστατο Μοντέλο της πόλης του Heidelberg (ΒΔ Γερμανία). Πηγή : C. Brenner et al.

Αν και έχουν πραγματοποιηθεί άλματα όσον αφορά το τεχνολογικό κομμάτι της οπτικοποίησης (ανάπτυξη τεχνολογίας Η/Υ και λογισμικών), δεν μπορούμε να πούμε το ίδιο και για το θεωρητικό σκέλος των οπτικοποιήσεων. Δεν έχουν δοθεί προς το παρόν απαντήσεις σε βασικά ερωτήματα και δεν έχει καθοριστεί το θεωρητικό πλαίσιο για την κατασκευή γεωοπτικοποιήσεων. Για παράδειγμα, δεν έχει καθοριστεί ο τρόπος με τον οποίο μπορούν να αναπαρασταθούν διαφορετικού τύπου δεδομένα στο ίδιο περιβάλλον γεωοπτικοποίησης ή το ποιες είναι οι κατάλληλες τρισδιάστατες γεωοπτικοποιήσεις. Αν και υπάρχει έρευνα σχετικά με τα παραπάνω θέματα, οι περισσότερες έρευνες επικεντρώνονται στην τεχνολογία και σπάνια στην αξιολόγηση της χρησιμότητας των αποτελεσμάτων. Θα λέγαμε ότι προς το παρόν γνωρίζουμε πολύ λίγα για τον τρόπο που μπορούν να χρησιμοποιηθούν αποτελεσματικά οι τρισδιάστατες γεωοπτικοποιήσεις.

Οι Wood et al. (2005) δήλωσαν ότι οι περισσότερες προσεγγίσεις τρισδιάστατων γεωοπτικοποιήσεων είναι περισσότερο τεχνολογικά παρά θεωρητικά καθοδηγούμενες. Επιπλέον, ανέφεραν ότι υπάρχει κίνδυνος, για παράδειγμα, μια πορεία ή πτήση σε εικονικό περιβάλλον να ικανοποιήσει το σύγχρονο κοινωνικό πνεύμα των ημερών, περισσότερο από τις γνωστικές χαρτογραφικές απαιτήσεις. Ανέφεραν χαρακτηριστικά ότι «συχνά φαινόμαστε ικανοποιημένοι εάν επιτύχουμε αποτελέσματα τρισδιάστατων γεωοπτικοποιήσεων, τα οποία δεν είναι χειρότερα σε χειρισμό και παρουσίαση από το Google Earth» (Wood et al. 2005, p.306). Οι Petzold & Matthias (2011) προσπάθησαν να βρουν την εφαρμογή που θα εκτοπίσει τα τρισδιάστατα μοντέλα πόλεων. Κατέληξαν ότι υπάρχουν διάφορες χρήσεις τρισδιάστατων μοντέλων πόλεων αλλά σπάνια μια εφαρμογή που δεν θα πετύχαινε χωρίς τρισδιάστατη απεικόνιση. Η ανασκόπηση τους δείχνει ότι τα τρισδιάστατα μοντέλα πόλεων είναι γενικά χρησιμότερα όταν περιλαμβάνουν επιπλέον δεδομένα, όπως πληροφορίες ηλιακού δυναμικού, αόρατες αποχετεύσεις ή καλώδια ή διανομή μολυσμένου αέρα, τα οποία μπορούν να οπτικοποιηθούν ή να αναλυθούν σε συνδυασμό με την αναπαράσταση του ορατού πραγματικού κόσμου.

Οι τρισδιάστατες οπτικοποιήσεις συχνά χρησιμοποιούνται προκειμένου να εξυπηρετήσουν επικοινωνιακούς σκοπούς, καθώς και σκοπούς παρουσίασης αποτελεσμάτων, όπως τρισδιάστατα μοντέλα πόλεων φωτογραφικής υφής και πτήσεις μέσα σε εικονικά περιβάλλοντα. Οι τρισδιάστατες γεωοπτικοποιήσεις σπάνια περιλαμβάνονται στην διαδικασία ανάλυσης δεδομένων, για παράδειγμα σαν ένα εργαλείο για την εξερεύνηση συνόλων δεδομένων. Ωστόσο, υπάρχουν μεγάλες δυνατότητες στην εξερεύνηση των τρισδιάστατων γεωοπτικοποιήσεων εφόσον τα δεδομένα που συλλέχθηκαν είναι εγγενώς χωρικά σε τρεις διαστάσεις, όπως για παράδειγμα δεδομένα από αισθητήρες σε ορεινά περιβάλλοντα, σε ωκεανούς ή εναέρια. Μπορεί να υπάρξουν οφέλη από την ανάλυση και την εξερεύνηση τέτοιων δεδομένων στις τρεις διαστάσεις. Παρ' όλα αυτά απαιτείται αξιολόγηση και εξέταση όχι μόνο της τεχνικής σκοπιμότητας αλλά και της καταλληλότητας και χρησιμότητας τέτοιου είδους τρισδιάστατων γεωοπτικοποιήσεων (Bleisch S., 2012).

#### 2.2.1 Αλληλεπίδραση και Πλοήγηση

Οι τρισδιάστατες γεωοπτικοποιήσεις είναι συχνά δυναμικές και επιτρέπουν αλλαγές στο τρόπο που εμφανίζονται στην οθόνη, ανάλογα με τις επιλογές του ανθρώπινου παράγοντα. Η αλληλεπίδραση είναι κατά κάποιον τρόπο ένας γενικός όρος που περιλαμβάνει τη διαδικασία κατά την οποία ένας άνθρωπος επικοινωνεί με έναν υπολογιστή. Η αλληλεπίδραση και η πλοήγηση δεν είναι ακριβώς διαχωρίσιμες αλλά η αλληλεπίδραση προσδιορίζεται ως η διαδικασία της αλληλεπίδρασης με τα δεδομένα καθώς και η προβολή τους με σκοπό την απόκτηση γνώσης. Αυτού του τύπου η αλληλεπίδραση είναι ιδιαίτερα χρήσιμη σε διερευνητικές εργασίες και θα μπορούσε να περιλαμβάνει την επανέκφραση των δεδομένων απεικονίζοντας τα σε διαφορετικό στοιχείο προβολής ή με διαφορετική οπτική μεταβλητή ή φιλτράροντας τα και απεικονίζοντας τα ως ένα υποσύνολο αυτών. Η πλοήγηση τότε προσδιορίζεται ως η αλληλεπίδραση με την προβολή των δεδομένων, όπως η απόκτηση της γενικής τους εικόνας, η θέαση διαφορετικών μερών της τρισδιάστατης απεικόνισης ή η θέαση από διαφορετική γωνία. Ωστόσο αυτοί οι ορισμοί επικαλύπτονται. Πτυχές της πλοήγησης όπως η μεγέθυνση μπορεί να έχει το ίδιο οπτικό αποτέλεσμα με την επιλογή ενός υποσυνόλου των δεδομένων (Bleisch S., 2012).

2.2.2 Η Χρήση του Τρισδιάστατου Χώρου

Υπάρχει ένας αριθμός κατευθυντήριων γραμμών και προτάσεων για τον τρόπο με τον οποίο θα πρέπει να παίρνονται αποφάσεις για το πώς θα αναπαριστώνται τα δεδομένα και οι πληροφορίες (π.χ Bertin 2010, Tufte 2001). Η μελέτη αυτών των κατευθυντήριων οδηγιών μπορεί να είναι επίσης πολύτιμη κατά τις ρυθμίσεις των τρισδιάστατων γεωοπτικοποιήσεων, μέσω του συλλογισμού και της αξιολόγησης διαφορετικών απεικονίσεων δεδομένων σε εικονικές υδρογείους (Bleisch, 2011). Επιπλέον, στον τρισδιάστατο χώρο θα πρέπει να αναλογιστούμε τον τρόπο που απεικονίζονται ή χαρτογραφούνται τα δεδομένα που χρησιμοποιούνται (Bleisch, 2012).

Οι Elmqvist & Tudoreanu (2007), διέκριναν δύο κύριους λόγους για τη δημιουργία τρισδιάστατων 'εικονικών κόσμων':

1) Η χρήση του τρισδιάστατου ως ένα καμβά για αφηρημένες πληροφορίες (πληροφορίες οι οποίες δεν γίνονται αντιληπτές με τις ανθρώπινες αισθήσεις).

2) Η αναπαράσταση του πραγματικού κόσμου και των αντικειμένων του.

3) Συνδυάζοντας τους δύο προηγούμενους λόγους, μπορούμε να δημιουργήσουμε έναν νέο, ο οποίος αποτελείται από τον συνδυασμό της αναπαράστασης του πραγματικού κόσμου και των αντικειμένων που αποτελείται, με επιπρόσθετες πληροφορίες αφηρημένων δεδομένων.

Οι κατηγορίες 2 και 3, μπορούν να μετατραπούν σε τρισδιάστατες γεωοπτικοποιήσεις, ενώ η κατηγορία 3 μπορεί να υπηρετήσει επικοινωνιακούς σκοπούς, π.χ. απεικόνιση του κόσμου ψηφιακά (Bleisch, 2012).

#### Τρισδιάστατη Οπτικοποίηση Αφηρημένων Δεδομένων

Σε αυτή την κατηγορία τρισδιάστατων οπτικοποιήσεων, απεικονίζονται κυρίως αφηρημένα δεδομένα ή πληροφορίες τα οποία συνδυάζονται με επιλεγμένα αντικείμενα του πραγματικού κόσμου (π.χ. οπτικοποίηση μερών του ανθρώπινου σώματος για ιατρικούς λόγους ή οπτικοποίηση μηχανολογικών εξαρτημάτων για την κατασκευή συστημάτων ή μηχανών. Σε αυτού του είδους τις οπτικοποιήσεις, συχνά χρησιμοποιείται ένα τοπικό σύστημα αναφοράς, καθώς δεν ενδιαφέρει η θέση των αντικειμένων στον πραγματικό κόσμο, αλλά η σχετική θέση με άλλα αντικείμενα που βρίσκονται επίσης στο ίδιο περιβάλλον εργασίας. Όπως γίνεται αντιληπτό, οι συγκεκριμένες οπτικοποιήσεις χρησιμοποιούνται για τη μελέτη αντικειμένων, συνεπώς σε αυτή την κατηγορία ανήκουν και οι επιστημονικές οπτικοποιήσεις.

### Τρισδιάστατη Οπτικοποίηση του Πραγματικού Κόσμου

Αυτή η κατηγορία αποτελείται από αναπαραστάσεις του πραγματικού κόσμου και των αντικειμένων του με ρεαλιστικούς ή αφηρημένουςγενικευμένους τρόπους (Bleisch, 2012). Προκειμένου να απεικονιστούν οι διατάσεις του πραγματικού κόσμου, συμπεριλαμβανομένων και των υψών κτιρίων ή άλλων αντικειμένων, χρησιμοποιούνται οι άξονες x,y και z. Τυπικά παραδείγματα αυτής της κατηγορίας, είναι τα ψηφιακά μοντέλα πόλεων και οι εικονικές υδρόγειοι όπως το Google Earth. Προκειμένου να γίνουν ρεαλιστικότερες οι απεικονίσεις αυτής της κατηγορίας, συχνά χρησιμοποιούνται ψηφιακά μοντέλα εδάφους ή επιφανείας, καθώς και δορυφορικές εικόνες ή ορθοεικόνες. Σε αυτή την κατηγορία σπανίως χρησιμοποιούνται τοπικά συστήματα αναφοράς καθώς η ενσωμάτωση και ο χειρισμός των δεδομένων που αναφέρθηκαν, δυσχεραίνεται.

#### Τρισδιάστατη Οπτικοποίηση του Πραγματικού Κόσμου και Συνδυασμός Αφηρημένων Δεδομένων

Σε αυτού του είδους την κατηγορία, οι τρεις άξονες x,y και z του

τρισδιάστατου χώρου χρησιμοποιούνται για να απεικονίσουν τις διαστάσεις του πραγματικού κόσμου, με ταυτόχρονη απεικόνιση τιμών δεδομένων (Bleisch, 2012). Με αυτού του είδους τις απεικονίσεις μπορούν να ενσωματωθούν δεδομένα διαφορετικού τύπου, με γεωχωρική αναφορά, απεικονιζόμενα στον πραγματικό κόσμο.

Οι συμβουλές επί του τρόπου χρήσης των τριών διαστάσεων του χώρου κατά την κατασκευή γεωοπτικοποιήσεων, σπανίζουν. Οι Ware και Plumlee (2005) πρότειναν, σε μια τέτοια σπάνια περίπτωση συμβουλής του τρόπου χρήσης των τριών διαστάσεων του χώρου, οι άξονες x και y να χρησιμοποιούνται για την απεικόνιση πληροφοριών, ενώ ο άξονας z για την απόδοση του βάθους του τρισδιάστατου χώρου. Επιπλέον, πρότειναν το επίπεδο που ορίζεται από τους άξονες x και y, να τοποθετείται κάθετα στη γραμμή όρασης του χρήστη επί της οθόνης. Αντίθετα, ο άξονας z προτείνεται να τοποθετείται κατά μήκος της γραμμής όρασης του χρήστη επί της οθόνης. Στην εικόνα 5, παρουσιάζεται ένα παράδειγμα της κατηγορίας συνδυασμού δεδομένων, η οποία αναλύθηκε παραπάνω. Συγκεκριμένα, απεικονίζονται τιμές περιβαλλοντικών δεδομένων ως μπάρες, σε τρισδιάστατο μοντέλο της πόλης της Κοπεγχάγης. Παρατηρούμε ότι απεικονίζονται και τα ύψη των κτιρίων. Επιπλέον, το επίπεδο που ορίζεται από τους άξονες x και y, είναι κάθετο στη γραμμή όρασης, σύμφωνα με την πρόταση των Ware και Plumlee, όμως έχει στραφεί κατά 45<sup>ο</sup> περίπου, προκειμένου ο χρήστης να αποκτά μια καλύτερη αντίληψη του βάθους της γεωοπτικοποίησης. Ο άξονας z είναι τοποθετημένος κατά μήκος της γραμμής όρασης, αντιπροσωπεύοντας το βάθος.

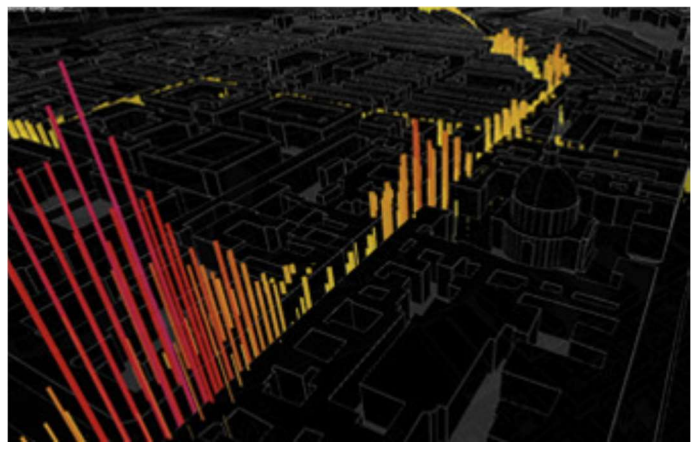

Εικόνα 5: Τρισδιάστατη απεικόνιση περιβαλλοντικών δεδομένων, ως μπάρες, σε τρισδιάστατο εικονικό μοντέλο της πόλης της Κοπεγχάγης. Πηγή: Ratti et al., 2010

#### 2.2.3 Είδη Τρισδιάστατων Οπτικοποιήσεων

Οι τύποι των τρισδιάστατων οπτικοποιήσεων ποικίλουν αναλόγως των αρχών που έχουν κατασκευαστεί, καθώς και των τεχνολογιών που χρησιμοποιούνται για να απεικονιστούν (Vojtěch et al., 2020). Τα κυριότερα είδη τρισδιάστατων οπτικοποιήσεων είναι:

 Οι ψευδοτρισδιάστατες απεικονίσεις (pseudo 3D), οι οποίες είναι γνωστές και ως αδύναμες ή 2.5 D.

 Οι πραγματικές ή δυνατές τρισδιάστατες οπτικοποιήσεις (real 3D), οι οποίες είναι και σπανιότερες.

#### Ψευδοτρισδιάστατες Απεικονίσεις (Pseudo 3D)

Αυτού του είδους οι απεικονίσεις, αναπαριστούν μια σκηνή η οποία προβάλλεται προοπτικά-μονοσκοπικά σε επίπεδα μέσα, όπως οι οθόνες των υπολογιστών ή οι προβολές ευρείας οθόνης. Αυτές οι σκηνές συντίθενται αποκλειστικά με τη χρήση μονοφθαλμικών ενδείξεων βάθους (Seipel, 2013). Οι μονοφθαλμικές ενδείξεις βάθους, όπως το σχετικό μέγεθος, η επικάλυψη και το σχετικό ύψος (εικόνα 6), εάν διακρίνονται, επιτρέπουν σε ένα άτομο να προσδιορίσει την απόσταση, χρησιμοποιώντας μόνο τον έναν οφθαλμό.

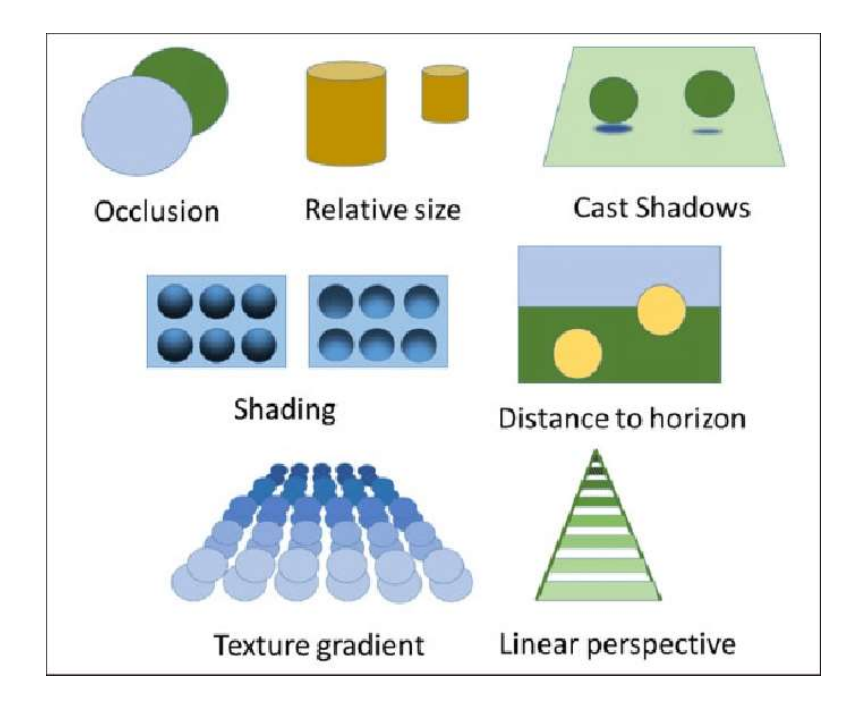

Εικόνα 6: Οι βασικές μονοφθαλμικές ενδείξεις βάθους. Πηγή: Rositsa et al., 2016

#### Πραγματικές Τρισδιάστατες Απεικονίσεις (Real 3D)

Αυτού του είδους οι απεικονίσεις, εμπλέκουν ταυτόχρονα μονοφθαλμικές και διοφθαλμικές ενδείξεις βάθους, προκειμένου να επιτευχθεί η στερεοσκοπική όραση (Vojtěch et al., 2020). Αναπτύχθηκαν για να ενισχύσουν την αντίληψη των χωρικών χαρακτηριστικών σε μια παρατηρούμενη σκηνή, όπως τις αποστάσεις και τις σχετικές θέσεις των αντικειμένων σε ένα οπτικό πεδίο (Qian, 1995 και Landy, 1997), καθώς και να βελτιώσουν την αίσθηση του βάθους σε μια σκηνή (Livatino, 2015). Η τεχνολογία των πραγματικών τρισδιάστατων απεικονίσεων παρέχει έναν διαφορετικό αριθμό ενδείξεων, συγκριτικά με τις αντίστοιχες των ψευδοτρισδιάστατων και για αυτόν τον λόγο, αναμένεται ότι το προβαλλόμενο περιεχόμενο έχει επεξεργαστεί διαφορετικά, με σεβασμό όμως στον τύπο της οπτικοποίησης. Ως εκ τούτου, η τεχνολογία των πραγματικών τρισδιάστατων απεικονίσεων, έχει προταθεί ως πιο αποτελεσματικό εργαλείο για εικονικές γεωοπτικοποιήσεις, καθώς παρέχει επιπλέον χωρικές πληροφορίες (Hirmas et al. 2014, Weber et al. 2010, Torres et al. 2013).

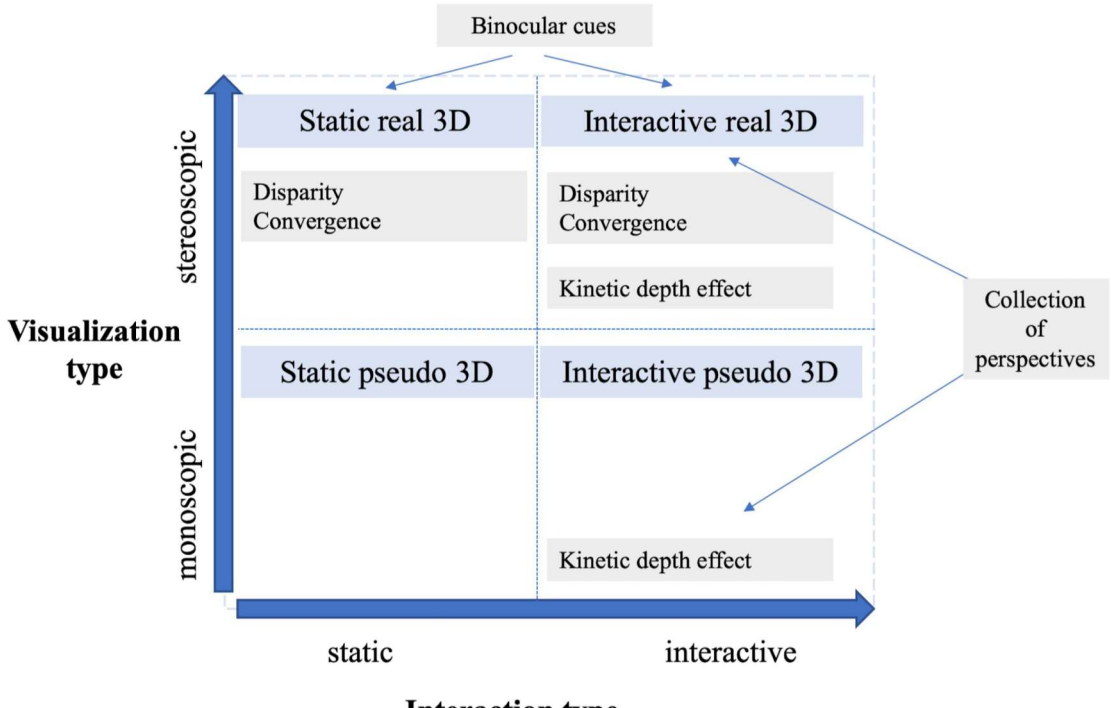

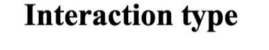

Εικόνα 7: Σχηματική απεικόνιση των διαθέσιμων ενδείξεων βάθους, αναλόγως των επιλεγμένων ρυθμίσεων προβολής . Πηγή: Vojtěch et al., 2020.

#### 2.2.4 Διαδραστικότητα

Η κατασκευή χαρτών αποτελεί μια από τις αρχαιότερες επιστημονικές δραστηριότητες του ανθρώπινου είδους, όπως αναφέρθηκε και στην παράγραφο 2.1 . Καθώς η τεχνολογία δεν το επέτρεπε (τουλάχιστον μέχρι τις τελευταίες δεκαετίες), ο μοναδικός τρόπος ανάγνωσης και χρήσης των χαρτών, πραγματοποιούνταν στη στατική-έντυπη μορφή τους. Με τη σημερινή αλματώδη τεχνολογική εξέλιξη του ανθρώπινου είδους, η μετάβαση από τους «στατικούς-έντυπους» χάρτες στους διαδραστικούς, είναι ένα φυσικό και αναμενόμενο επακόλουθο. Πλέον η διαδραστικότητα αρχίζει να γίνεται διαθέσιμη στα τωρινά γεωχωρικά δεδομένα, προκειμένου οι χρήστες να πλοηγούνται ή διαφορετικά να εργάζονται με δεδομένα για τη λήψη των απαραίτητων πληροφοριών και την απόκτηση της βέλτιστης επίγνωσης για την προς μελέτη τοποθεσία (Shepherd 2008 and Roth 2012).

Η λειτουργία της διαδραστικότητας προάγει τη χωρική πληροφορία της σκηνής που παρουσιάζεται, καθώς αυτή μπορεί να κινηθεί και να παρουσιαστεί από διαφορετικές οπτικές γωνίες. Στην εικόνα 7 παρουσιάζεται μια σύνοψη των διαθέσιμων ενδείξεων βάθους, σε διαφορετικές ρυθμίσεις προβολής των γεωοπτικοποιήσεων.

Εστιάζοντας στην διαδραστική λειτουργία της πλοήγησης (καθώς αποτελεί την κύρια λειτουργία εφαρμογών όπως το Google Earth ή άλλες εικονικές υδρογείους), στον τρισδιάστατο χώρο αυτή περιλαμβάνει λειτουργίες όπως:

Περιστροφή

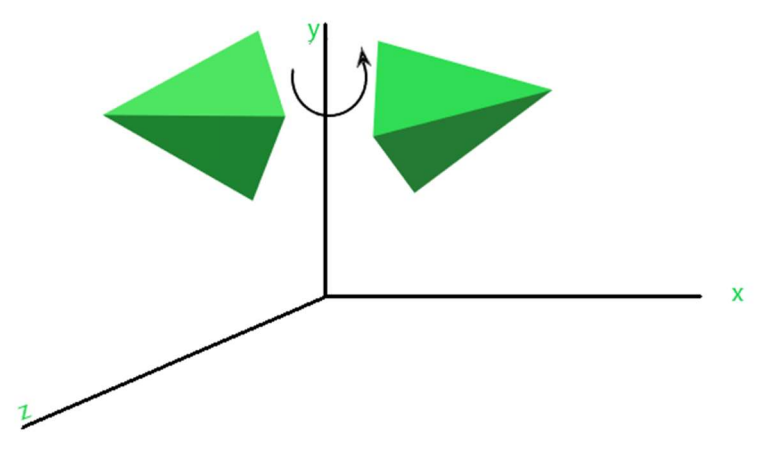

Εικόνα 8: Περιστροφή στον τρισδιάστατο χώρο, κατά τον άξονα y. Πηγή: www.geeksforgeeks.org.

#### Μετατόπιση

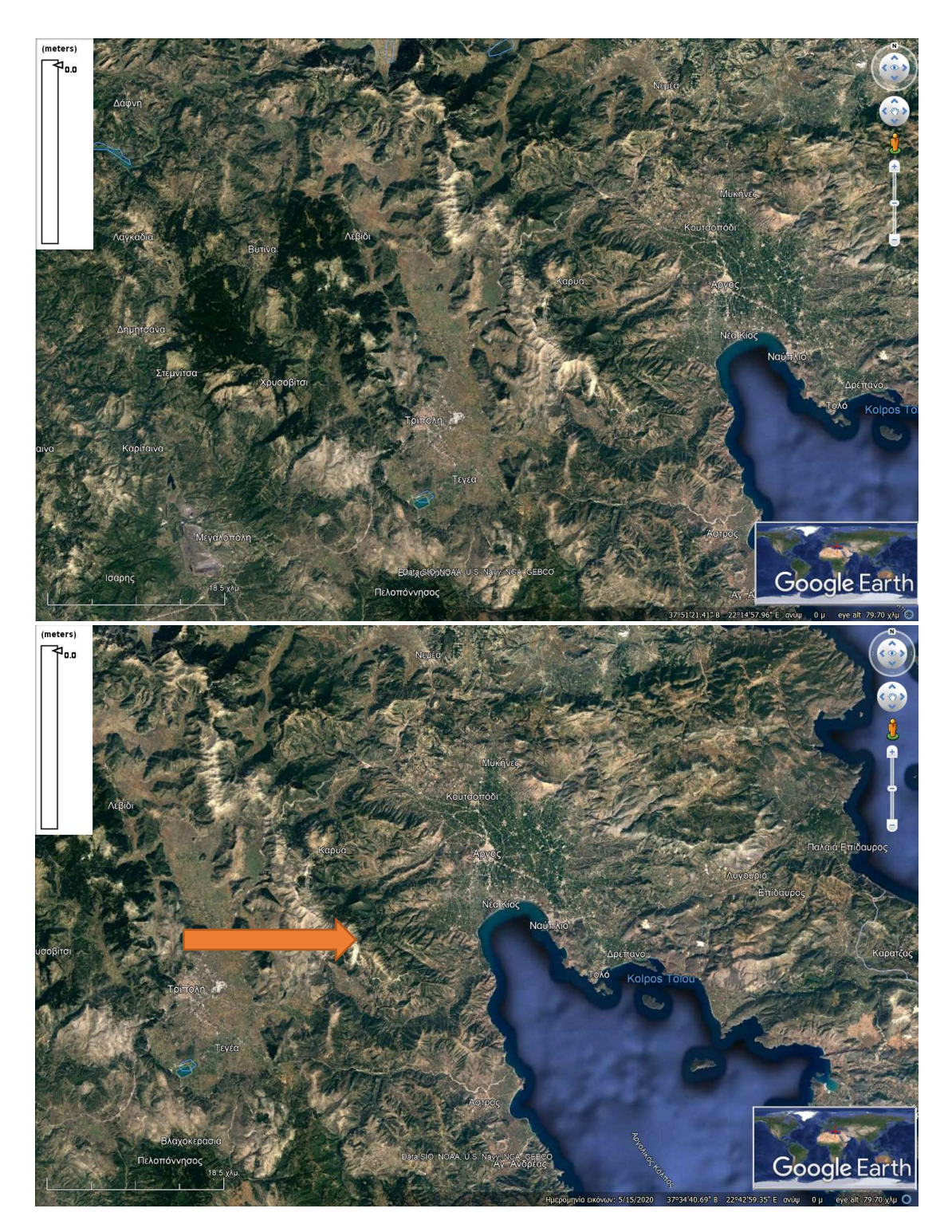

Εικόνα 9: Μετατόπιση στον τρισδιάστατο χώρο στην εφαρμογή GoogleEarth [αρχική γεωοπτικοποίηση (πάνω εικόνα) και εφαρμογή λειτουργίας μετατόπισης (κάτω εικόνα)].

#### Εστίαση

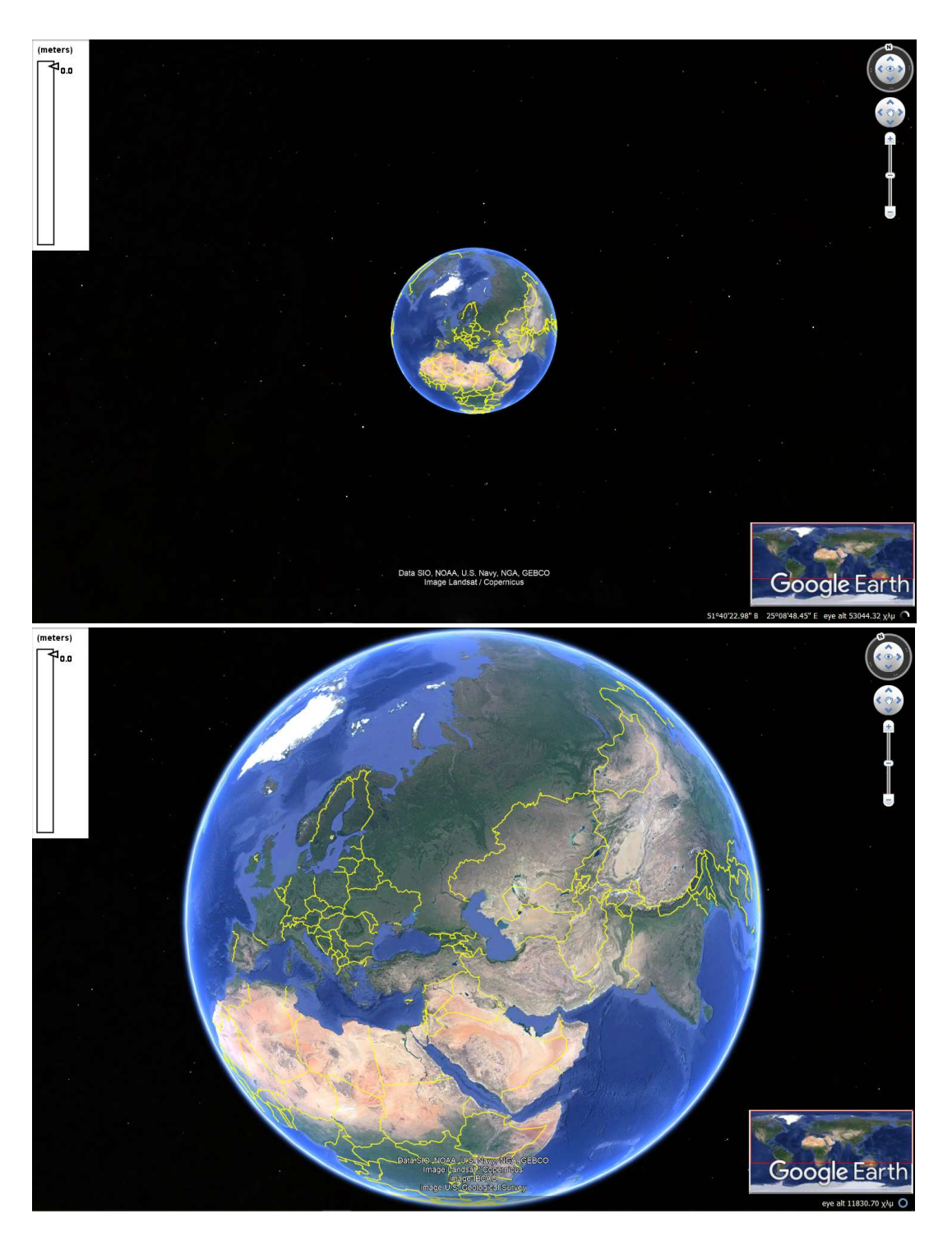

Εικόνα 10: Εστίαση στον τρισδιάστατο χώρο στην εφαρμογή GoogleEarth [αρχική γεωοπτικοποίηση (πάνω εικόνα) και εφαρμογή λειτουργίας εστίασης (κάτω εικόνα)].

Μέσω της διαδραστικότητας, ο χρήστης έχει τη δυνατότητα να αποκτήσει μια πιο ολοκληρωμένη εικόνα των δεδομένων, σε αντίθεση με την αντίστοιχη που θα δινόταν από μια στατική γεωοπτικοποίηση.

Χωρίς να επιδιώκεται να μειωθεί η αξία των στατικών γεωοπτικοποιήσεων, η οποία παραμένει υψηλή για πλήθος εφαρμογών, οι διαδραστικές γεωοπτικοποιήσεις δίνουν τη δυνατότητα εξατομικευμένης παρουσίασης των δεδομένων, με όλα τα οφέλη που αυτό συνεπάγεται. Σήμερα, όπου η επιστημονική κοινότητα και οι απλοί χρήστες έχουν στη διάθεση τους μεγάλο όγκο δεδομένων από πλήθος πηγών, θα λέγαμε ότι το πρόβλημα απόκτησης δεδομένων, το οποίο ήταν από τα κυριότερα στο παρελθόν, έχει πλέον μετατραπεί σε πρόβλημα επιλογής και ανάλυσης μεγάλου όγκου δεδομένων. Με δεδομένη αυτή τη διαπίστωση, η διαδραστικότητα των σύγχρονων γεωοπτικοποιήσεων συμβάλλει στη διαχείριση του μεγάλου όγκου δεδομένων και επιτρέπει στον χρήστη να δημιουργήσει τη δική του εκδοχή μιας γεωοπτικοποίησης, η οποία συνήθως αποτελείται από πλήθος διαφορετικών δεδομένων.

Από την άλλη πλευρά, οι Keehner et al. το 2008, διατύπωσαν την άποψη ότι η διαδραστικότητα βελτιώνει την επίλυση των εργασιών σε περιορισμένο βαθμό, καθώς δεν απαιτείται οι χρήστες να τη χρησιμοποιούν σωστά.

Οι Vojtěch et al. το 2020, διεξήγαγαν ένα πείραμα σε ψηφιακό μοντέλο εδάφους, για τη σύγκριση των πραγματικών τρισδιάστατων (real 3D) οπτικοποιήσεων με τις ψευδοτρισδιάστατες γεωοπτικοποιήσεις (pseudo 3D). Η αποδοτικότητα και η αποτελεσματικότητα της στερεοσκοπικής πραγματικής τρισδιάστατης γεωοπτικοποίησης, εξετάστηκε τόσο σε στατικές όσο και σε διαδραστικές συνθήκες, χρησιμοποιώντας τρεις τύπους εργασιών ως πειραματικά ερεθίσματα που αντιπροσωπεύουν φαινόμενα με γεωγραφική συσχέτιση. Σύμφωνα με τους συντελεστές του πειράματος, μπορεί να εξαχθεί σαν συμπέρασμα ότι η διαδραστικότητα προσδίδει μια προοπτική αύξησης της απόδοσης των οπτικοποιήσεων, όταν εφαρμόζεται σε ψευδοτρισδίαστατες οπτικοποιήσεις. Από την άλλη, συμπέραναν ότι η διαδραστικότητα μπορεί να αυξήσει την απόδοση των πραγματικών τρισδιάστατων οπτικοποιήσεων, κατά τις εργασίες που αφορούν περιπλοκότερα εδαφικά σχήματα, όπως εδαφικά προφίλ, τα οποία απαιτούν βαθύτερο νοητικό υπολογισμό. Γενικά, συμπέραναν ότι οι τρισδιάστατες οπτικοποιήσεις με χρήση γεωχωρικών δεδομένων, είναι ένα ευρύ ζήτημα και επηρεάζεται από διάφορους παράγοντες, οι πιο σημαντικοί εκ των οποίων είναι η οπτικοποίηση, η διαδραστικότητα, οι συγκεκριμένες εφαρμογές, ο τύπος της εργασίας, καθώς και ο προσανατολισμός της ομάδας χρηστών. Όπως κατέληξαν και προηγούμενες μελέτες (Torres et al. 2016, Juřı'k et al. 2017, Zanola et al. 2009 and Kubı´ček et al. 2019), τα πλεονεκτήματα και οι περιορισμοί των στερεοσκοπικών οπτικοποιήσεων δεν είναι ακόμη ξεκάθαρα στις διάφορες εφαρμογές των γεω-επιστημών, ειδικά σε αυτές που σχετίζονται με την διαδραστικότητα.

2.2.5 Φωτοσκίαση Αναγλύφου (Hillshade)

Η βελτιστοποίηση της απόδοσης του τοπογραφικού αναγλύφου, απασχολεί τους χαρτογράφους εδώ και εκατοντάδες χρόνια. Για την οπτικοποίηση της τρίτης διάστασης, σε δισδιάστατους χάρτες, χρησιμοποιείται η τεχνική της φωτοσκίασης. Η φωτοσκίαση χρησιμοποιείται για την απόδοση του τρισδιάστατου χώρου, σε πίνακες ζωγραφικής, αλλά και σε χάρτες σχεδιασμένους από καλλιτέχνες ήδη από την εποχή της Αναγέννησης (Horn, 1982). Ο Fridolin Becker, καθηγητής στο ETH της Ζυρίχης, ήταν ο πρώτος που προσομοίωσε το αποτέλεσμα της εναέριας προοπτικής σε έντυπους χάρτες, εφαρμόζοντας σταδιακή όξυνση της αντίθεσης του χρώματος, προς τις υψηλότερες κορυφές (Jenny and Hurni, 2006). Το 1889, το Swiss Alpine Club δημοσίευσε χάρτη του που απεικονίζει το καντόνι του Glarus της Ελβετίας (εικόνα 11), με φωτισμένες πλαγιές από το ηλιακό φως, σε πράσινο και κίτρινο χρώμα και σκιασμένες πλαγιές σε σκούρο πράσινο χρώμα. O χάρτης του Becker προκάλεσε αίσθηση στο επιστημονικό και μη κοινό, το οποίο αναγνώρισε και θαύμασε το τρισδιάστατο αποτέλεσμα και την αίσθηση του αναγλύφου που δημιουργήθηκαν από τη φωτοσκίαση.

Οι σύγχρονοι χαρτογράφοι, αξιοποιώντας τα επιτεύγματα της τεχνολογίας, έχουν αναπτύξει νέες μεθόδους κατασκευής φωτοσκίασης αναγλύφου. Αυτές οι μέθοδοι, θα λέγαμε ότι δημιουργούν ακριβέστερες φωτοσκιάσεις, καθώς βασίζονται σε δεδομένα συλλογής οργάνων με δυνατότητα κάλυψης μεγάλου εύρους περιοχών και λιγότερο στις 'καλλιτεχνικές' ικανότητες των χαρτογράφων, οι οποίες παλαιότερα καθόριζαν σε μεγάλο βαθμό το τελικό αποτέλεσμα της φωτοσκίασης αναγλύφου. Στην εικόνα 12 παρουσιάζεται ένα παράδειγμα χάρτη της περιοχής Lynnhaven Inlet της Virginia των Η.Π.Α, ο οποίος έχει κατασκευαστεί με δεδομένα Lidar.

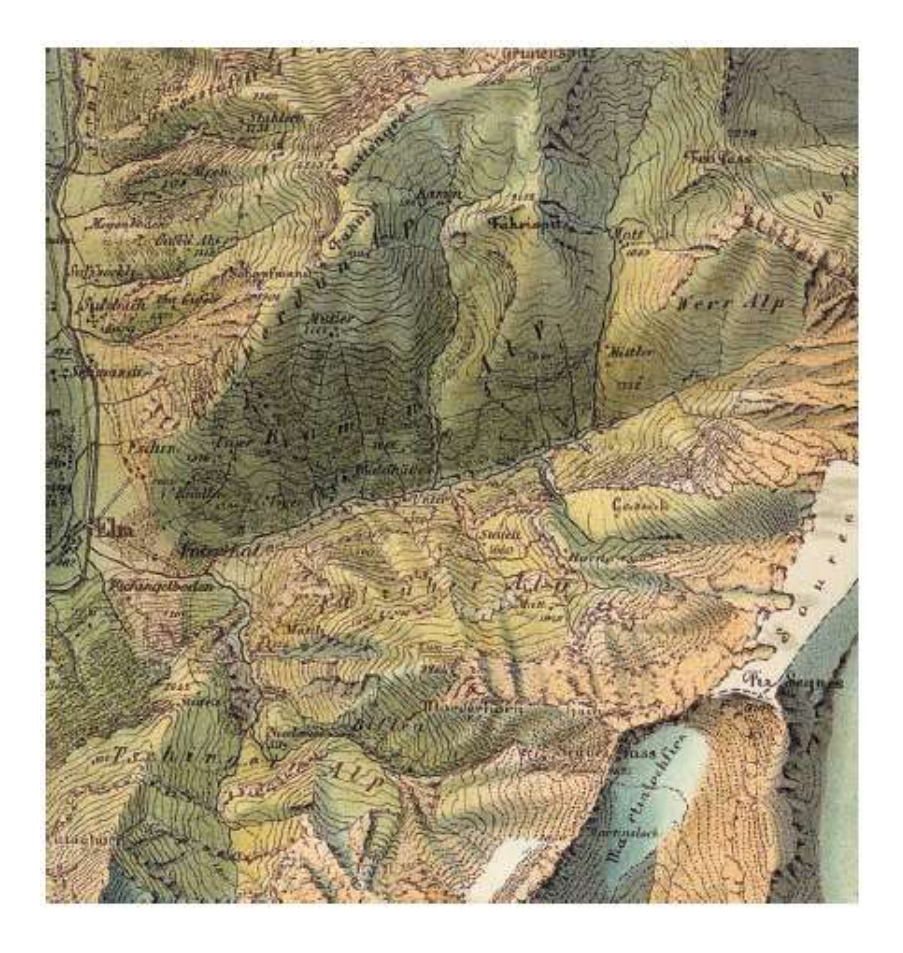

Εικόνα 11: Χάρτης του Fridolin Becker, με έγχρωμη σκίαση αναγλύφου, του Glarus της Ζυρίχης, 1889.

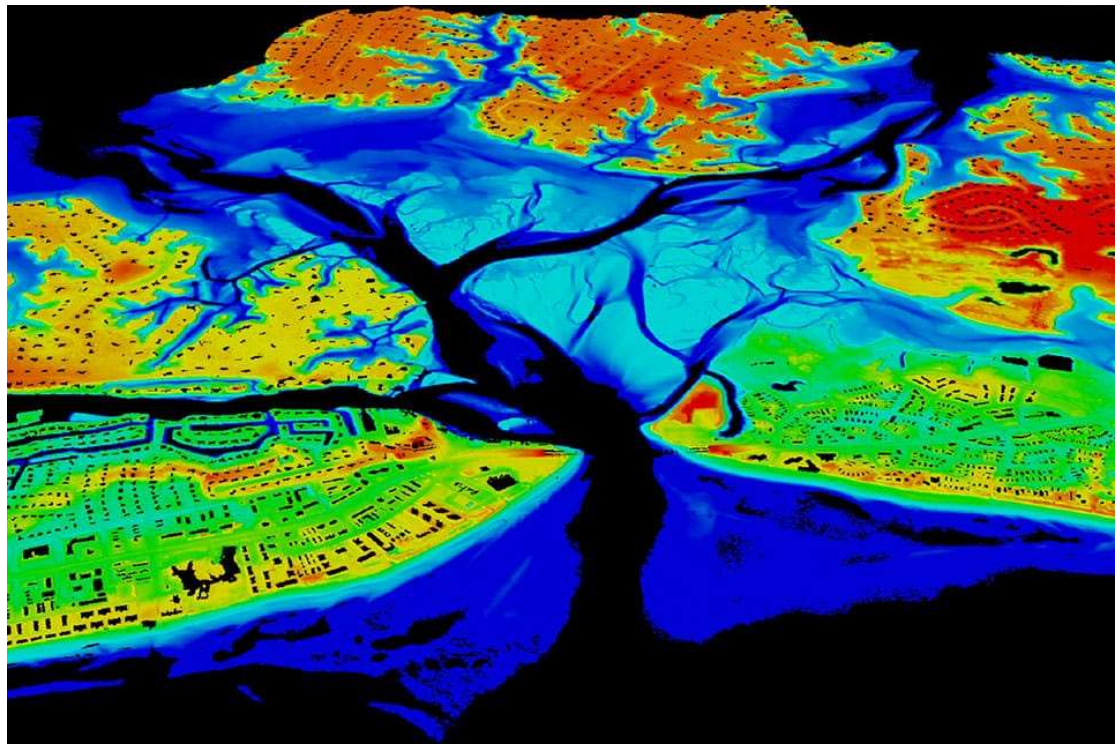

Εικόνα 12: Χάρτης Lidar της Lynnhaven Inlet, Virginia. Πηγή: https://oceanservice.noaa.gov

32 ]

#### 2.2.6 Ογκομετρική Οπτικοποίηση

Τα ογκομετρικά δεδομένα αφορούν ένα σύνολο δειγμάτων (x,y,z,v), τα οποία αναπαριστούν την τιμή v, μιας ιδιότητας των δεδομένων, σε τρισδιάστατη θέση (Kaufman, 1997). Τα δείγματα μπορεί να ληφθούν σε τυχαίες θέσεις στον χώρο, αλλά στις περισσότερες περιπτώσεις λαμβάνονται σε τακτά χωρικά διαστήματα, κατά μήκος των τριών αξόνων.

Η ογκομετρική οπτικοποίηση είναι μια μέθοδος εξαγωγής δεδομένων ουσιαστικών πληροφοριών από ογκομετρικά δεδομένα, χρησιμοποιώντας διαδραστικά γραφικά και απεικονίσεις, η οποία αφορά απεικόνιση ογκομετρικών δεδομένων, μοντελοποίηση, χειρισμό και απόδοση (Kaufman, 1991).

Σε αντιστοιχία με τα εικονοστοιχεία-pixel (από τις αγγλικές λέξεις picture και element, για την εικόνα και το στοιχείο αντίστοιχα) για τις δισδιάστατες απεικονίσεις, υπάρχουν τα voxel (από τις αγγλικές λέξεις volume και element, για τον όγκο και το στοιχείο αντίστοιχα) για τον τρισδιάστατο χώρο. Τα voxel αναπαριστούν μια τιμή, τοποθετημένα σε κανονικοποιημένες θέσεις στον χώρο (κανονικός κάναβος), σε αντιστοιχία με τα pixel στον δισδιάστατο χώρο (εικόνα 13).

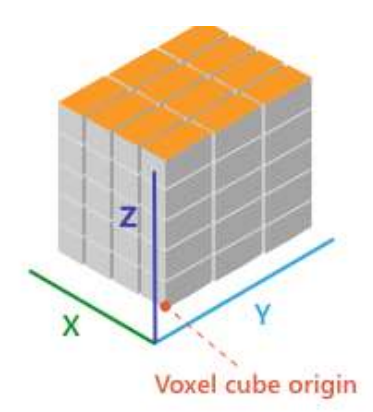

Εικόνα 13: Κατανομή voxel στον τρισδιάστατο χώρο. Πηγή: https://pro.arcgis.com

Όταν τα δείγματα λαμβάνονται σε διακεκριμένες θέσεις στον χώρο, γεγονός που σημαίνει ότι τα δεδομένα δεν είναι συνεχή, τότε θα πρέπει να εφαρμοστούν μέθοδοι παρεμβολής, ώστε τα voxel να αποκτήσουν διαστάσεις (εφόσον η δειγματοληψία είναι σημειακή), καλύπτοντας τον προς μελέτη χώρο. Στην εικόνα 14 παρουσιάζεται η κατασκευή επιπέδου, μέσω της παρεμβολής των διαθέσιμων σημείων που ανήκουν σε αυτό. Οι μέθοδοι παρεμβολής ποικίλουν και επιλέγονται αναλόγως του είδους των δεδομένων και της οπτικοποίησης.

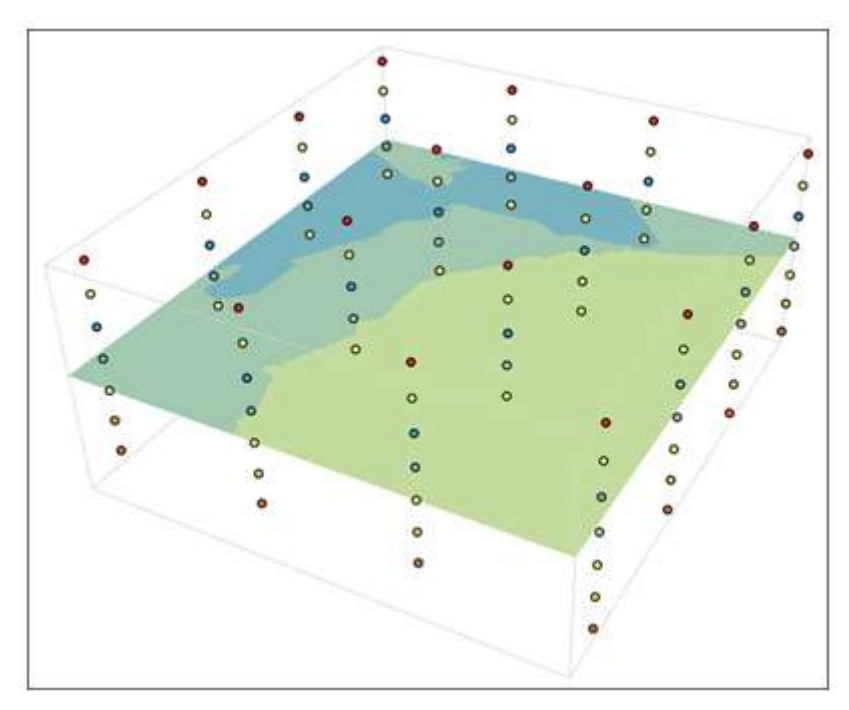

Εικόνα 14: Παρεμβολή τρισδιάστατων σημείων. Πηγή: https://pro.arcgis.com.

Τα voxel χρησιμοποιούνται σε ευρύ πεδίο εφαρμογών, όπως στην ανάλυση επιστημονικών δεδομένων. Οι κυριότεροι επιστημονικοί κλάδοι εφαρμογής τους, είναι η Γεωλογία, η Περιβαλλοντολογία και η Ιατρική. Στην εικόνα 15 παρουσιάζεται οπτικοποίηση υποεπιφανειακού γεωλογικού μοντέλου, με γεώτρηση. Στην εικόνα 16 παρουσιάζεται περιβαλλοντικό μοντέλο θαλάσσιου τμήματος με τη συγκέντρωση νιτρικών και στην εικόνα 17 ογκολογική ανάλυση ανθρώπινου εγκεφάλου με χρήση voxel.

Το λογισμικό ArcGIS Pro παρέχει ειδικά εργαλεία για την κατασκευή και απεικόνιση δεδομένων voxel, με τα οποία ο χρήστης δύναται να κατασκευάσει τα αντίστοιχα voxel layer. Τα μοντέλα των εικόνων 15 και 16, κατασκευάστηκαν με χρήση του λογισμικού ArcGIS Pro.

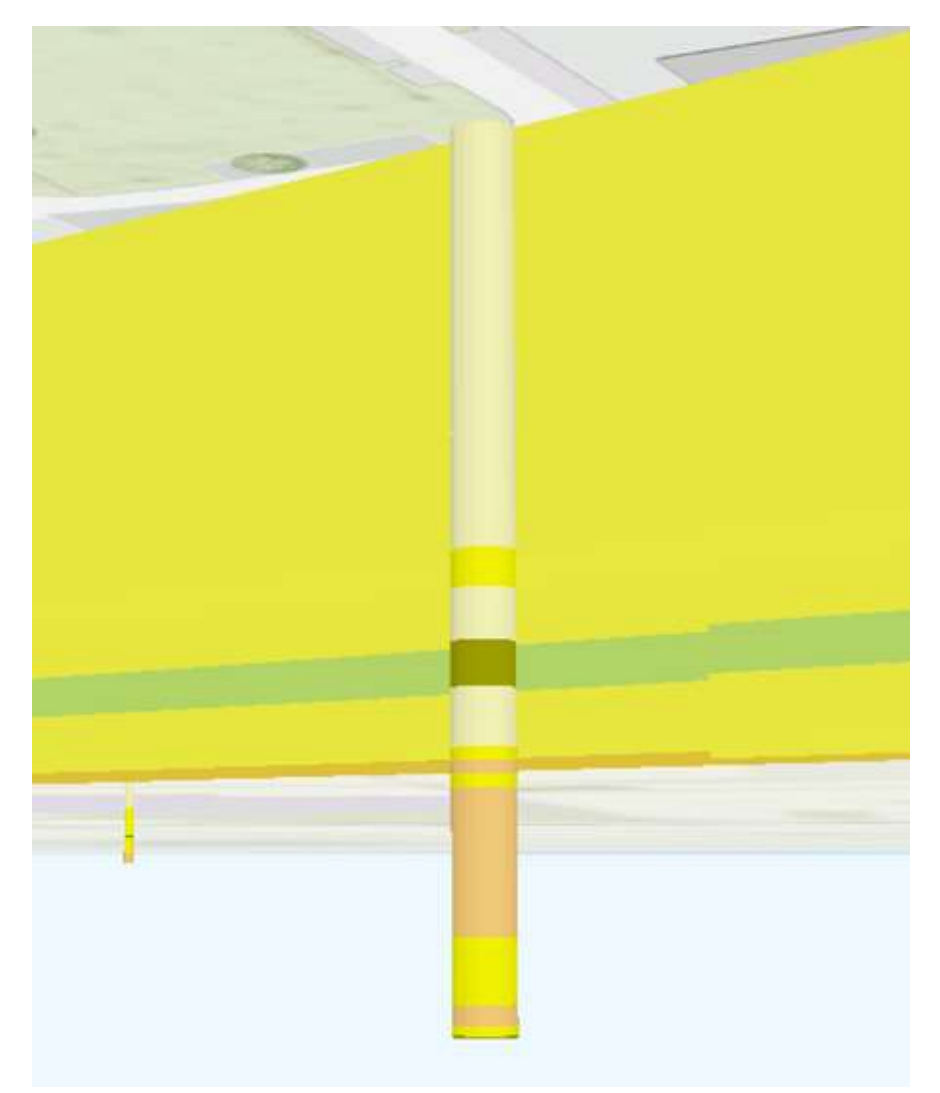

Εικόνα 15: Τομή υποεπιφανειακού γεωλογικού μοντέλου με γεώτρηση. Πηγή: https://pro.arcgis.com.

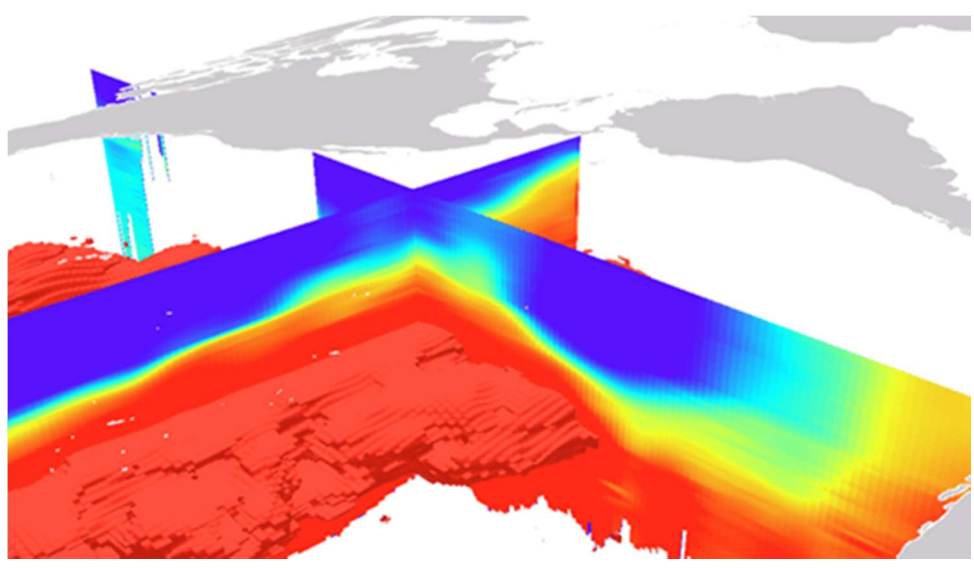

Εικόνα 16: Voxel Layer θαλάσσιου τμήματος, το οποίο αναπαριστά τη συγκέντρωση νιτρικών και διατομή αυτού. Πηγή: https://pro.arcgis.com.

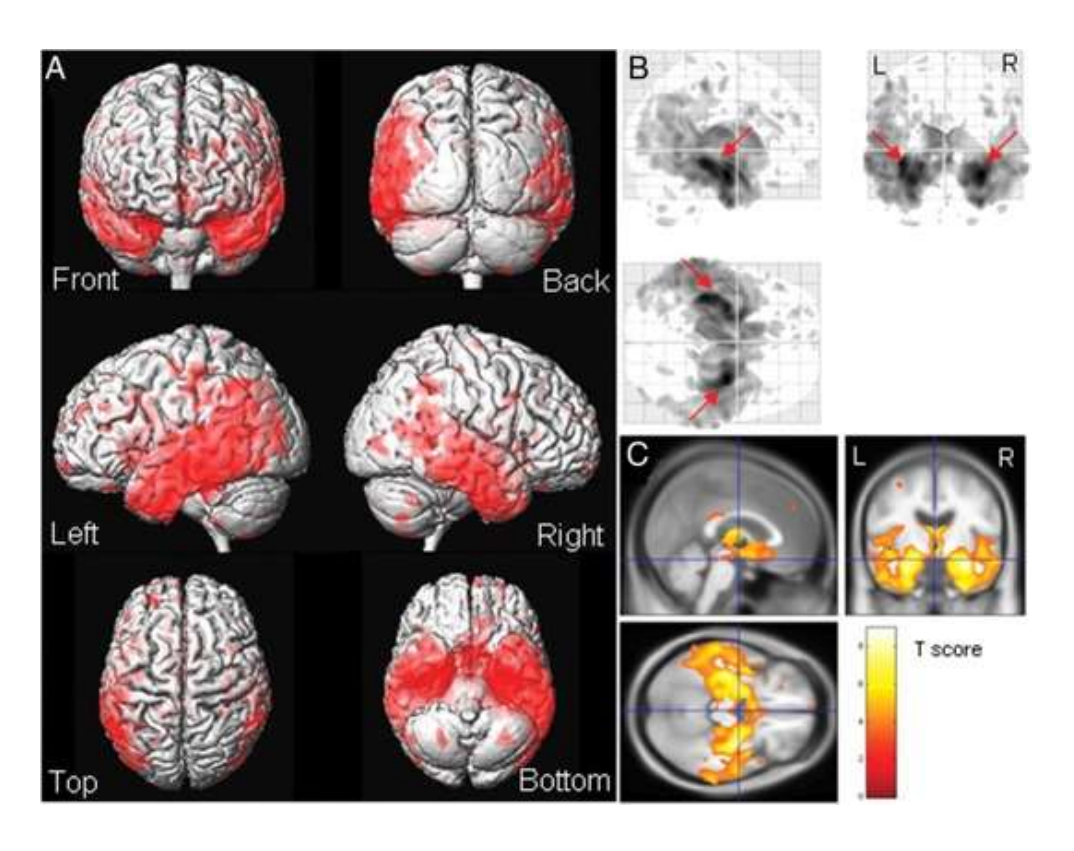

Εικόνα 17: Ογκολογική ανάλυση ανθρώπινου εγκεφάλου, βασιζόμενη σε voxel. Πηγή: https://www.physicamedica.com.

Στα πλαίσια της παρούσας εργασία, κατασκευάστηκαν ογκομετρικές γεωοπτικοποιήσεις για μοντέλο θερμοκρασιών του Συνοριακού Παρατηρητηρίου Έρευνας στη Γεωθερμική Ενέργεια West Flank FORGE.
# 3. ΣΥΝΟΡΙΑΚΟ ΠΑΡΑΤΗΡΗΤΗΡΙΟ ΕΡΕΥΝΑΣ ΣΤΗ ΓΕΩΘΕΡΜΙΚΗ ΕΝΕΡΓΕΙΑ WEST FLANK

# 3.1 Γεωθερμική Ενέργεια

Η γεωθερμική ενέργεια είναι μια φυσική, ήπια και ανανεώσιμη πηγή ενέργειας, από το εσωτερικά της γης, τεχνικά ανακτήσιμη και οικονομικά εκμεταλλεύσιμη, συνήθως με τη μορφή θερμών ατμών και νερών (Φύτικας, 2020).

Η Γη είναι μια τεράστια θερμική μηχανή. Εκμεταλλεύσιμο είναι μικρό μέρος της, καθώς είναι από τη φύση της πολύ διασκορπισμένη στην επιφάνεια της Γης (Κατσιφαράκης). Η εκμετάλλευση συνίσταται στη χρήση του αυξημένου θερμικού περιεχομένου υλικών, που προέρχονται από κάποιο βάθος, δηλαδή της θερμότητας, η οποία είναι αποθηκευμένη στα βαθύτερα στρώματα. Το εκμεταλλεύσιμο βάθος περιορίζεται από τις υπάρχουσες τεχνικές δυνατότητες και οικονομικές συνθήκες (Κατσιφαράκης).

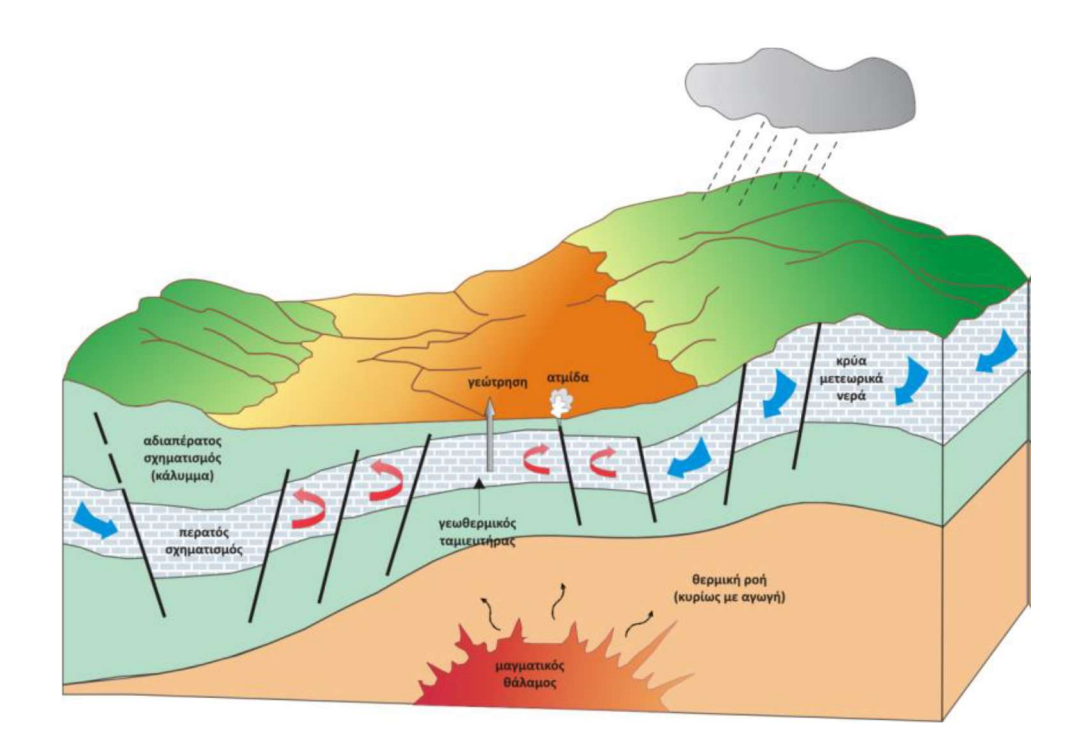

Εικόνα 18: Υπόγειο σύστημα γεωθερμικής ενέργειας. Πηγή: Φύτικας 2020.

3.2 Συνοριακό Παρατηρητήριο Έρευνας στη Γεωθερμική Ενέργεια (FORGE)

ΟΙ ΗΠΑ (Ηνωμένες Πολιτείες της Αμερικής) αναγνωρίζοντας τη σημασία και τις προοπτικές εκμετάλλευσης της γεωθερμικής ενέργειας, έχουν ιδρύσει το Τμήμα Γεωθερμικών Τεχνολογιών, το οποίο ανήκει στο τμήμα Ενεργειακής Απόδοσης & Ανανεώσιμων Πηγών Ενέργειας (Energy Efficiency & Renewable Energy-EERE) του Υπουργείου Ενέργειας.

Τα Συνοριακά Παρατηρητήρια Έρευνας στη Γεωθερμική Ενέργεια (Frontier Observatory for Research in Geothermal Energy-FORGE), παρακολουθούνται από το Τμήμα Γεωθερμικών Τεχνολογιών των Η.Π.Α . Είναι ειδικές τοποθεσίες όπου η επιστημονική κοινότητα μπορεί να αναπτύξει και να δοκιμάσει τεχνολογίες Βελτιωμένων Γεωθερμικών Συστημάτων (Enhanced Geothermal System-EGS), σε ένα επιτρεπόμενο πεδίο με γεωτρήσεις. Τα βελτιωμένα Γεωθερμικά Συστήματα, σε αντίθεση με τα φυσικά γεωθερμικά συστήματα, είναι κατασκευασμένοι γεωθερμικοί ταμιευτήρες κάτω από την επιφάνεια της Γης, όπου υπάρχουν θερμά πετρώματα αλλά περιορισμένοι οδοί μέσω των οποίων μπορεί να ρέει υγρό. Κατά την κατασκευή ενός EGS, δημιουργούνται υπόγειοι οδοί ροής υγρού (με κατάλληλο μέγεθος και συνδεσιμότητα μεταξύ τους). Μέσω αυτών των ενισχυμένων οδών, μπορεί να ρέει υγρό διαμέσου των θερμών πετρωμάτων, το οποίο θερμαίνεται έως και εκατοντάδες βαθμούς, διοχετεύοντας στη συνέχεια την πηγή θερμότητας στην επιφάνεια.

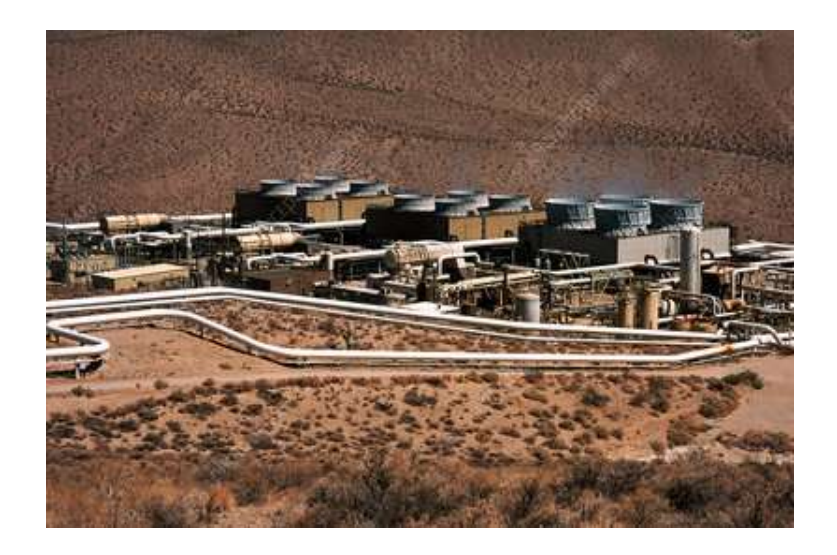

Εικόνα 19: Γεωθερμικό εργοστάσιο στο γεωθερμικό πεδίο του Coso. Πηγή: www.sciencephoto.com.

## 3.3 West Flank FORGE

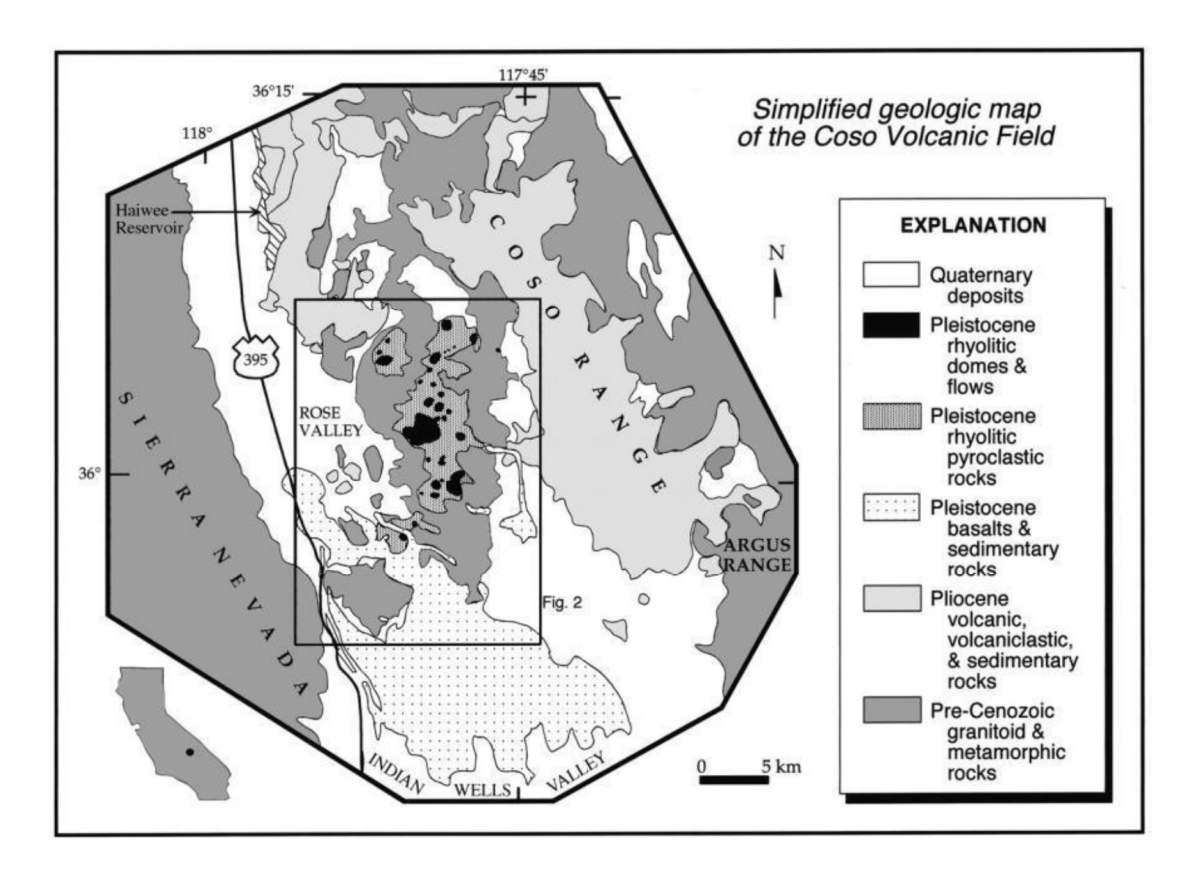

Εικόνα 20: Γεωλογικός χάρτης του ηφαιστειακού πεδίου Coso. Πηγή: Duffield and Bacon 1981.

Το West Flank FORGE βρίσκεται δυτικά του γεωθερμικού πεδίου Coso, στην Ανατολική Καλιφόρνια και περίπου 50 χλμ Βόρεια της πόλης Ridgecrest. Το Coso είναι ένα γεωθερμικό σύστημα υψηλών θερμοκρασιών, το οποίο παράγει συνεχώς ενέργεια από το 1987. Η πηγή θερμότητας του είναι ένας ρηχός, πυριτικός θάλαμος μάγματος, ο οποίος σχετίζεται με υπερκείμενους τεταρτογενείς ρυόλιθους και βασάλτες του ηφαιστειακού πεδίου Coso (Sabin et al., 2016). Με χωρητικότητα περίπου 270 MegaWatt, είναι ένα από τα μεγαλύτερα γεωθερμικά συστήματα της Βόρειας Αμερικής. Πάνω από 30 έτη ερευνητικών γεωτρήσεων με σχετικές έρευνες, καταδεικνύουν ότι υπάρχουν αρκετά 'καλώς' προσδιορισμένα εδαφικά όρια στο Coso, πέρα από τα οποία δεν υπάρχει δυνατότητα εμπορικής υδροθερμικής και γεωθερμικής εκμετάλλευσης (Sabin et al., 2016).To West Flank βρίσκεται δυτικά του ενός από τα προαναφερθέντα εδαφικά όρια και ικανοποιεί όλα τα απαιτούμενα κριτήρια ενός FORGE:

Θερμοκρασίες μεταξύ 175-225 <sup>o</sup>C

- Ύπαρξη κρυσταλλικού πετρώματος ως πέτρωμα υποδοχής
- $\checkmark$  Bάθη από 1.5 έως 4 χλμ (Sabin et al., 2016).

# 4. ΔΕΔΟΜΕΝΑ

Τα δεδομένα που χρησιμοποιήθηκαν για τη δημιουργία των γεωοπτικοποιήσεων, αφορούν το WestFlank FORGE (κεφάλαιο 3) και είναι ελεύθερα διαθέσιμα στο διαδικτυακό αποθετήριο δεδομένων Γεωθερμίας (Geothermal Data Repository) του Υπουργείου Ενέργειας (Department of Energy) των ΗΠΑ και συγκεκριμένα στον ιστοχώρο https://gdr.openei.org.

# 4.1 Επιλογή Δεδομένων Αποθετηρίου

Το διαδικτυακό αποθετήριο δεδομένων Γεωθερμίας (Geothermal Data Repository) του Υπουργείου Ενέργειας (Department of Energy) των ΗΠΑ, διαθέτει πλήθος δεδομένων για το West Flank FORGE, όπως μαγνητικά, βαρυτικά, λιθογραφικά κτλ. Τα δεδομένα που επιλέχθηκαν και αξιοποιήθηκαν από το σύνολο των δεδομένων του αποθετηρίου, για την παρούσα εργασία, είναι:

- Φωτοσκίαση αναγλύφου (Hillshade)
- Τρισδιάστατο μοντέλο θερμοκρασιών

## 4.1.1 Φωτοσκίαση Αναγλύφου της Περιοχής Μελέτης

Η φωτοσκίαση αναγλύφου που επιλέχθηκε από το αποθετήριο, κατασκευάστηκε από δεδομένα που συλλέχθηκαν μέσω της τεχνικής Lidar (Light Detection And Ranging). Αποτελεί μια σύγχρονη τεχνική, σύμφωνα με την οποία, εκπέμπονται παλμοί λέιζερ από μια κεραία εκπομπής, οι οποίοι στη συνέχεια προσκρούουν στα αντικείμενα μελέτης (ή σε αέριες μάζες ή σε συγκεντρώσεις υδρατμών), ανακλώνται και καταγράφονται από την κεραία λήψης, παρέχοντας πληροφορίες για τα συγκεκριμένα αντικείμενα. Μέρος της φωτοσκίασης αναγλύφου της περιοχής μελέτης, παρουσιάζεται στην εικόνα 21.

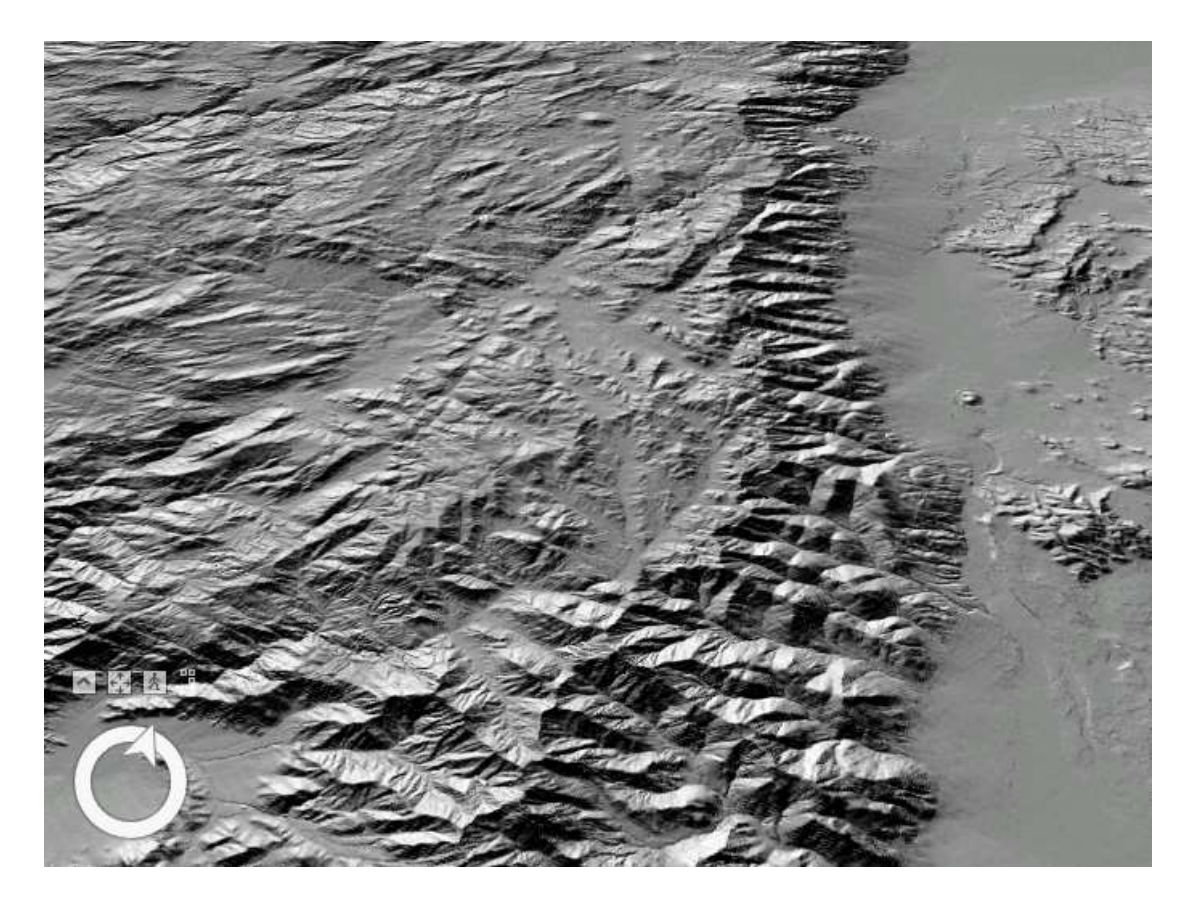

Εικόνα 21: Φωτοσκίαση αναγλύφου (Hillshade) της περιοχής μελέτης, σε τόνους του γκρι.

#### 4.1.2 Τρισδιάστατο Μοντέλο θερμοκρασιών

Σύμφωνα με την περίληψη του ηλεκτρονικού αποθετηρίου για την κατασκευή τoυ τρισδιάστατου μοντέλου θερμοκρασιών του West Flank, χρησιμοποιήθηκαν δεδομένα που αφορούν πάνω από 100 γεωτρήσεις με μέγεθος γεωθερμικής παραγωγής, καθώς και οπών θερμοκρασίας μεσαίου βάθους. Το μοντέλο περιλαμβάνει ένα σύνολο 10557 σημείων σε μορφή κειμένου (μορφότυπο txt). Για κάθε σημείο παρέχονται οι συντεταγμένες του στον τρισδιάστατο χώρο (x,y και z), καθώς και η τιμή της θερμοκρασίας του. Οι θέσεις των σημείων του μοντέλου βρίσκονται σε μορφή κανάβου, με βήμα 250 μέτρων. Το υψόμετρο των σημείων του μοντέλου κυμαίνεται από -2500 μέτρα (κάτω από την επιφάνεια του εδάφους) έως 1500 μέτρα (πάνω από την επιφάνεια του εδάφους) και βήμα ανά 250 μέτρα επίσης, υψομετρικά. Το μοντέλο κατασκευάστηκε το έτος 2016, από τα Εθνικά Εργαστήρια Sandia (Sandia National Laboratories). Δεν κρίνεται σκόπιμη η ανάλυση της μεθοδολογίας κατασκευής του μοντέλου, καθώς άπτεται σε θέματα γεωλογίας κι εκτιμάται ότι δεν εξυπηρετεί τον σκοπό της εργασίας.

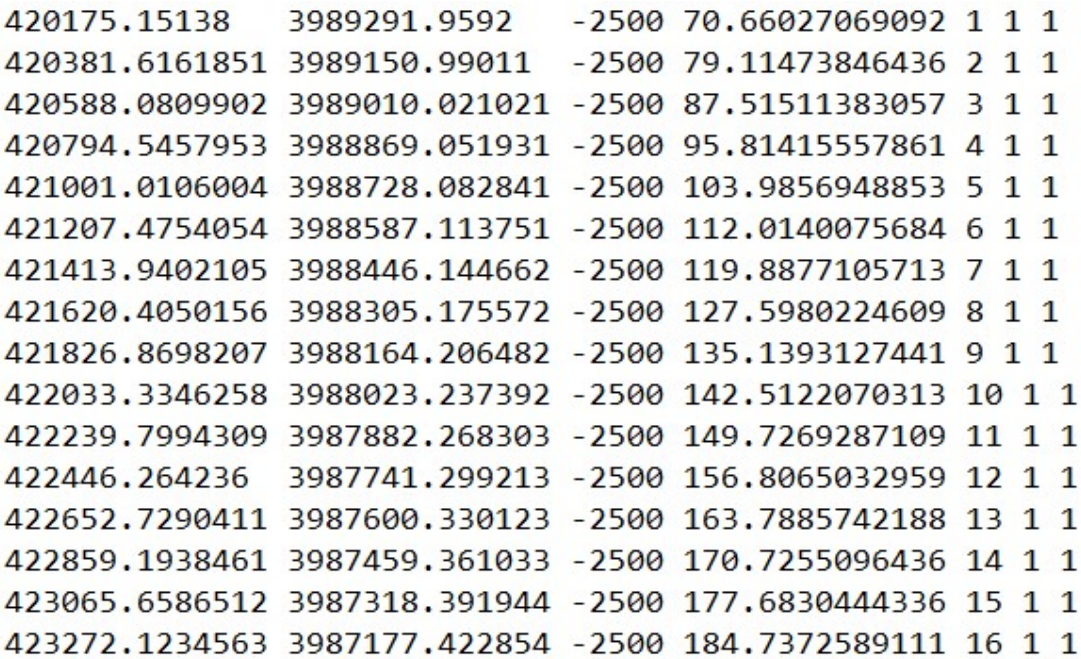

 Εικόνα 22: Απόσπασμα τρισδιάστατου μοντέλου σημείων σε μορφή κειμένου (μορφότυπο txt).

### 4.2 Σύστημα Αναφοράς

Το σύστημα αναφοράς των παραπάνω δεδομένων, είναι το NAD (North American Datum) 1983, το οποίο κατασκευάστηκε προκειμένου να αντικαταστήσει το NAD του έτους 1927. Είναι ένα προβολικό σύστημα αναφοράς, το οποίο χρησιμοποιεί το ελλειψοειδές GRS 80 και την Καθολική Εγκάρσια Μερκατορική Προβολή (Universal Transverse Mercator-UTM), σύμφωνα με την οποία η Γη χωρίζεται σε 60 ζώνες των 6° γεωγραφικού μήκους η κάθε μια. Η περιοχή μελέτης ανήκει στη ζώνη 11 Ν, συνεπώς το πλήρες σύστημα αναφοράς των δεδομένων είναι το NAD 1983 Zone 11N.

Το συγκεκριμένο σύστημα αναφοράς, κατασκευάστηκε για τις περιοχές των Ηνωμένων Πολιτειών, του Καναδά, του Μεξικού και της κεντρικής Αμερικής. Συνεπώς, είναι ακριβέστερο για την απεικόνιση και ανάλυση δεδομένων που αφορούν τις παραπάνω περιοχές και για αυτόν τον λόγο επιλέχθηκε η επεξεργασία των δεδομένων, καθώς και οι γεωοπτικοποιήσεις που δημιουργήθηκαν για τις ανάγκες της παρούσας εργασίας, να είναι στο συγκεκριμένο σύστημα αναφοράς.

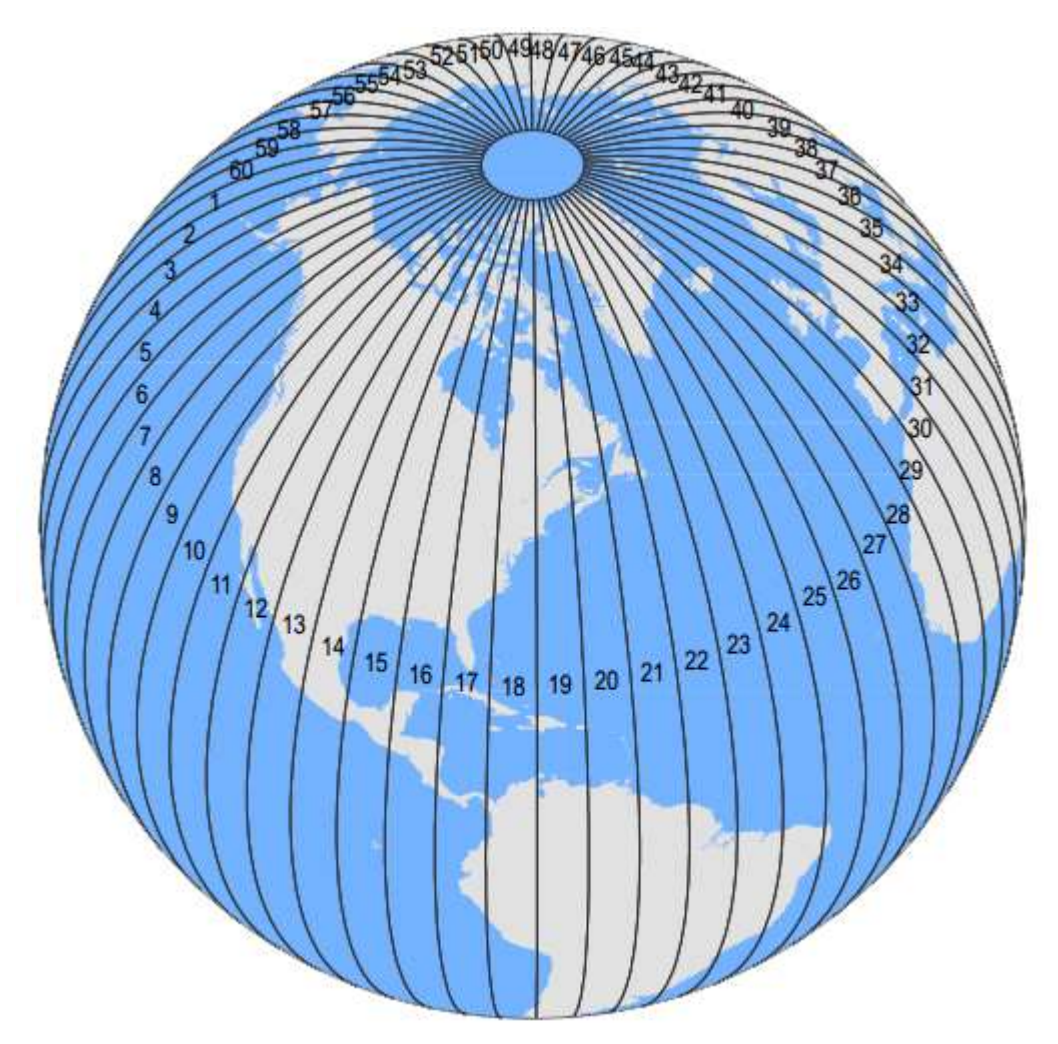

Εικόνα 23: Ζώνες Καθολικής Εγκάρσιας Μερκατορικής Προβολής. Πηγή: https://gisgeography.com.

# 5. ΕΠΕΞΕΡΓΑΣΙΑ ΔΕΔΟΜΕΝΩΝ ΚΑΙ ΔΗΜΙΟΥΡΓΙΑ ΑΠΕΙΚΟΝΙΣΕΩΝ

Η επεξεργασία των δεδομένων εισαγωγής καθώς και η δημιουργία των τρισδιάστατων γεωοπτικοποιήσεων, πραγματοποιήθηκαν σε περιβάλλον λογισμικού Συστήματος Γεωγραφικών Πληροφοριών (Geographic Information System-GIS) και συγκεκριμένα στο λογισμικό ArcGIS Pro έκδοση 2.7.4.

5.1 Εισαγωγή σημείων τρισδιάστατου μοντέλου σε περιβάλλον GIS (ArcGIS Pro)

Όπως αναφέρθηκε στην παρ. 4.1.2, το τρισδιάστατο μοντέλο θερμοκρασιών αποτελείται από ένα σύνολο 10557 σημείων σε μορφή κειμένου (μορφότυπο txt). Για κάθε σημείο παρέχονται οι συντεταγμένες του στον τρισδιάστατο χώρο (x,y και z) και η τιμή της θερμοκρασίας του. Προκειμένου να εισαχθεί σε περιβάλλον GIS, το αρχείο σε μορφότυπο txt μετατράπηκε σε αρχείο excel, το οποίο στη συνέχεια εισήχθη στο ArcGIS Pro, μέσω του εργαλείου Add Data και x,y point data, το οποίο δημιουργεί ένα feature class σημειακής γεωμετρίας. Απόσπασμα από τον attribute table του συγκεκριμένου αρχείου, παρουσιάζεται στην παρακάτω εικόνα.

Το τρισδιάστατο μοντέλο θερμοκρασιών, όπως αναφέρθηκε και παραπάνω, αποτελείται από 10557 σημεία, με υψόμετρο από -2500 m (κάτω από την επιφάνεια της Γης) έως 1500 m (πάνω από τη Γήινη επιφάνεια) και εύρος θερμοκρασιών από 293 °C έως -87 °C. Στην εικόνα 25 παρουσιάζεται το σύνολο των σημείων του μοντέλου θερμοκρασιών στον τρισδιάστατο χώρο, έπειτα από την εισαγωγή του αρχείου txt στο ArcGIS Pro. Η χρωματική διαβάθμιση που επιλέχθηκε, είναι το κόκκινο χρώμα για τα σημεία με υψηλές θερμοκρασίες και το κίτρινο για αυτά με χαμηλές θερμοκρασίες.

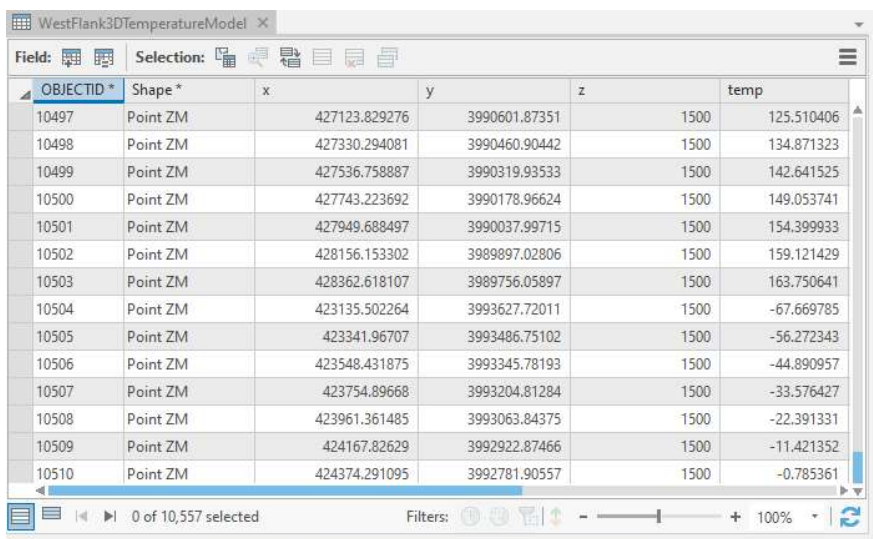

Εικόνα 24: Απόσπασμα από τον Attribute table του feature class σημειακής γεωμετρίας, των σημείων του τρισδιάστατου μοντέλου θερμοκρασιών.

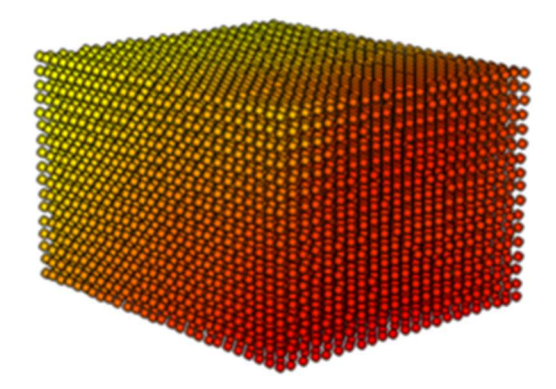

Εικόνα 25: Τρισδιάστατη απεικόνιση των 10557 σημείων από τα οποία αποτελείται το μοντέλο θερμοκρασιών (χρωματική διαβάθμιση: κόκκινο αντιστοιχεί σε υψηλές θερμοκρασίες και κίτρινο σε χαμηλές).

### 5.2 Δημιουργία Ψευδοτρισδιάστατων Γεωοπτικοποιήσεων

Για τη δημιουργία ψευδοτρισδιάστατων γεωοπτικοποιήσεων του μοντέλου θερμοκρασιών, κατασκευάστηκαν ισοθερμικές καμπύλες, καθώς κι επιφάνειες Δικτύου Ακανόνιστων Τριγώνων(Τriangulated Ιrregular Νetwork-ΤΙΝ).

#### 5.2.1 Κατασκευή Ψηφιδωτών (Raster) Αρχείων

Όπως αναφέρθηκε και στην παράγραφο 4.1.2, το μοντέλο θερμοκρασιών αποτελείται από σημεία με υψόμετρο από -2500 μέτρα (κάτω από την επιφάνεια της Γης) έως 1500 μέτρα (πάνω από την επιφάνεια της Γης), ενώ το υψόμετρο των σημείων του μοντέλου διαβαθμίζεται με βήμα 250 μέτρων. Συνεπώς, τα επίπεδα του υψομετρικού μοντέλου, προκύπτουν διαιρώντας το συνολικό ύψος του, το οποίο είναι 2500+1500=4000 μέτρα, με το υψομετρικό βήμα των 250 μέτρων, προκύπτοντας ο αριθμός των 16 επιφανειών. Προσθέτοντας και το επίπεδο του μηδενικού υψομέτρου, προκύπτουν συνολικά 17 επίπεδα. Για την κατασκευή των ψευδοτρισδιάστατων γεωοπτικοποιήσεων, αρχικά κατασκευάστηκαν ψηφιδωτά (raster) αρχεία, για κάθε ένα από τα 17 υψομετρικά επίπεδα του μοντέλου.

Από το feature class σημειακής γεωμετρίας που περιέχει το σύνολο των σημείων του μοντέλου, εξήχθησαν 17 νέα feature class σημειακής γεωμετρίας, ένα για κάθε ένα από τα 17 υψομετρικά επίπεδα του μοντέλου. Στην εικόνα 26 παρουσιάζεται το σύνολο των σημείων του μοντέλου με υψόμετρο 1000 μέτρων, με τη φωτοσκίαση αναγλύφου (παράγραφος 4.1.1).

Στη συνέχεια, κατασκευάστηκε ένα ψηφιδωτό (raster) αρχείο για κάθε ένα από τα παραπάνω 17 επίπεδα. Η κατασκευή των raster πραγματοποιήθηκε με τη χρήση του εργαλείου Point to Raster του ArcGIS Pro. Με το συγκεκριμένο εργαλείο, δημιουργείται ένα raster αρχείο για ένα δοθέν σύνολο σημείων. Οι βασικές παράμετροι που καλείται να επιλέξει ο χρήστης για την εφαρμογή του εργαλείου, είναι:

- To αρχείο εισόδου (δεδομένα εισόδου)
- Το πεδίο του Attribute Table από το οποίο θα αντληθούν οι τιμές των εικονοστοιχείων του προκύπτοντος raster
- Το μέγεθος των εικονοστοιχείων του προκύπτοντος raster
- H μέθοδος εκχώρησης τιμής των εικονοστοιχείων

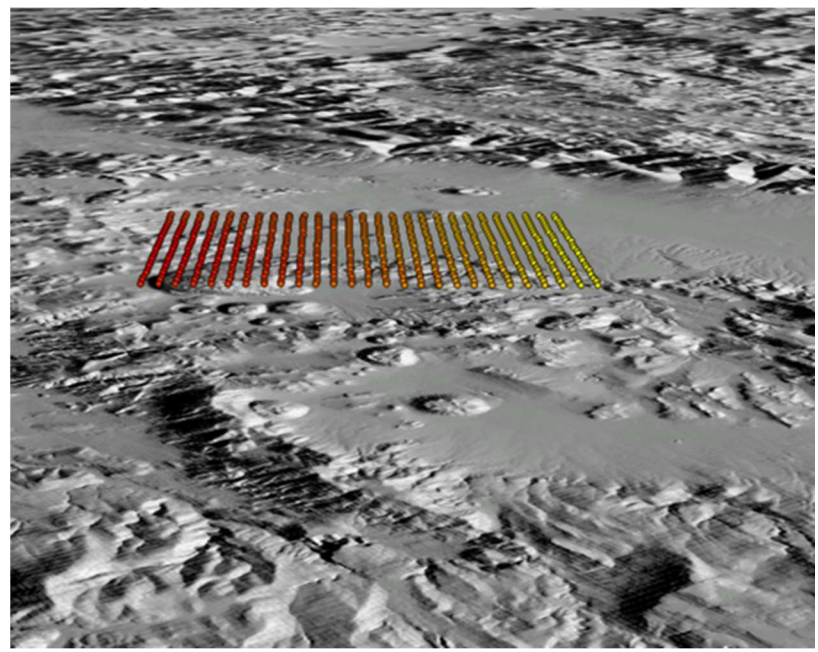

Εικόνα 26: Τρισδιάστατη απεικόνιση των σημείων του μοντέλου με υψόμετρο 250 μέτρα και φωτοσκίαση αναγλύφου (χρωματική διαβάθμιση: κόκκινο αντιστοιχεί σε υψηλές θερμοκρασίες και κίτρινο σε χαμηλές).

### To αρχείο εισόδου (δεδομένα εισόδου)

Το αρχείο εισόδου που επιλέχθηκε, είναι κάθε ένα από τα 17 feature class σημειακής γεωμετρίας, που δημιουργήθηκε στο προηγούμενο βήμα.

### Πεδίο άντλησης τιμών των εικονοστοιχείων από τον Attribute Table

Οι τιμές των εικονοστοιχείων επιλέχθηκε να δοθούν από το πεδίο 'temp' (εικόνα 24) του Attibute Table, καθώς οι τιμές θερμοκρασίας του μοντέλου αποτελούν το χαρατηριστικό οπτικοποίησης των δεδομένων. Παρ' όλα αυτά, ο χρήστης μπορεί να επιλέξει οποιοδήποτε πεδίο για την εκχώρηση τιμής στα εικονοστοιχεία, αναλόγως του είδους των δεδομένων που διαθέτει και του τελικού προϊόντος που θέλει να παράξει.

#### Το μέγεθος των εικονοστοιχείων του προκύπτοντος raster

Για το μέγεθος των εικονοστοιχείων επιλέχθηκε η τιμή των 500m. Έπειτα από κατάλληλες δοκιμές διαπιστώθηκε ότι οι τιμές μεγέθους εικονοστοιχείων μικρότερες από 500, δημιουργούν 'κενά' (εικοστοιχεία χωρίς τιμή εκχώρησης) στο παραχθέν raster, όπως φαίνεται και στην εικόνα 28, με δοκιμή επιλογής μεγέθους

εικονοστοιχείων 250 μέτρων. Τα 'κενά' δημιουργούνται λόγω του βήματος του κανάβου των σημείων (παρ. 4.1.2) του μοντέλου θερμοκρασιών (250 μέτρα), καθώς και λόγω του προσανατολισμού των pixel, ο οποίος είναι Βόρειος. Στην εικόνα 29 παρουσιάζεται το παραχθέν raster των σημείων του υψομετρικού επιπέδου των 250 μέτρων, με μέγεθος εικονοστοιχείου 500 μέτρα, στο οποίο όπως παρατηρείται δεν υπάρχουν 'κενά'.

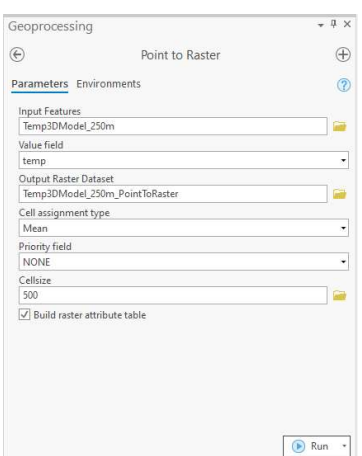

Εικόνα 27: Παράθυρο διαλόγου, εργαλείου Point to Raster.

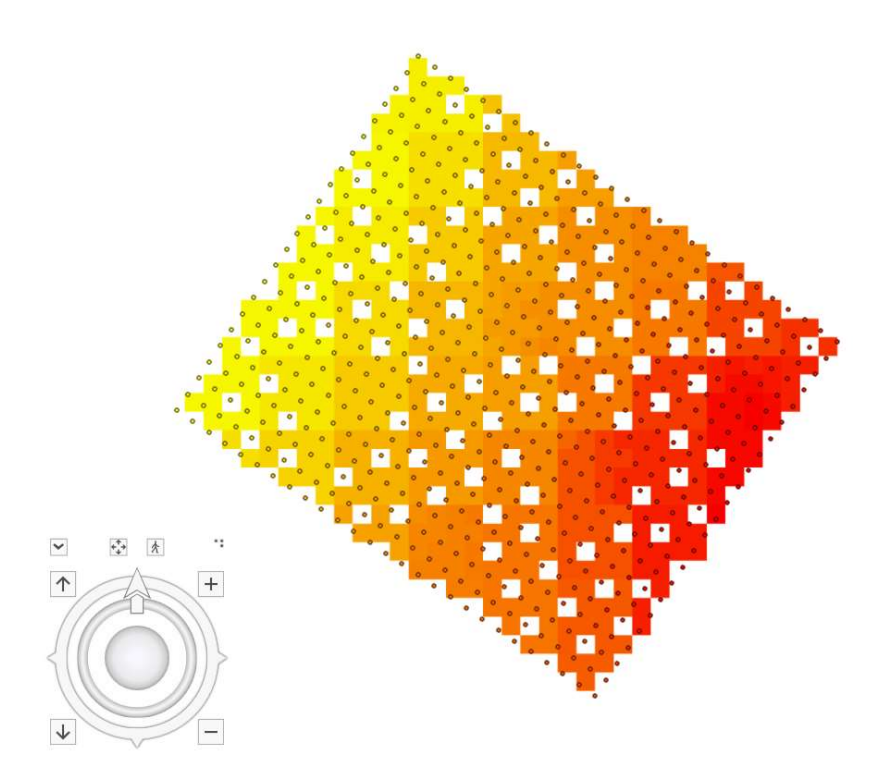

Εικόνα 28: Σημεία του επιπέδου των 250 μέτρων με το (ψηφιδωτό) raster αρχείο που δημιουργήθηκε, επιλέγοντας μέγεθος εικονοστοιχείου 250 μέτρων. Το βέλος δείχνει τον Βορρά (χρωματική διαβάθμιση: κόκκινο αντιστοιχεί σε υψηλές θερμοκρασίες και κίτρινο σε χαμηλές).

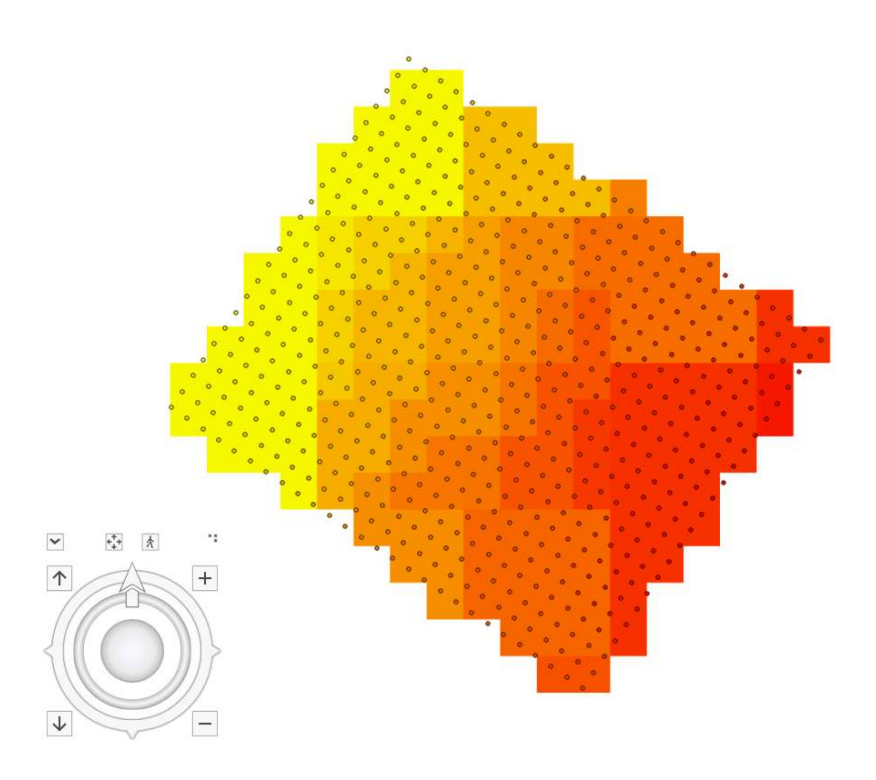

Εικόνα 29: Σημεία του επιπέδου των 250 μέτρων με το (ψηφιδωτό) raster αρχείο που δημιουργήθηκε, επιλέγοντας μέγεθος εικονοστοιχείου 500 μέτρων. Το βέλος δείχνει τον Βορρά (χρωματική διαβάθμιση: κόκκινο αντιστοιχεί σε υψηλές θερμοκρασίες και κίτρινο σε χαμηλές).

#### H μέθοδος εκχώρησης τιμής των εικονοστοιχείων

Ο χρήστης καλείται να επιλέξει τη μέθοδο εκχώρησης τιμών σε κάθε εικονοστοιχείο, σε περίπτωση που σε ένα εικονοστοιχείο υπάρχουν περισσότερα του ενός σημεία με τιμές θερμοκρασιών, από τις οποίες θα εκχωρηθεί τιμή στο εικονοστοιχείο. Οι επιλογές που δίνονται στον χρήστη από τον αλγόριθμο του εργαλείου είναι:

 Η συχνότερη τιμή: Εάν υπάρχουν περισσότερες από μια τιμές εντός του εικονοστοιχείου (περισσότερα του ενός σημεία θερμοκρασίας εντός του εικονοστοιχείου), τότε εκχωρείται η τιμή που εμφανίζεται συχνότερα, μεταξύ όλων των τιμών θερμοκρασίας του μοντέλου. Σε περίπτωση που υπάρχουν περισσότερα του ενός σημεία, εντός του εικονοστοιχείου, με τιμές που εμφανίζονται το ίδιο συχνά, τότε εκχωρείται η τιμή με τον μικρότερο αύξοντα αριθμό στο πεδίο αναγνώρισης FID (FID-Field Object Identification).

- Το άθροισμα: Εκχωρείται στο εικονοστοιχείο, το άθροισμα των τιμών των σημείων που βρίσκονται εντός του.
- Ο μέσος όρος: Εκχωρείται στο εικονοστοιχείο, ο μέσος όρος των τιμών των σημείων που βρίσκονται εντός του.
- Η τυπική απόκλιση: Εκχωρείται στο εικονοστοιχείο, η τυπική απόκλιση των τιμών των σημείων που βρίσκονται εντός του.
- Η μέγιστη τιμή: Εκχωρείται στο εικονοστοιχείο, η μέγιστη τιμή μεταξύ των τιμών των σημείων που βρίσκονται εντός του.
- Η ελάχιστη τιμή: Εκχωρείται στο εικονοστοιχείο, η ελάχιστη τιμή μεταξύ των τιμών των σημείων που βρίσκονται εντός του.
- Το εύρος των τιμών: Εκχωρείται στο εικονοστοιχείο, το εύρος των τιμών των σημείων που βρίσκονται εντός του.
- Ο αριθμός των τιμών: Εκχωρείται στο εικονοστοιχείο, το πλήθος των σημείων που βρίσκονται εντός του.

Επιλέχθηκε ως μέθοδος εκχώρησης τιμών στα εικονοστοιχεία, ο υπολογισμός του μέσου όρου των θερμοκρασιών των σημείων που βρίσκονται εντός του εικονοστοιχείου, καθώς με αυτή τη μέθοδο εκχωρούνται τιμές κοντά σε αυτές του μοντέλου, διατηρώντας ταυτόχρονα την πληροφορία θερμοκρασίας όλων των σημείων εντός του εικονοστοιχείου. Στις μεθόδους της μέγιστης και της ελάχιστης τιμής, εκχωρούνται τιμές που υπάρχουν στο μοντέλο, αλλά χάνεται η πληροφορία θερμοκρασίας των σημείων εντός του εικονοστοιχείου, εφόσον δεν έχουν τη μέγιστη ή την ελάχιστη τιμή (αναλόγως της μεθόδου). Με τις μεθόδους της συχνότερης τιμής, του αθροίσματος, της τυπικής απόκλισης, του εύρους των τιμών και του αριθμού των τιμών, οι τιμές εκχώρισης προκύπτουν σαν αποτέλεσμα μαθηματικών τύπων, με αποτέλεσμα να εκχωρούνται τιμές οι οποίες δεν εμφανίζονται στο αρχικό μοντέλο θερμοκρασιών.

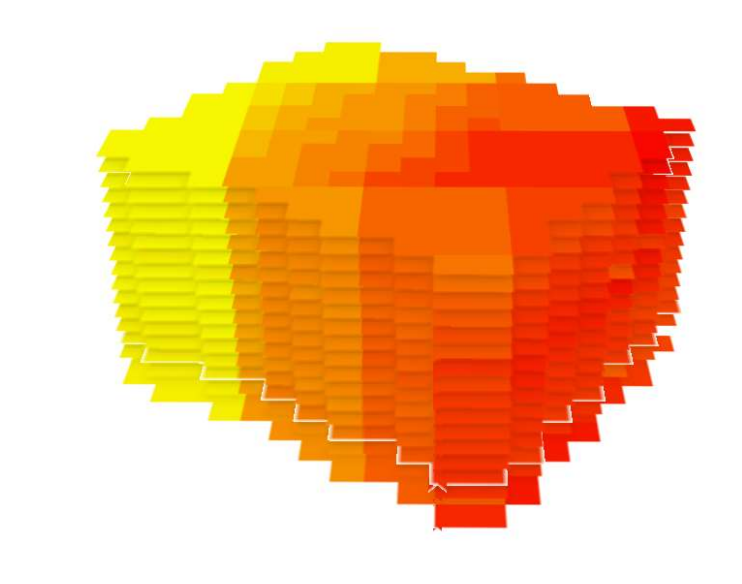

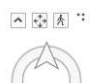

Εικόνα 30: Τρισδιάστατη απεικόνιση των 17 ψηφιδωτών (raster) αρχείων που αντιστοιχούν στα 17 υψομετρικά επίπεδα του μοντέλου θερμοκρασιών (χρωματική διαβάθμιση: κόκκινο αντιστοιχεί σε υψηλές θερμοκρασίες και κίτρινο σε χαμηλές).

Κρίνεται σκόπιμο να αναφερθεί, ότι το λογισμικό ArcGIS Pro στην επιλογή Scene, που αντιστοιχεί σε τρισδιάστατη απεικόνιση των επιπέδων (layers), πραγματοποιεί διαχωρισμό των επιπέδων εισαγωγής, σε δισδιάστατα και τρισδιάστατα επίπεδα. Στην εικόνα 31 παρουσιάζεται o πίνακας περιεχομένων (table of contents), σε τρισδιάστατη απεικόνιση των επιπέδων (επιλογή scene), με τον διαχωρισμό τους σε δισδιάστατα και τρισδιάστατα. Τα επίπεδα που απεικονίζουν raster αρχεία, τοποθετούνται αυτόματα από το λογισμικό κατά την εισαγωγή τους, ως δισδιάστατα επίπεδα, με αποτέλεσμα να μην είναι δυνατή η αυτόματη τοποθέτηση τους στο υψόμετρο που αντιστοιχούν. Με άλλα λόγια, και τα 17 raster αρχεία που κατασκευάστηκαν, τοποθετούνται στην ορθή τους θέση οριζοντιογραφικά, σύμφωνα με τις συντεταγμένες του μοντέλου, όμως βρίσκονται όλα σε μηδενικό υψόμετρο (προκαθορισμένη τιμή υψομέτρου του λογισμικού για raster αρχεία). Προκειμένου να δημιουργηθεί η τρισδιάσταση απεικόνιση της εικόνας 30, πραγματοποιήθηκε χρήση της εντολής Cartographic Offset. Σύμφωνα με αυτή, κάθε raster επίπεδο απεικονίζεται στο υψόμετρο που θα επιλέξει ο χρήστης (εικόνα 32).

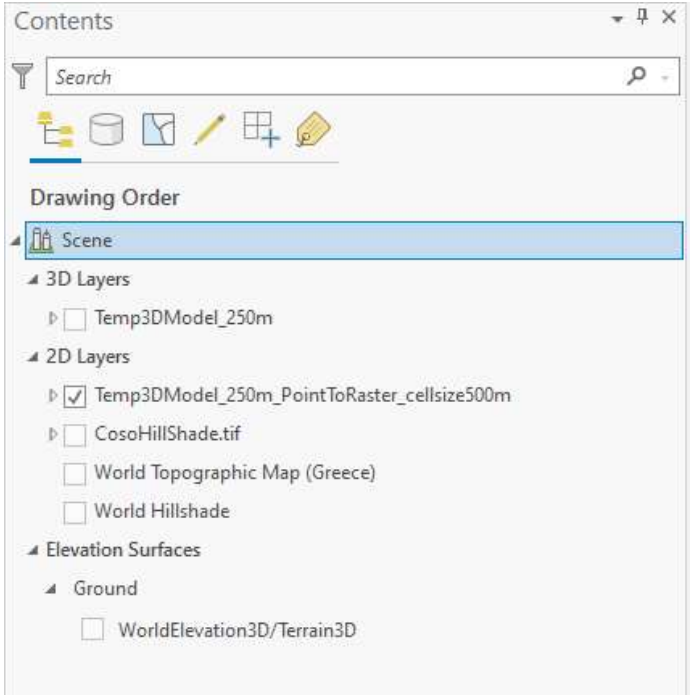

Εικόνα 31: Πίνακας περιεχομένων (table of contents), σε τρισδιάστατη απεικόνιση των επιπέδων (επιλογή scene), με τον διαχωρισμό τους σε δισδιάστατα και τρισδιάστατα.

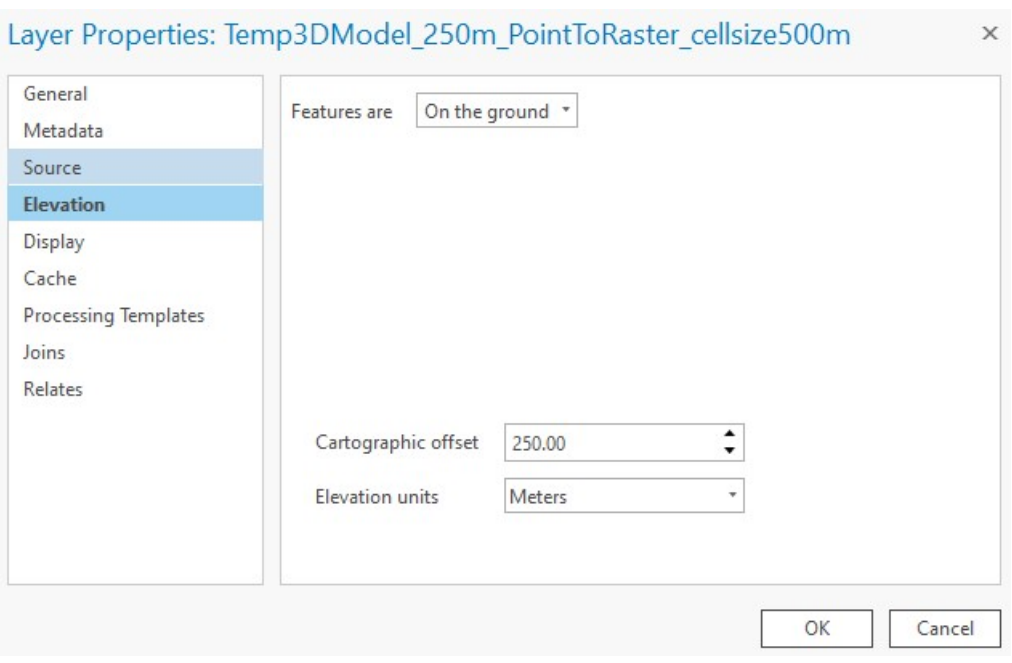

Εικόνα 32: Εντολή Χαρτογραφικής Μετατόπισης- Cartographic Offset.

#### 5.2.2 Κατασκευή Ισοθερμικών Καμπυλών

Για την απεικόνιση φαινομένων που μεταβάλλονται στον χώρο, οι χαρτογράφοι χρησιμοποιούν καμπύλες οι οποίες ονομάζονται ισάριθμες ή χωροπληθείς. Αυτού του είδους οι καμπύλες συνδέουν σημεία των οποίων το χαρακτηριστικό που μελετάται, έχει την ίδια τιμή. Οι πιο συχνά χρησιμοποιούμενες ισάριθμες καμπύλες, είναι οι ισοϋψείς. Οι ισοϋψείς συνδέουν σημεία με την ίδια τιμή υψομέτρου και είναι ο κυριότερος τρόπος που χρησιμοποιούν οι χαρτογράφοι για την απόδοση της τρίτης διάστασης, σε δισδιάστατους χάρτες. Σε αντιστοιχία με τις ισοϋψείς καμπύλες, μπορούν να κατασκευαστούν ισοθερμικές καμπύλες, οι οποίες έχουν την ιδιότητα να συνδέουν σημεία με την ίδια θερμοκρασία. Εφόσον το χαρακτηριστικό των σημείων που μελετάται στην παρούσα εργασία, είναι η τιμή θερμοκρασίας, επιλέχθηκε να κατασκευαστούν ισοθερμικές καμπύλες.

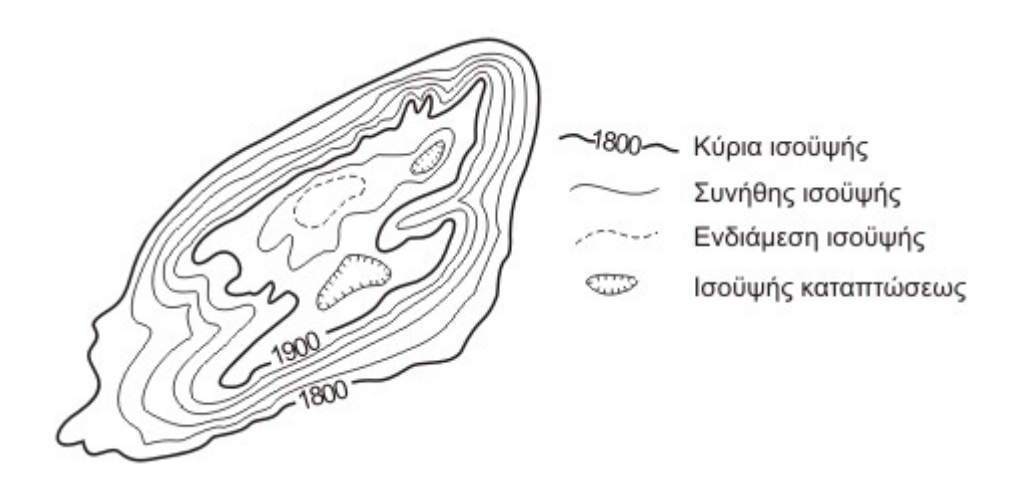

Εικόνα 33: Ισοϋψείς καμπύλες. http://www.geo.auth.gr

Για την κατασκευή των ισοθερμικών καμπυλών, εφαρμόστηκε το εργαλείο Contour. Για την εφαρμογή του, απαιτείται ένα raster αρχείο με την πληροφορία της θερμοκρασίας, σαν αρχείο εισόδου. Τα raster αρχεία που χρησιμοποιήθηκαν ως αρχεία εισόδου, είναι τα 17 raster αρχεία (παρ. 5.2.1), που προέκυψαν για τα αντίστοιχα 17 υψομετρικά επίπεδα του μοντέλου θερμοκρασιών. Συνεπώς κατασκευάστηκαν 17 νέα επίπεδα ισοθερμικών καμπυλών, ένα για κάθε ένα από τα 17 υψομετρικά επίπεδα.

Στο παράθυρο διαλόγου (εικόνα 34), ο χρήστης καλείται να επιλέξει, εκτός από το raster αρχείο εισόδου, την ισοδιάστατη των ισοθερμικών καμπυλών. Όταν αναφερόμαστε σε ισοϋψείς καμπύλες, ισοδιάσταση καλούμε την κατακόρυφη απόσταση μεταξύ 2 διαδοχικών ισοϋψών καμπυλών, μέγεθος το οποίο παραμένει σταθερό, για έναν χάρτη. Αντίστοιχα, όταν αναφερόμαστε σε ισοβαθείς καμπύλες, το μέγεθος που μελετάται και επιδιώκεται να αποδοθεί στην γεωοπτικοποίηση που κατασκευάζεται, είναι η θερμοκρασία. Συνεπώς, η ισοδιάσταση για τις ισοθερμικές καμπύλες που κατασκευάστηκαν, είναι η διαφορά θερμοκρασίας μεταξύ δύο διαδοχικών καμπυλών. Η ισοδιάσταση επιλέγεται με γνώμονα την κλίμακα του τελικού προϊόντος, ώστε να είναι ευανάγνωστο. Λόγω του ότι το τελικό προϊόν της εργασίας δεν θα είναι στατικός χάρτης ( ο χρήστης θα έχει τη δυνατότητα επιλογής της κλίμακας εμφάνισης των προϊόντων, η οποία μπορεί να είναι και μεγάλη), καθώς και λόγω του εύρους των θερμοκρασιών του μοντέλου (από περίπου 293 <sup>ο</sup>C έως -87 <sup>ο</sup>C), επιλέχθηκε ισοδιάσταση ίση με 10 <sup>ο</sup>C.

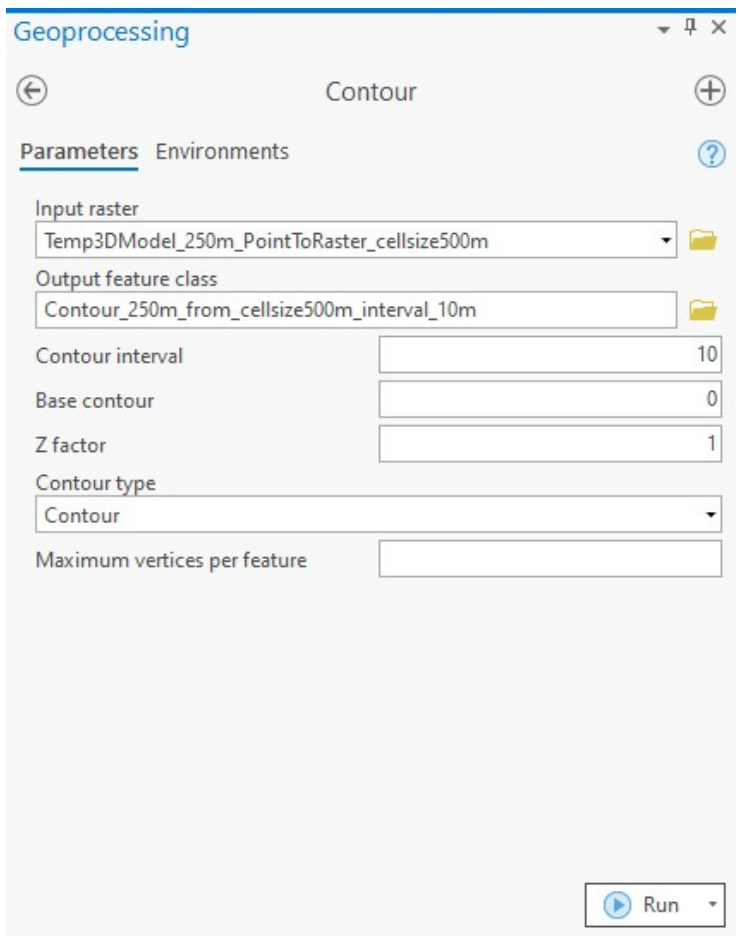

Εικόνα 34: Παράθυρο διαλόγου, εργαλείου Contour.

Μετά την εφαρμογή του εργαλείου προκύπτει ένα feature class με πίνακα ιδιοτήτων (attribute table), όπως στην εικόνα 35. Για κάθε ισοθερμική καμπύλη που κατασκευάζεται στον πίνακα ιδιοτήτων, εκτός από τα πεδία με μοναδικό αριθμό που αντιστοιχούν σε κάθε καμπύλη (OBJECTID και Id), υπάρχει το πεδίο 'Contour' στο οποίο περιέχεται η πληροφορία της θερμοκρασίας κάθε καμπύλης, καθώς και το πεδίο 'Shape\_Length' στο οποίο περιέχεται η πληροφορία του μήκους κάθε καμπύλης (σε μέτρα).

Στις παρακάτω εικόνες, παρουσιάζονται οι ισοθερμικές καμπύλες που κατασκευάστηκαν για το υψομετρικό επίπεδο των 1000 μέτρων. Στην εικόνα 34, παρουσιάζονται οι ισοθερμικές καμπύλες του επιπέδου των 1000 μέτρων, με ετικέτες τιμής θερμοκρασίας για την κάθε μία και χωρίς χρωματική διαβάθμιση. Στην εικόνα 36, παρουσιάζονται οι ισοθερμικές καμπύλες του επιπέδου των 1000 μέτρων, με ετικέτες τιμής θερμοκρασίας για την κάθε μία και χρωματική διαβάθμιση. Στους τόνους του κίτρινου αντιστοιχούν χαμηλές θερμοκρασίες και στους τόνους του κόκκινου, υψηλές θερμοκρασίες.

| 腰<br><b>Field:</b> 图  |          | Selection: 『電話目開目 |         |              |   |
|-----------------------|----------|-------------------|---------|--------------|---|
| OBJECTID <sup>*</sup> | Shape*   | ld                | Contour | Shape_Length |   |
|                       | Polyline | 1                 | 190     | 10.361418    |   |
| $\overline{2}$        | Polyline | 2                 | 190     | 501.028402   |   |
| 3                     | Polyline | 3                 | 190     | 2154.259327  |   |
| $\overline{4}$        | Polyline | $\ddot{4}$        | 180     | 67.202379    |   |
| 5                     | Polyline | 5                 | 180     | 807,826343   |   |
| б                     | Polyline | 6                 | 180     | 748.633375   |   |
| 7                     | Polyline | 7                 | 180     | 2191.031549  |   |
| 8                     | Polyline | 8                 | 170     | 1579.411677  |   |
| 9                     | Polyline | 9                 | 170     | 2953.692565  |   |
| 10                    | Polyline | 10                | 160     | 234.985224   |   |
| 11                    | Polyline | 11                | 160     | 278,705729   |   |
| 12                    | Polyline | 12                | 160     | 4809.836128  | v |

Εικόνα 35: Πίνακας ιδιοτήτων, ισοϋψών καμπυλών, του επιπέδου των 1000 μέτρων του μοντέλου θερμοκρασιών.

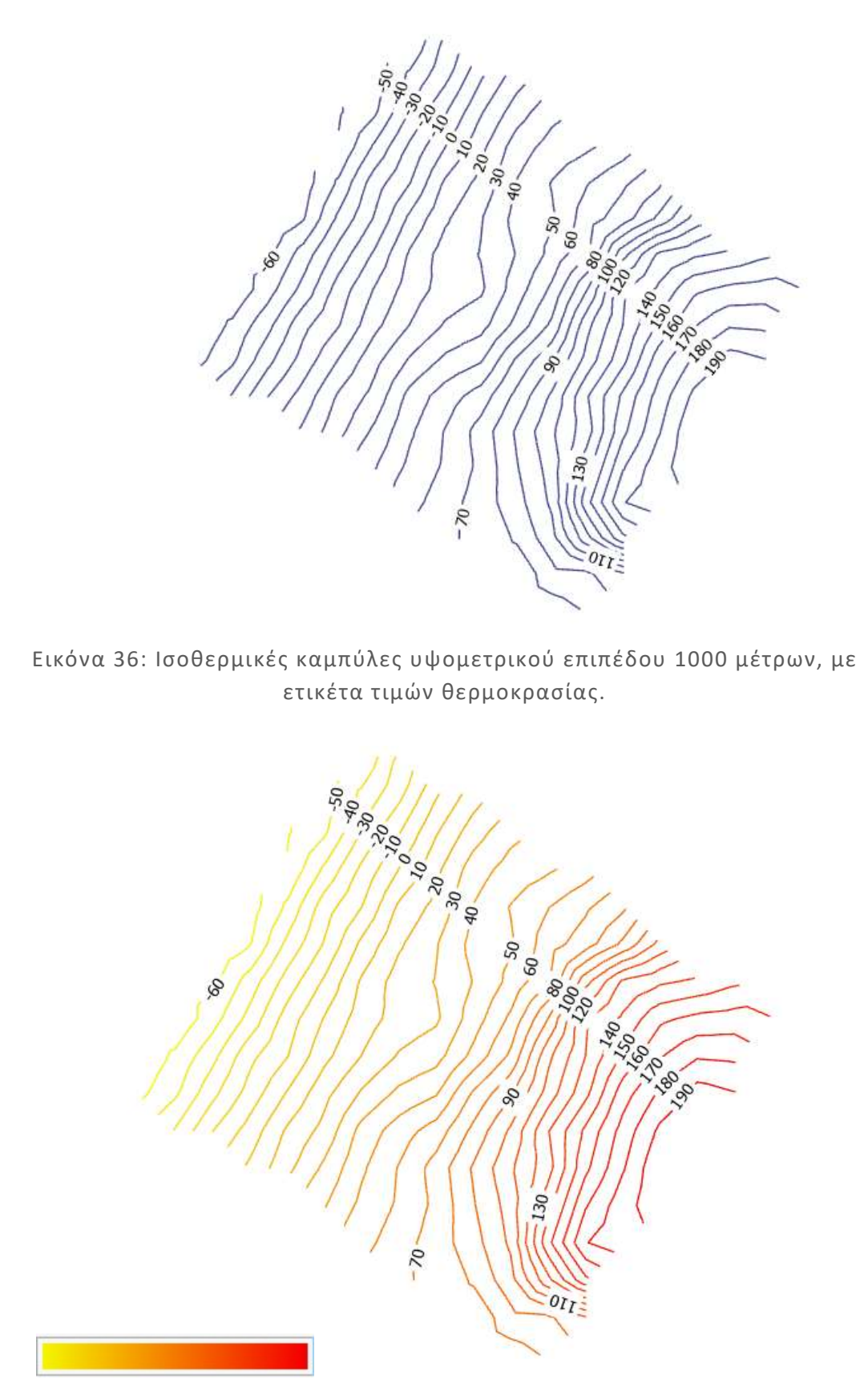

Εικόνα 37: Ισοθερμικές καμπύλες υψομετρικού επιπέδου 1000 μέτρων, με ετικέτα τιμών θερμοκρασίας και χρωματική διαβάθμιση.

Θα πρέπει να σημειωθεί ότι το λογισμικό δεν δίνει τη δυνατότητα κατασκευής ετικετών με τη τοποθέτηση σε στυλ ισοϋψών καμπυλών (contour placement), όταν το επίπεδο (layer) είναι τρισδιάστατο. Για αυτόν το λόγο, οι ετικέτες με τις τιμές θερμοκρασίας στις εικόνες 36 και 37, του επιπέδου (layer) των ισοθερμικών καμπυλών του υψομετρικού επιπέδου των 1000 μέτρων, κατασκευάστηκαν σε δισδιάστατο περιβάλλον εργασίας (map και όχι scene).

Στην εικόνα 37, παρουσιάζονται οι ισοθερμικές καμπύλες των 1000 μέτρων, με ετικέτες, χρωματική διαβάθμιση και φωτοσκίαση αναγλύφου. Στην εικόνα 39, παρουσιάζεται το σύνολο των ισοθερμικών καμπυλών που κατασκευάστηκαν για το σύνολο των 17 υψομετρικών επιπέδων, με χρωματική διαβάθμιση. Στις εικόνες 40 και 41, παρουσιάζεται επίσης το σύνολο των ισοθερμικών καμπυλών των 17 επιπέδων, με φωτοσκίαση αναγλύφου σε διαφορετικές κλίμακες.

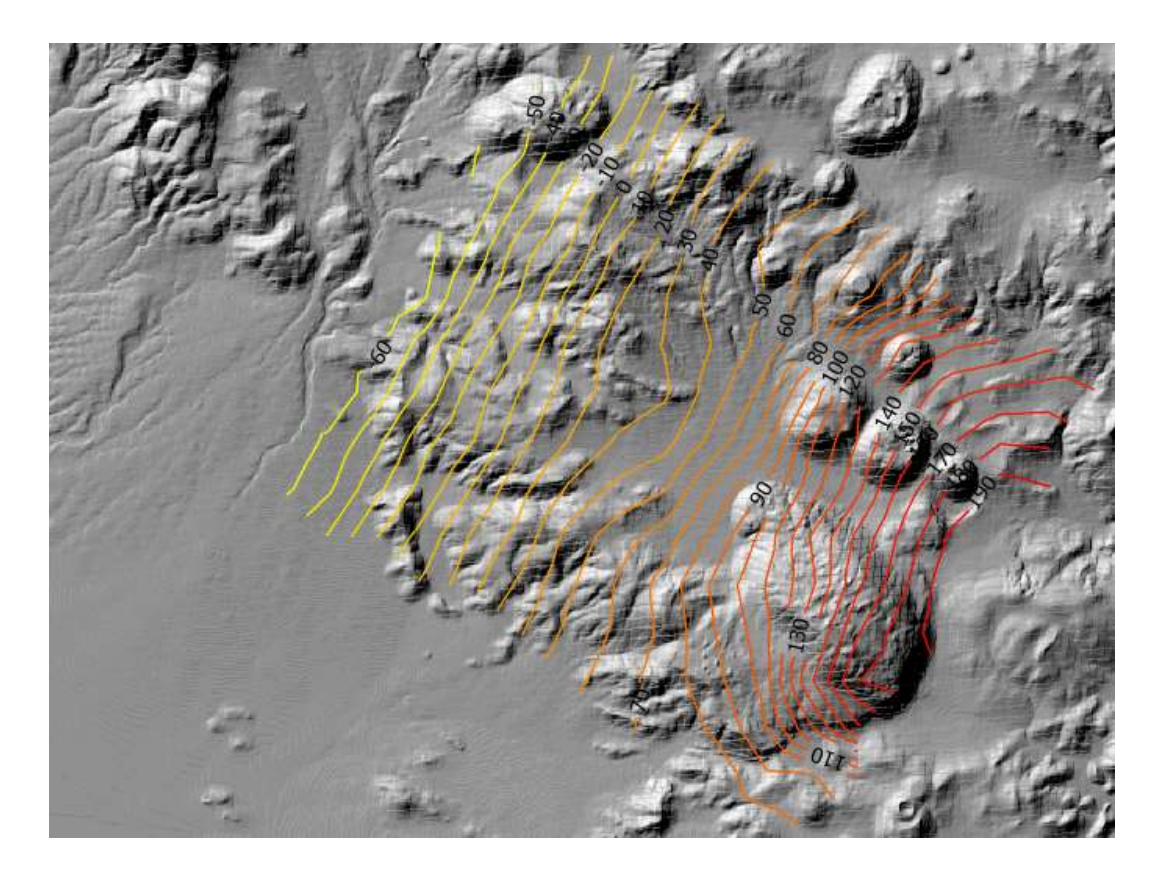

Εικόνα 38: Ισοθερμικές καμπύλες υψομετρικού επιπέδου 1000 μέτρων, με ετικέτα τιμών θερμοκρασίας, χρωματική διαβάθμιση και φωτοσκίαση αναγλύφου.

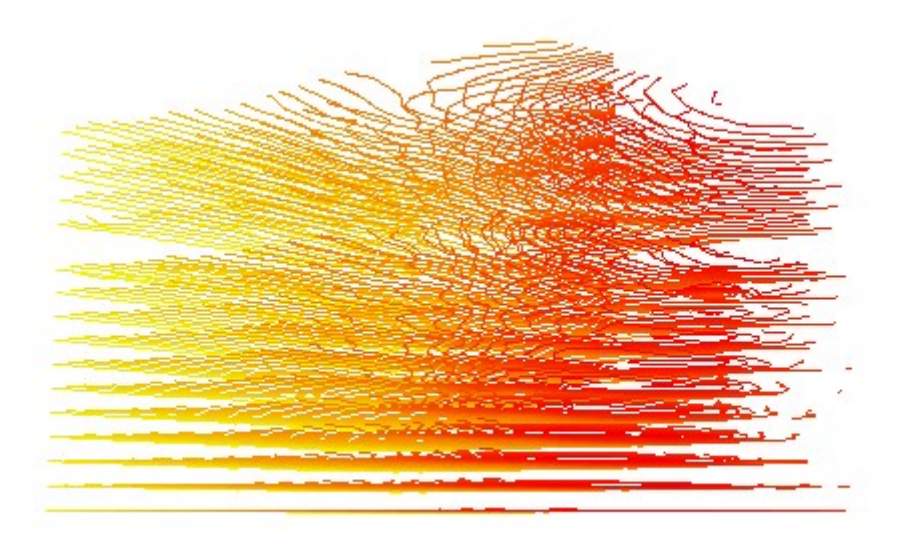

Εικόνα 39: Το σύνολο των Ισοθερμικών καμπυλών των 17 υψομετρικών επιπέδων, με χρωματική διαβάθμιση.

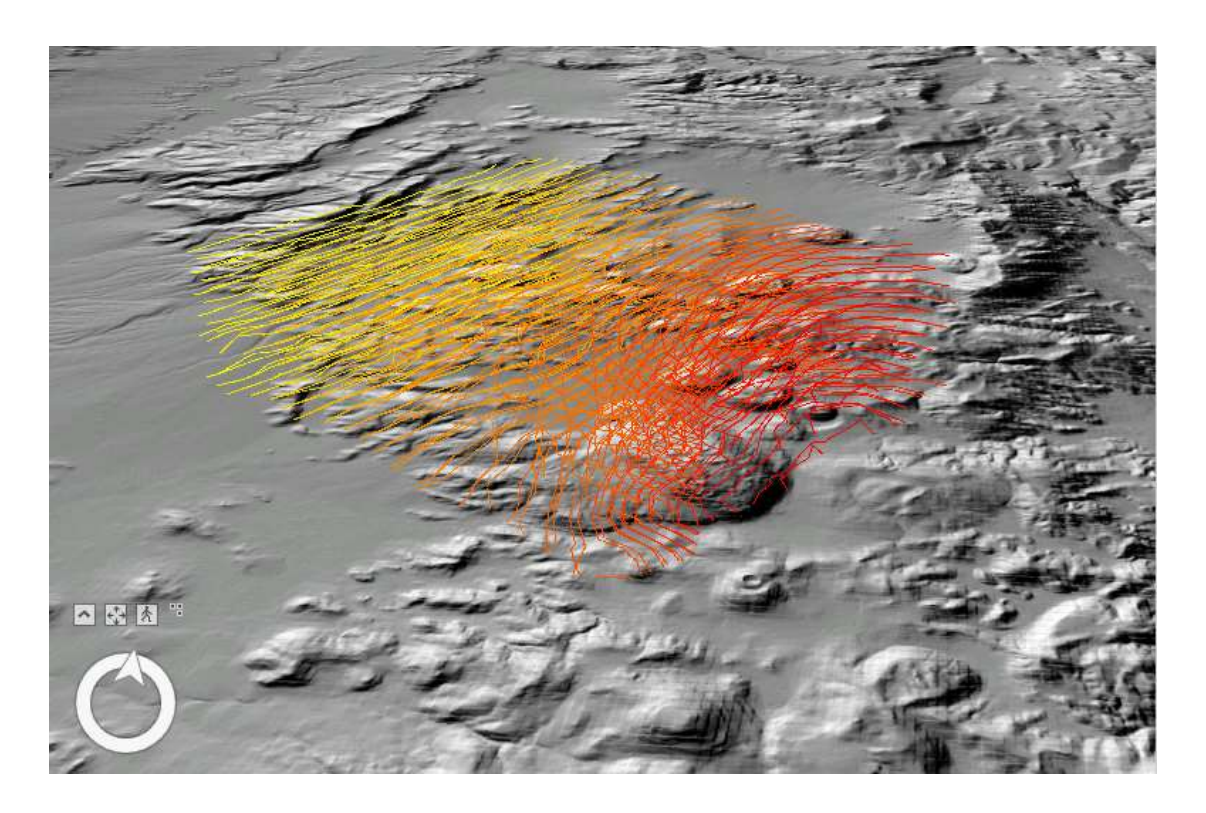

Εικόνα 40: Το σύνολο των Ισοθερμικών καμπυλών των 17 υψομετρικών επιπέδων, με χρωματική διαβάθμιση και φωτοσκίαση αναγλύφου.

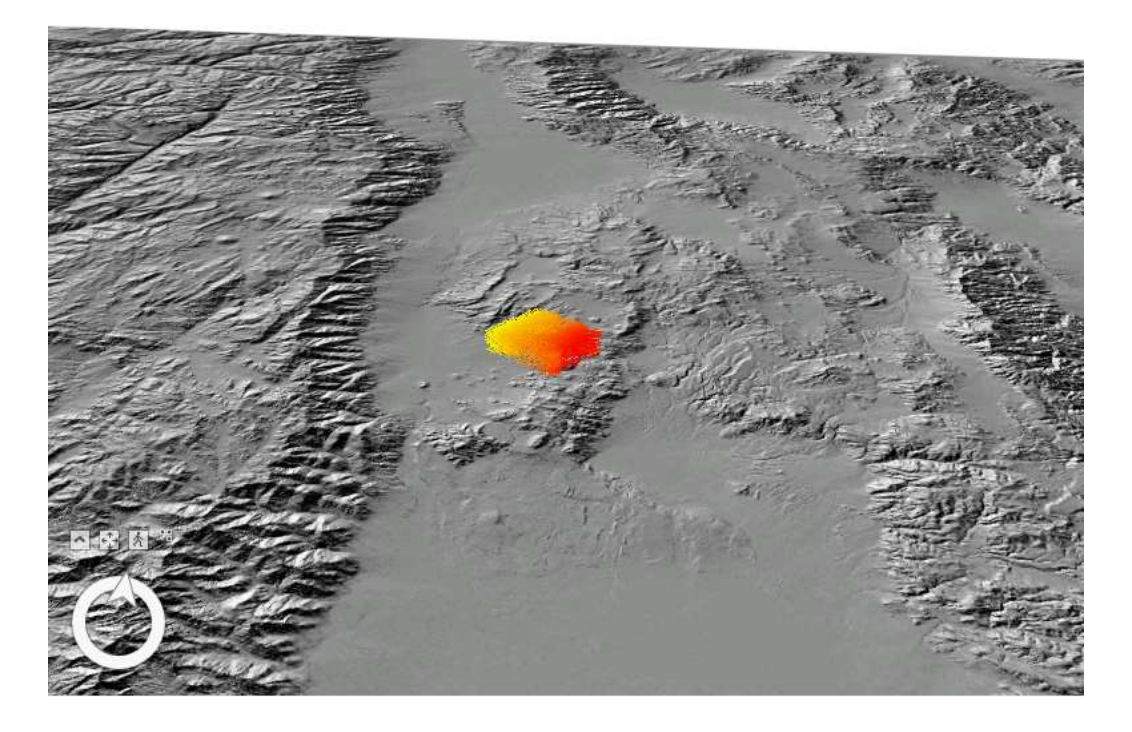

Εικόνα 41: Το σύνολο των Ισοθερμικών καμπυλών των 17 υψομετρικών επιπέδων, με χρωματική διαβάθμιση και φωτοσκίαση αναγλύφου, σε μικρότερη κλίμακα.

5.2.3 Κατασκευή Δικτύου Ακανόνιστων Τριγώνων (ΤΙΝ-Τriangulated Ιrregular Νetwork)

Το Ψηφιακό Μοντέλο Εδάφους με βάση τη δομή του δικτύου ακανόνιστων τριγώνων (Triangulated Irregular Network - ΤΙΝ), αναπαριστά το ανάγλυφο με ένα σύνολο τριγωνικών επιφανειών των οποίων οι κορυφές ταυτίζονται με τις θέσεις των σημείων των δεδομένων εισόδου (Τσούλος, 2008).

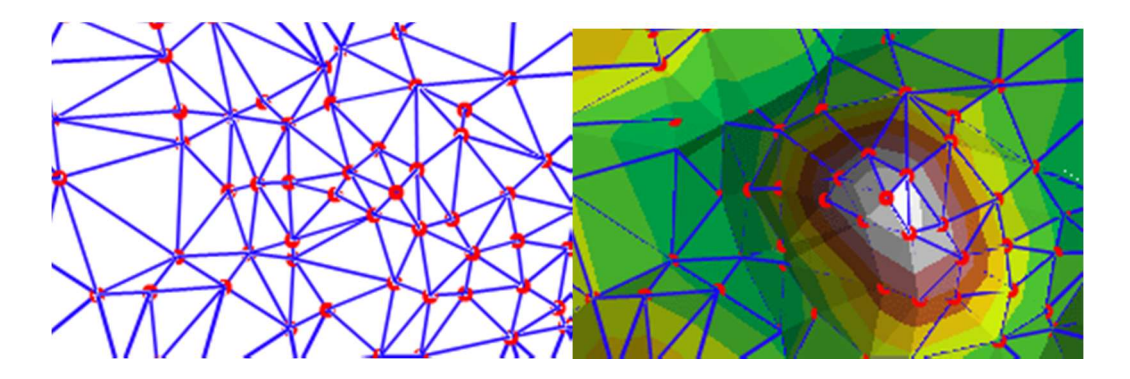

Εικόνα 42: Δίκτυο Ακανόνιστων Τριγώνων (ΤΙΝ) χωρίς υψομετρικές ζώνες (αριστερά) και με χρωματισμό υψομετρικών ζωνών (δεξιά). Πηγή: https://desktop.arcgis.com.

Με το πέρας της κατασκευής του δικτύου, παραμένει ως πληροφορία η τιμή υψομέτρου για κάθε μια από τις κορυφές των τριγώνων που σχηματίστηκαν. Τα αρχικά στοιχεία κατασκευής του δικτύου διατηρούνται στην αρχική τους θέση ως κόμβοι ή ακμές, διατηρώντας την ακρίβεια των δεδομένων που χρησιμοποιήθηκαν ως είσοδος για την κατασκευή του δικτύου.

Στην εικόνα 42, παρουσιάζεται Ψηφιακό Μοντέλο Εδάφους σε μορφή ΤΙΝ. Παρατηρώντας την εικόνα, διαπιστώνουμε ότι η κατανομή των κόμβων δεν είναι κανονική, με αποτέλεσμα το παραχθέν ΤΙΝ να έχει υψηλότερη πυκνότητα σε ορισμένες περιοχές. Σε περιοχές όπου μεταβάλλεται έντονα το υψόμετρο, το μέγεθος της δειγματοληψίας είναι μεγαλύτερο, προκειμένου να είναι όσο το δυνατό ακριβέστερη η αναπαράσταση των υψομετρικών διαφοροποιήσεων του εδάφους, με αποτέλεσμα το ΤΙΝ σε αυτές τις περιοχές να είναι πυκνότερο. Για την παρούσα εργασία, κατασκευάστηκαν ΤΙΝ για την απόδοση των θερμοκρασιακών δεδομένων του τρισδιάστατου μοντέλου θερμοκρασιών, συνεπώς η πληροφορία των κόμβων (δεδομένα εισόδου) δεν είναι υψομετρική, αλλά αφορά θερμοκρασία. Επιπλέον, η κατανομή των σημείων του μοντέλου είναι κανονική (παρ. 4.1.2), με αποτέλεσμα η πυκνότητα των ΤΙΝ που κατασκευάστηκαν να είναι η ίδια σε όλο το εύρος των επιφανειών.

Για την απόδοση του τρισδιάστατου μοντέλου θερμοκρασιών, κατασκευάστηκαν 17 Δίκτυα Ακανόνιστων Τριγώνων, ένα για κάθε ένα από τα 17 υψομετρικά επίπεδα. Ως αρχεία εισόδου χρησιμοποιήθηκαν τα 17 raster αρχεία (παρ. 5.2.1), που προέκυψαν για τα αντίστοιχα 17 υψομετρικά επίπεδα του μοντέλου θερμοκρασιών. Για την κατασκευή των ΤΙΝ, χρησιμοποιήθηκε το εργαλείο Raster to TIN, του λογισμικού ArcGIS Pro. To παράθυρο διαλόγου του συγκεκριμένου εργαλείου, παρουσιάζεται στην εικόνα 43.

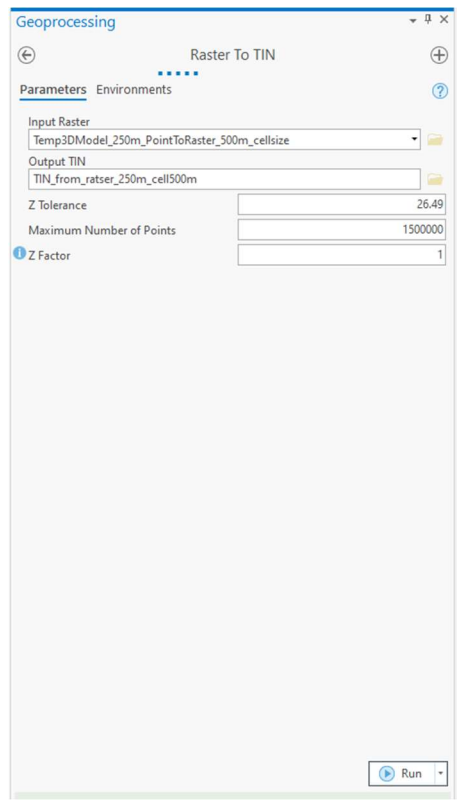

Εικόνα 43: Παράθυρο διαλόγου εργαλείου Raster to TIN.

Υπάρχουν διάφορες μέθοδοι απόδοσης των ΤΙΝ. Στην εικόνα 44 παρουσιάζεται το αποτέλεσμα της κατασκευής του Δικτύου Ακανόνιστων Τριγώνων- ΤΙΝ, για το υψομετρικό επίπεδο των -2500 μέτρων (κάτω από την επιφάνεια του εδάφους), με χρωματική παλέτα συνεχόμενης διαβάθμισης, μπλε (χαμηλές θερμοκρασίες), λευκού (τιμές κοντά στους 0 °C) και κόκκινου (υψηλές θερμοκρασίες), με 20 κλάσεις ίσων διαστημάτων (Equal Interval). Στην εικόνα 45, παρουσιάζεται το ίδιο ΤΙΝ του επιπέδου των -2500 μέτρων, με τα τρίγωνα που κατασκευάστηκαν και στην εικόνα 46, με τις ισοθερμικές καμπύλες. Στην εικόνα 47, παρουσιάζεται το σύνολο των Δικτύων Ακανόνιστων Τριγώνων- ΤΙΝ των 17 υψομετρικών επιπέδων με χρωματική διαβάθμιση και στην εικόνα 48, το σύνολο των Δικτύων Ακανόνιστων Τριγώνων-ΤΙΝ με φωτοσκίαση αναγλύφου. Η συγκεκριμένη χρωματική διαβάθμιση επιλέχθηκε καθώς αποδίδει λευκές αποχρώσεις στις τιμές θερμοκρασίας κοντά στους 0 °C, διευκολύνοντας την αναγνώριση των θερμοκρασιακών αλλαγών του μοντέλου. Η χρήση της συγκεκριμένης χρωματικής διαβάθμισης είναι κατάλληλη σε επιφάνειες όπως του ΤΙΝ, καθώς σε επιφάνειες με διακριτές τιμές όπως οι ισοθερμικές καμπύλες, το λευκό χρώμα στις τιμές κοντά στους 0 οC, δίνει την εντύπωση απουσίας δεδομένων.

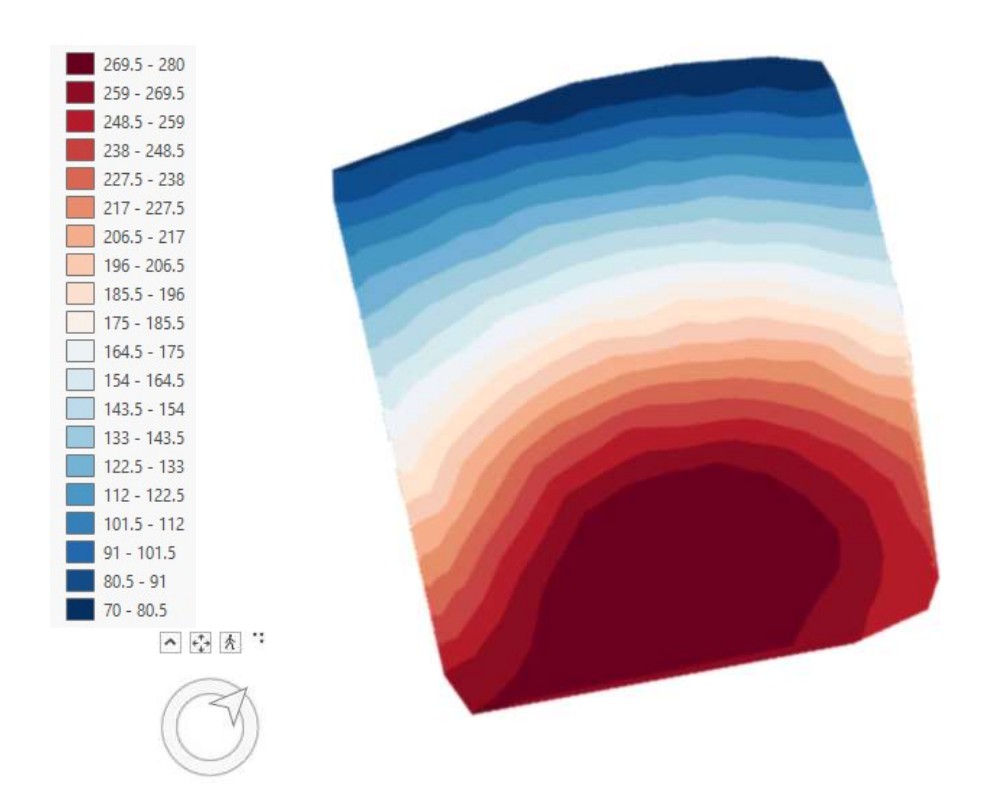

Εικόνα 44: Δίκτυο Ακανόνιστων Τριγώνων (ΤΙΝ), για το υψομετρικό επίπεδο των -2500 μέτρων, με χρωματισμό υψομετρικών ζωνών.

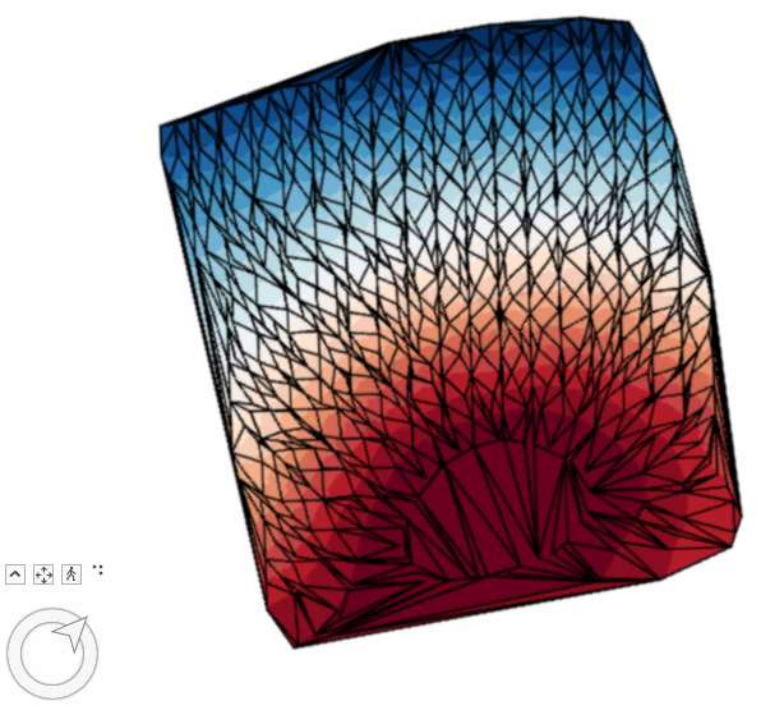

Εικόνα 45: Δίκτυο Ακανόνιστων Τριγώνων (ΤΙΝ), για το υψομετρικό επίπεδο των -2500 μέτρων, με χρωματισμό υψομετρικών ζωνών και τα τρίγωνα που κατασκευάστηκαν.

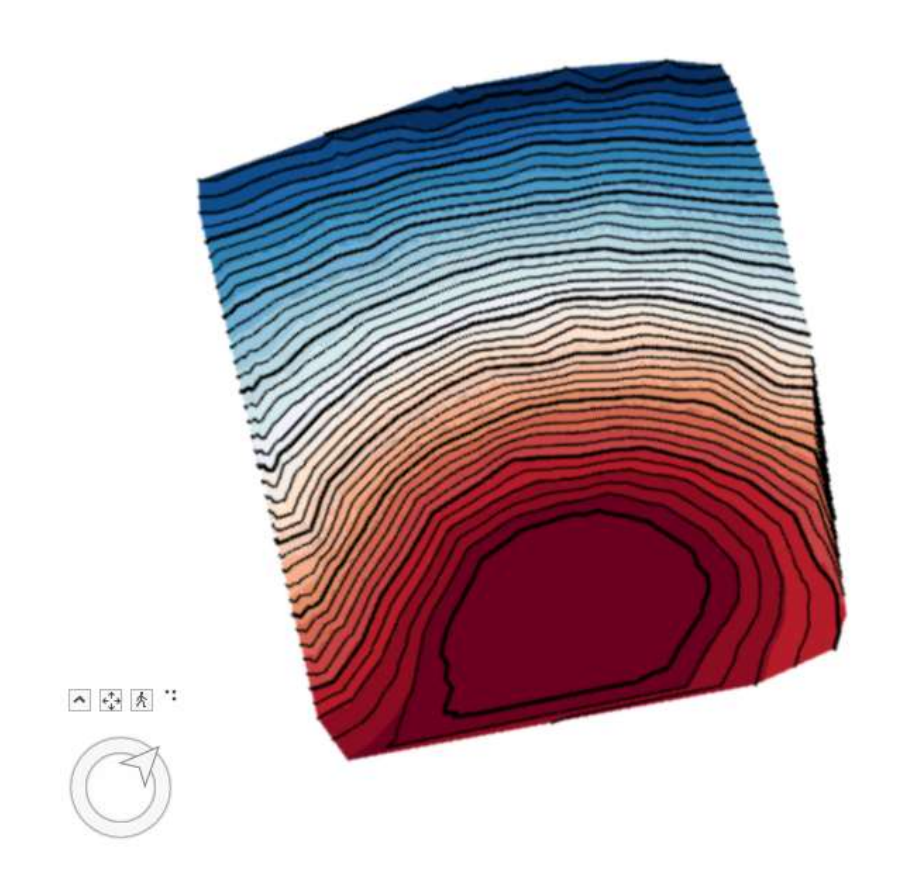

Εικόνα 46: Δίκτυο Ακανόνιστων Τριγώνων (ΤΙΝ), για το υψομετρικό επίπεδο των -2500 μέτρων, με χρωματισμό υψομετρικών ζωνών και ισοθερμικές καμπύλες.

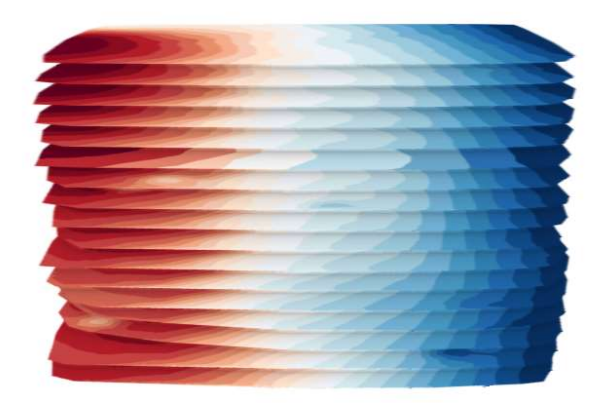

へゆえ:

Εικόνα 47: Το σύνολο των Δικτύων Ακανόνιστων Τριγώνων- ΤΙΝ των 17 υψομετρικών επιπέδων, με χρωματική διαβάθμιση.

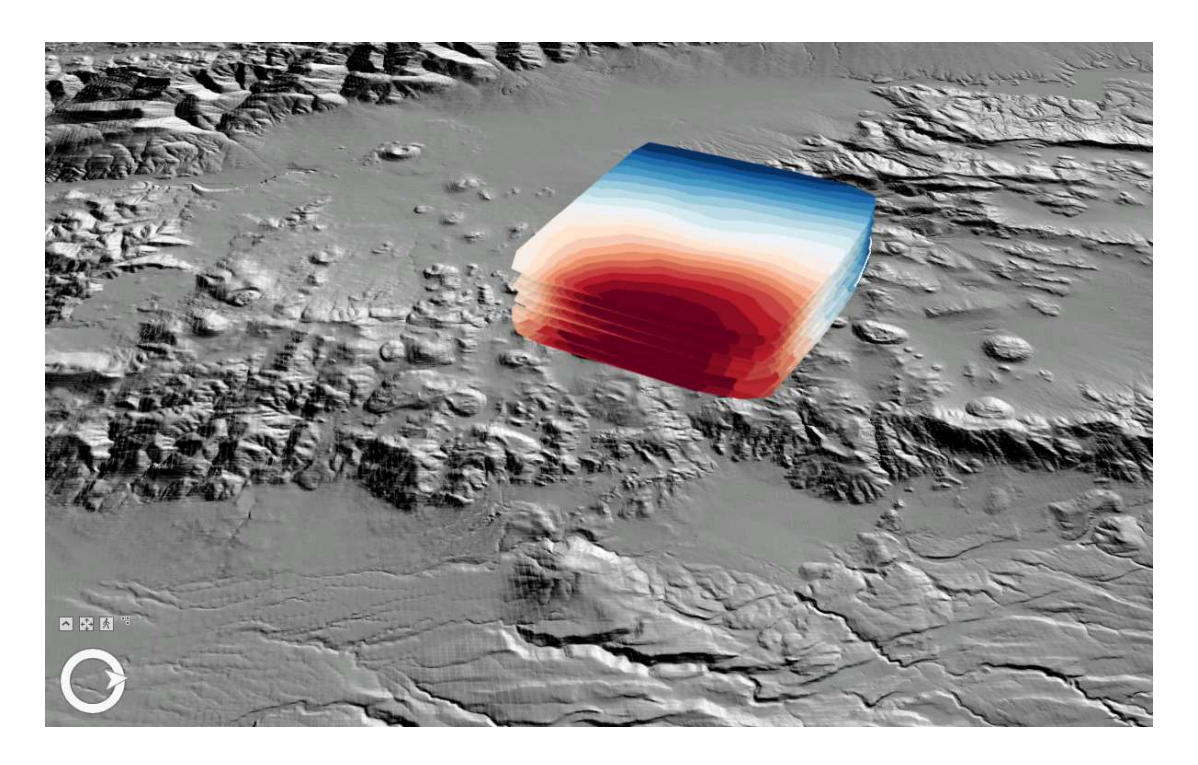

Εικόνα 48: Το σύνολο των Δικτύων Ακανόνιστων Τριγώνων-ΤΙΝ των 17 υψομετρικών επιπέδων, με χρωματική διαβάθμιση και φωτοσκίαση αναγλύφου.

# 5.3 Πραγματικές Τρισδιάστατες Γεωοπτικοποιήσεις (Real 3D)

Για την κατασκευή πραγματικών τρισδίαστατων γεωοπτικοποιήσεων (Real 3D) του μοντέλου θερμοκρασιών, χρησιμοποιήθηκε η τεχνική ογκομετρικής οπτικοποίησης μέσω voxel layer (παρ. 2.3.4). Ένα voxel layer αναπαριστά πολυδιάστατες χωρικές πληροφορίες σε μια τρισδιάστατη ογκομετρική απεικόνιση. Η απεικόνιση ογκομετρικών δεδομένων προσφέρει πολλές δυνατότητες ανάλυσης τους και κατανόηση τους, οι οποίες θα ήταν δυσχερέστερες με άλλου είδους απεικονίσεις.

### 5.3.1 Εφαρμογή Μεθόδου Παρεμβολής

Ένα voxel layer βασίζεται σε ογκομετρικά δεδομένα, τα οποία είναι σε μορφότυπο netCDF στο λογισμικό ArcGIS Pro. Για την κατασκευή του αρχείου σε μορφότυπο netCDF, απαιτείται αρχικά η δημιουργία γεωστατιστικού (geostatistical) layer.

Όπως αναφέρθηκε στην παράγραφο 2.3.4, όταν τα δείγματα είναι τοποθετημένα σε διακεκριμένες θέσεις στον χώρο, όπως στο συγκεκριμένο μοντέλο θερμοκρασιών, τότε θα πρέπει να εφαρμοστεί μία μέθοδος παρεμβολής, ώστε τα voxel να αποκτήσουν διαστάσεις, καλύπτοντας εξολοκλήρου τον προς μελέτη χώρο, χωρίς ασυνέχειες ύπαρξης δεδομένων. Για αυτόν τον σκοπό, κατασκευάστηκε το γεωστατιστικό layer, το οποίο αποτελεί ένα συνεχές τρισδιάστατο μοντέλο που κατασκευάστηκε μέσω παρεμβολής των τιμών του μοντέλου θερμοκρασιών (παρ. 4.1.2).

Για την εφαρμογή της παρεμβολής, εφαρμόζεται η Εμπειρική Μπεϋζιανή Τρισδιάστατη Μέθοδος Πρόγνωσης (Empirical Bayesian Kriging 3D), μέσω του αντίστοιχου εργαλείου Empirical Bayesian Kriging 3D του λογισμικού ArcGIS Pro.

Ο ιερέας Thomas Bayes, προβληματιζόμενος για την πιθανότητα ύπαρξης θεού, το έτος 1763 μ.Χ., δημοσίευσε το θεώρημα του, σύμφωνα με το οποίο προσέγγισε την τυχαιότητα, βασιζόμενος στον καθορισμό της προσωπικής πιθανότητας. Υιοθέτησε την προσέγγιση της προσωπικής πιθανότητας, καθώς ερωτήματα όπως αυτό της ύπαρξης του θεού, εμπεριέχει υποκειμενικότητα. Έκτοτε το θεώρημα του Bayes, έχει υιοθετηθεί και βελτιωθεί από πολλούς Στατιστικούς.

Η μέθοδος kriging αναπτύχθηκε στις αρχές της δεκαετίας του 50 από το μηχανικό ορυχείων Krige (1951) με σκοπό την πρόγνωση της περιεκτικότητας σε μετάλλευμα μιας περιοχής εξόρυξης, αξιοποιώντας μεμονωμένες μετρήσεις περιεκτικότητας σε συγκεκριμένα σημεία. Ο γενικότερος χαρακτήρας του Κriging ως μεθόδου πρόγνωσης ενός τυχαίου πεδίου, αναγνωρίστηκε από τον Matheron (1962) ο οποίος μελέτησε τα λεπτά μαθηματικά προβλήματα που σχετίζονται με τον απειροδιάστατο χαρακτήρα του άγνωστου τυχαίου πεδίου (Δερμάνης, 2009). Η μέθοδος αυτή βρίσκει εφαρμογή σε διάφορα προβλήματα πρόγνωσης σήμερα.

Η εμπειρική Μπεϋζιανή μέθοδος Κriging που χρησιμοποιεί το εργαλείο Empirical Bayesian Kriging 3D του λογισμικού ArcGIS Pro, σύμφωνα με την επίσημη ιστοσελίδα της Esri, είναι μια γεωστατιστική μέθοδος παρεμβολής, η οποία αυτοματοποιεί τις δυσκολότερες πτυχές κατασκευής ενός έγκυρου μοντέλου Κriging. Ενώ άλλες μέθοδοι Kriging της Γεωστατιστικής Ανάλυσης απαιτούν την επιλογή παραμέτρων μη αυτόματα από τον χρήστη, η συγκεκριμένη μέθοδος υπολογίζει αυτόματα τις παραμέτρους, μέσω μιας διαδικασίας δημιουργίας υποσυνόλων και προσομοιώσεων.

Για την εφαρμογή του εργαλείου, εισήχθησαν ως δεδομένα εισόδου, τα σημεία του τρισδιάστατου μοντέλου θερμοκρασιών, σε μορφή feature class σημειακής γεωμετρίας. Το παράθυρο διαλόγου του εργαλείου, παρουσιάζεται στην εικόνα 49. Το αποτέλεσμα του εργαλείου είναι ένα τρισδιάστατο γεωστατιστικό layer του μοντέλου θερμοκρασιών το οποίο αποδίδεται ως τομή, σε υψόμετρο που επιλέγει ο χρήστης. Στις εικόνες 50 και 51, παρουσιάζεται το γεωστατιστικό layer του μοντέλου με επιλογή τομών των υψομετρικών επιπέδων 1500 και -500 μέτρων, αντίστοιχα. Το εργαλείο δίνει τη δυνατότητα εξαγωγής των τομών επιλογής του χρήστη σε raster αρχείο, ώστε να χρησιμοποιηθούν και σε άλλες εφαρμογές. Επιπλέον, το λογισμικό δίνει τη δυνατότητα περιστροφής, μετατόπισης και εστίασης των τομών στον χρήστη, παρέχοντας με αυτόν τον τρόπο διαδραστικότητα.

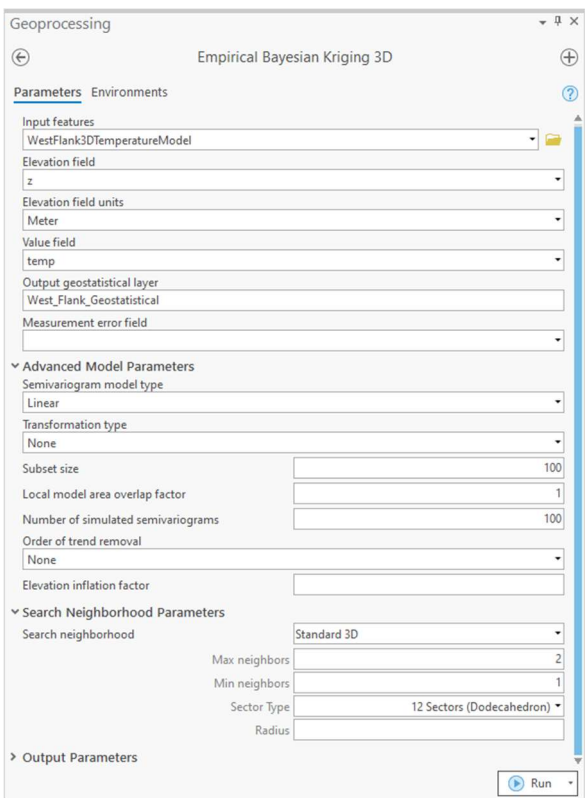

Εικόνα 49: Παράθυρο διαλόγου εργαλείου Empirical Bayesian Kriging 3D του λογισμικού ArcGIS Pro.

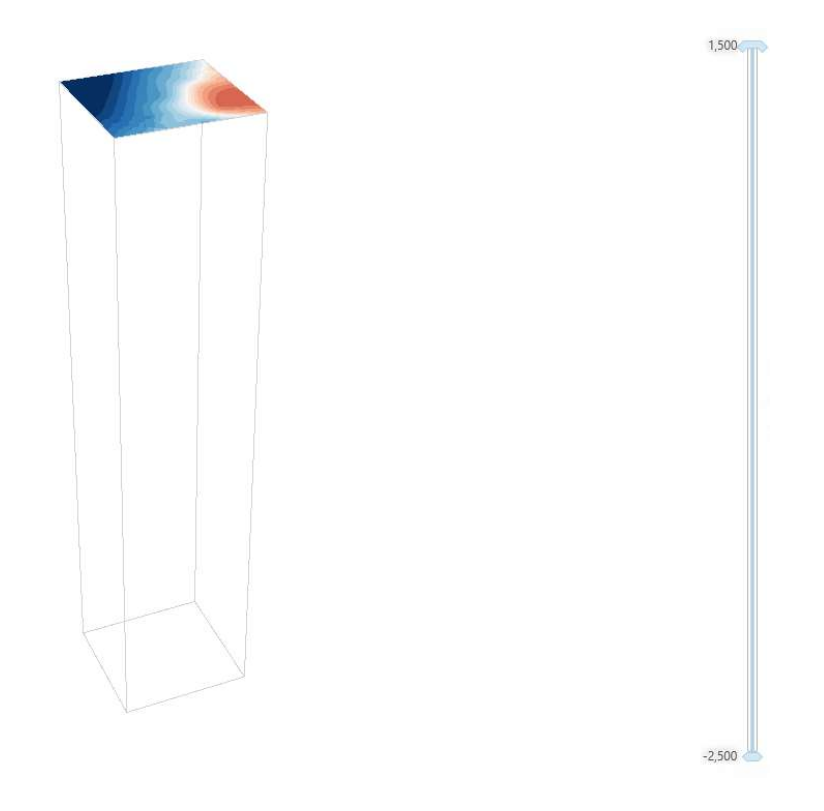

Εικόνα 50: Τρισδιάστατη τομή μοντέλου θερμοκρασιών, υψομετρικού επιπέδου 1500 μέτρων.

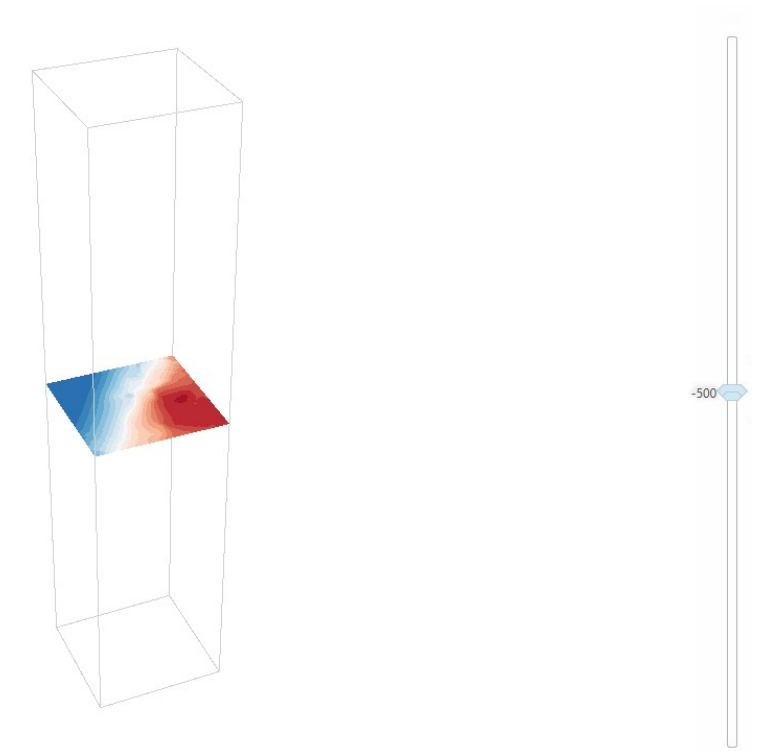

Εικόνα 51: Τρισδιάστατη τομή μοντέλου θερμοκρασιών, υψομετρικού επιπέδου -500 μέτρων.

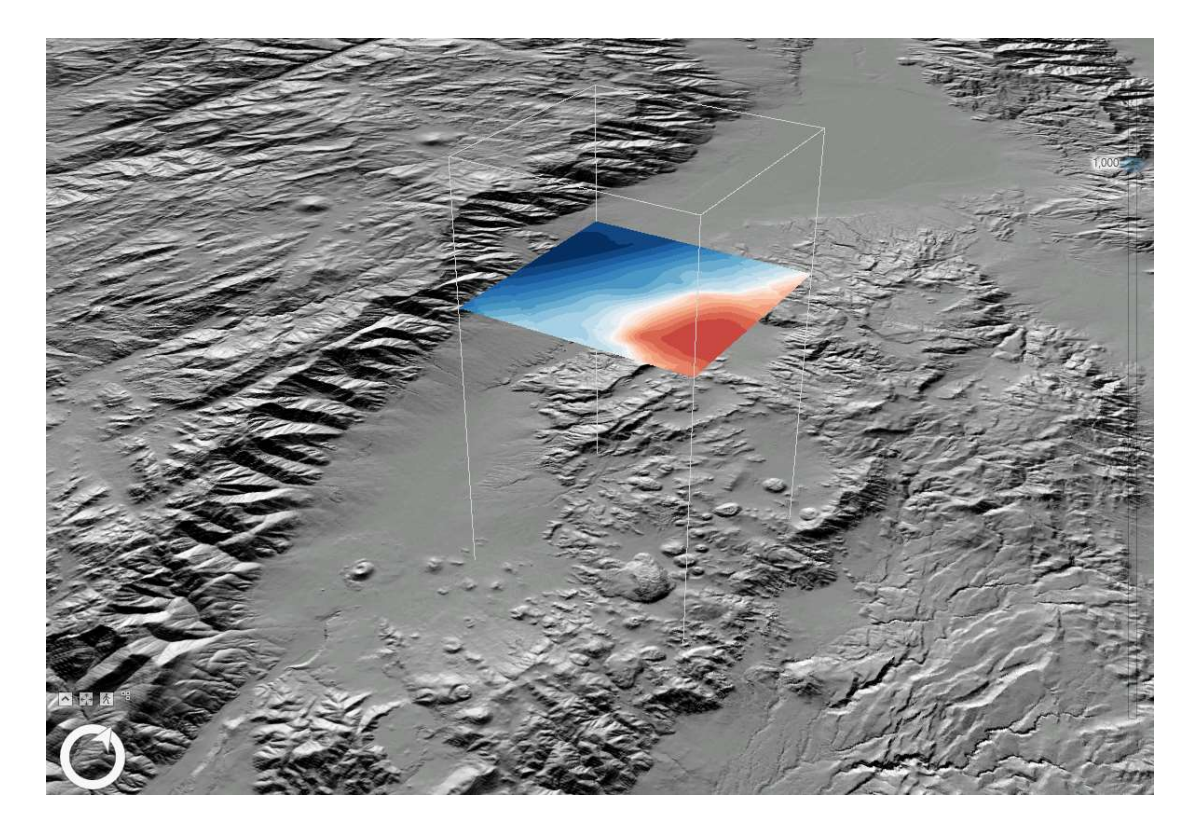

Εικόνα 52: Τρισδιάστατη τομή μοντέλου θερμοκρασιών, υψομετρικού επιπέδου 1000 μέτρων και φωτοσκίαση περιοχής μελέτης.

### 5.3.2 Μετατροπή σε Μορφότυπο NetCDF

Πολλοί οργανισμοί και επιστημονικές ομάδες, έχουν υιοθετήσει το μορφότυπο ΝetCDF (Network Common Data Form), για την απεικόνιση δεδομένων. Το συγκεκριμένο μορφότυπο χρησιμοποιείται για την αποθήκευση πολυδιάστατων επιστημονικών δεδομένων όπως αυτά που αφορούν θερμοκρασία, ατμοσφαιρική πίεση, ταχύτητα ανέμου κ.τ.λ. Οι τιμές των δεδομένων- μοντέλων σε μορφή ΝetCDF, είναι δυνατό να απεικονιστούν μέσω της διάστασης που θα επιλέξει ο χρήστης, όπως αυτή του χρόνου.

Η μετατροπή του γεωστατιστικού layer σε μορφότυπο NetCDF, πραγματοποιήθηκε μέσω του εργαλείου GA Layer 3D to NetCDF (εικόνα 53).

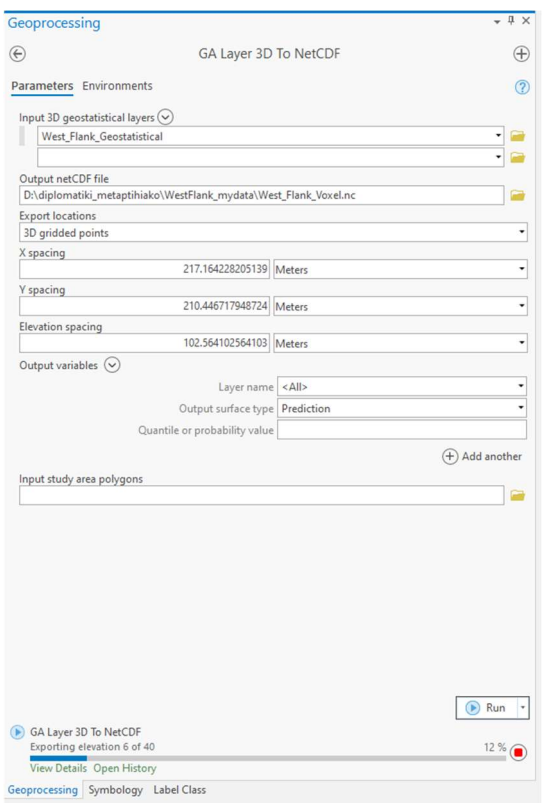

Εικόνα 53: Παράθυρο διαλόγου εργαλείου GA Layer 3D to NetCDF.

#### 5.3.3 Εισαγωγή και Απεικόνιση Voxel Layer

Το αρχείο σε μορφότυπο NetCDF, δεν προστίθεται αυτομάτως σε έναν χάρτη ή σκηνή του λογισμικού. Προκειμένου να εισαχθεί στο περιβάλλον εργασίας ως voxel layer, θα πρέπει μέσω του εργαλείου Add Data, να εισαχθεί ως Multidimensional Voxel Layer, σύμφωνα με τα παράθυρα διαλόγου των εικόνων 54 και 55. Επιπλέον, το voxel layer θα πρέπει να εισαχθεί επιλέγοντας το ίδιο σύστημα αναφοράς με αυτό του NetCDF, το οποίο είναι το NAD 1983 (παρ. 4.2). Το voxel layer που δημιουργήθηκε μέσω της μετατροπής του γεωστατιστικού layer του μοντέλου θερμοκρασιών, παρουσιάζεται στις εικόνες 56 και 57, με διαφορετικούς προσανατολισμούς. H χρωματική διαβάθμιση που επιλέχθηκε, είναι η ίδια με αυτή Δικτύου Ακανόνιστων Τριγώνων-ΤΙΝ (συνεχόμενη διαβάθμιση με το μπλε να αντιστοιχεί σε χαμηλές θερμοκρασίες, το λευκό σε τιμές κοντά στους 0° C και το κόκκινο σε υψηλές θερμοκρασίες. Το εύρος των τιμών θερμοκρασίας του voxel layer, είναι ίδιο με αυτό του μοντέλου θερμοκρασιών που χρησιμοποιήθηκε σαν είσοδο (-88 έως 293 °C). Το λογισμικό δίνει τις διαδραστικές λειτουργίες της περιστροφής, της εστίασης και της

μετατόπισης στην γεωοπτικοποίηση του voxel layer, τις οποίες μπορεί να εφαρμόσει ο χρήστης σε ένα φιλικό περιβάλλον.

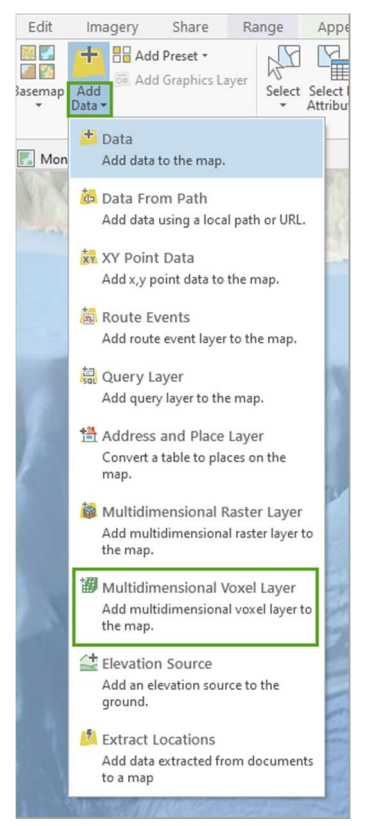

Εικόνα 54: Παράθυρο διαλόγου εισαγωγής Multidimensional Voxel Layer.

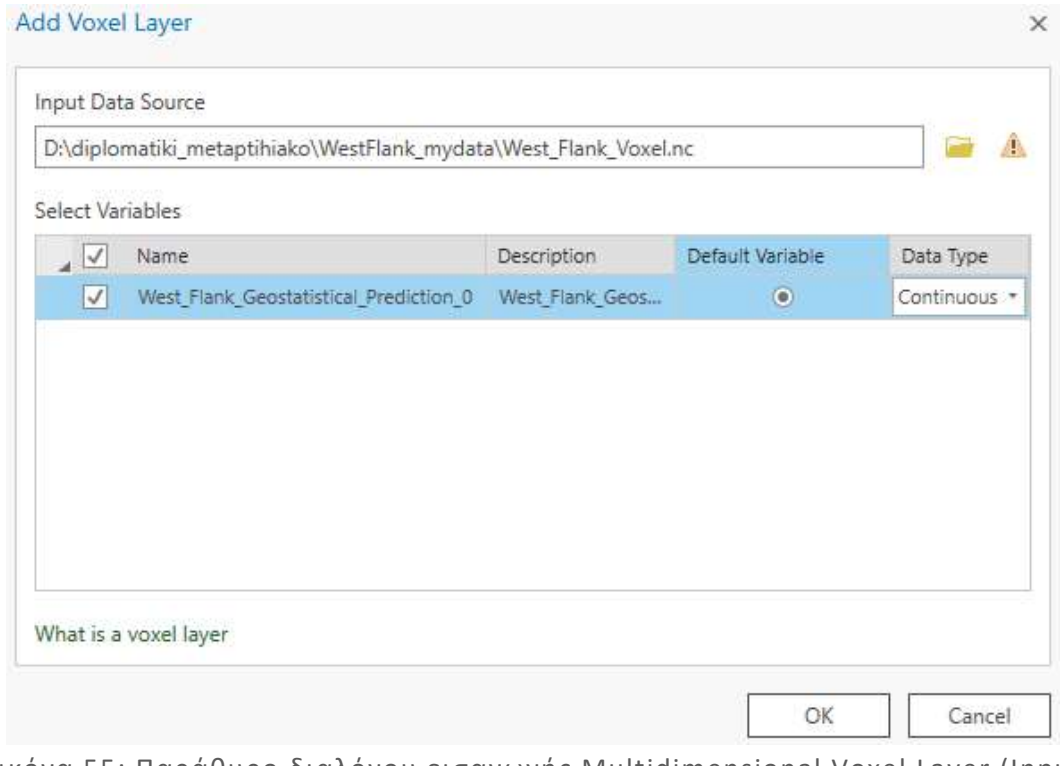

Εικόνα 55: Παράθυρο διαλόγου εισαγωγής Multidimensional Voxel Layer (Input Data Source).

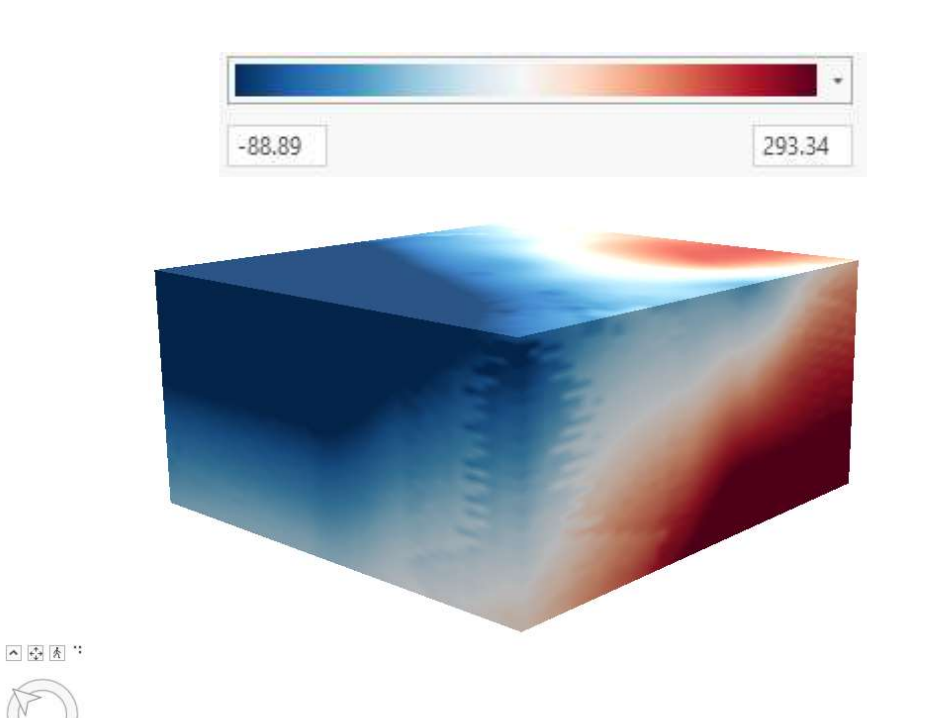

Εικόνα 56: Voxel layer τρισδιάστατου μοντέλου θερμοκρασιών, με ΒορειοΔυτικό προσανατολισμό.

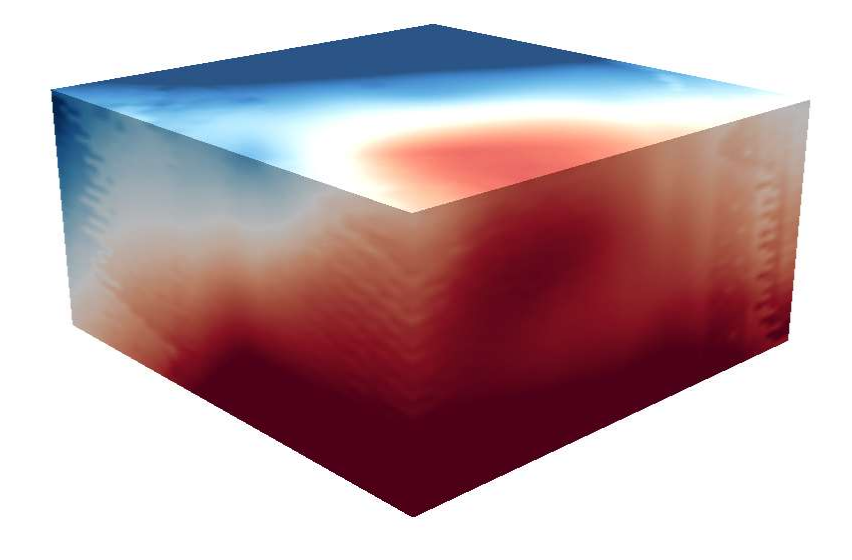

Εικόνα 57: Voxel layer τρισδιάστατου μοντέλου θερμοκρασιών, με ΒορειοΑνατολικό προσανατολισμό.
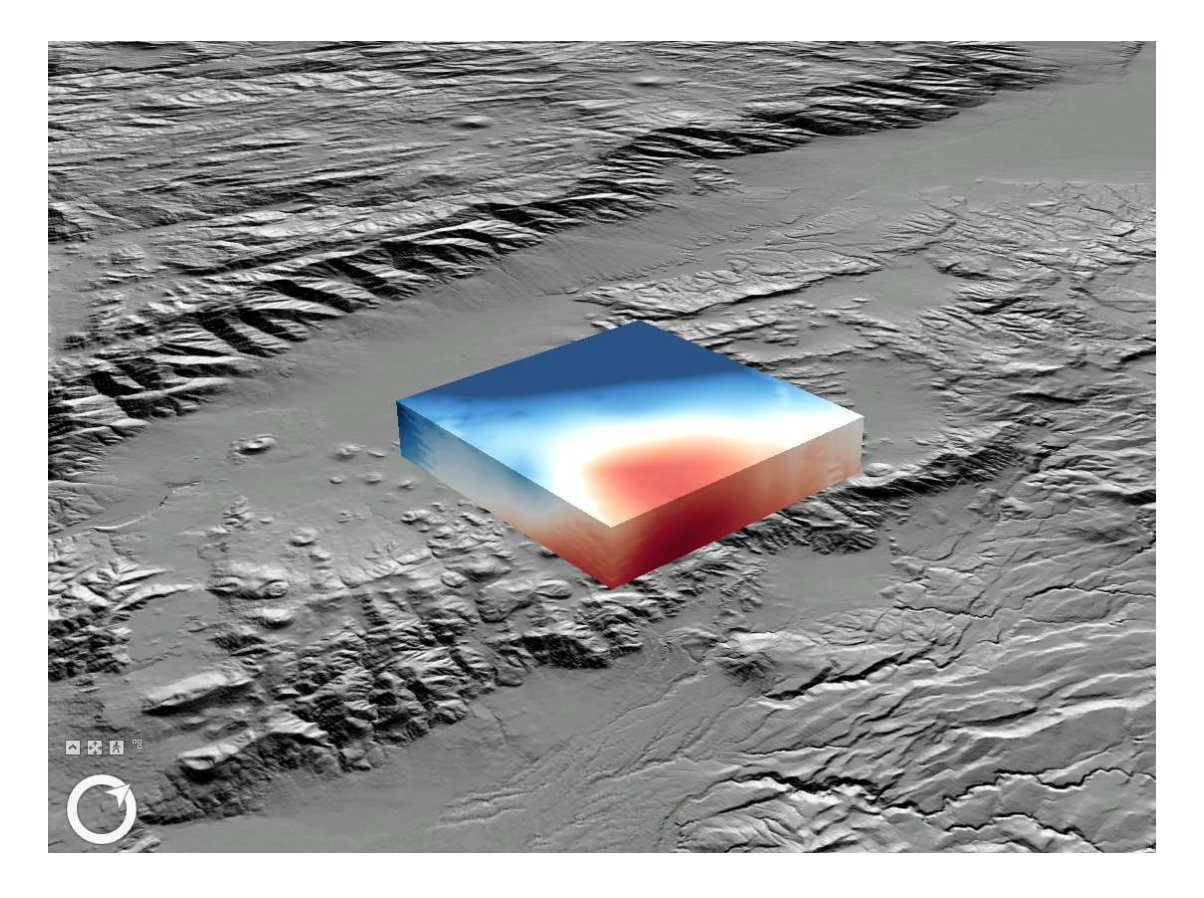

Εικόνα 58: Voxel layer τρισδιάστατου μοντέλου θερμοκρασιών, με ΒορειοΑνατολικό προσανατολισμό και φωτοσκίαση αναγλύφου.

Μια επίσης ιδιαίτερα σημαντική διαδραστική λειτουργία που δίνει το λογισμικό κατά την απεικόνιση ενός voxel layer, είναι αυτή της δημιουργίας κάθετων και οριζόντιων τομών (slice), ώστε να είναι δυνατή και η απεικόνιση-μελέτη των εσωτερικών τμημάτων του μοντέλου, που υπό άλλες συνθήκες δεν θα ήταν ορατές. Στην εικόνα 59 και 60, παρουσιάζεται το voxel layer με την εφαρμογή κάθετης και οριζόντιας τομής, αντίστοιχα. Επιπλέον, δίνεται η δυνατότητα περιστοφής της τομής που δημιουργήθηκε, γύρω από οριζόντιο και κατακόρυφο άξονα, όπως στην εικόνα 61. Τέλος, δίνεται η δυνατότητα αντιστοφής (flip) μιας δημιουργηθείσας τομής, όπως στην εικόνα 61, στην οποία παρουσιάζεται η αντιστροφή της τομής που εφαρμόστηκε στην εικόνα 62.

Στις εικόνες 63 και 64, για λόγους πληρότητας, καθώς η επιλογή χρωματικής διαβάθμιση, αποτελεί μια εξίσου σημαντική παράμετρο οπτικοποίησης, παρουσιάζεται το voxel layer που δημιουργήθηκε με δύο διαφορετικές χρωματικές διαβαθμίσεις. Στην εικόνα 65, παρουσιάζονται για λόγους σύγκρισης και οι τρεις χρωματικές διαβαθμίσεις που χρησιμοποιήθηκαν.

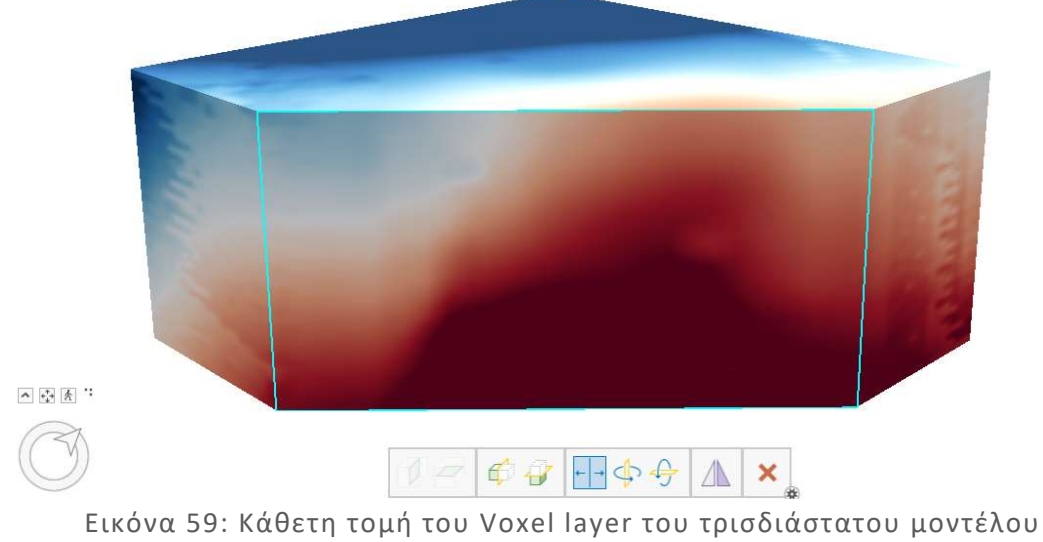

θερμοκρασιών.

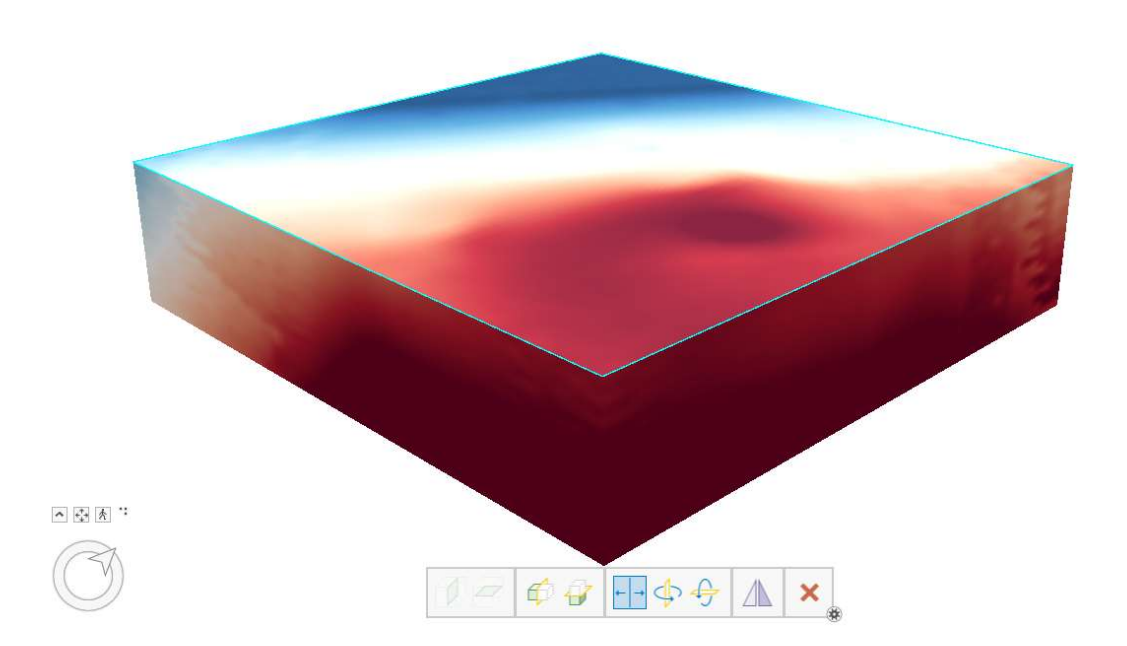

Εικόνα 60: Οριζόντια τομή του Voxel layer του τρισδιάστατου μοντέλου θερμοκρασιών.

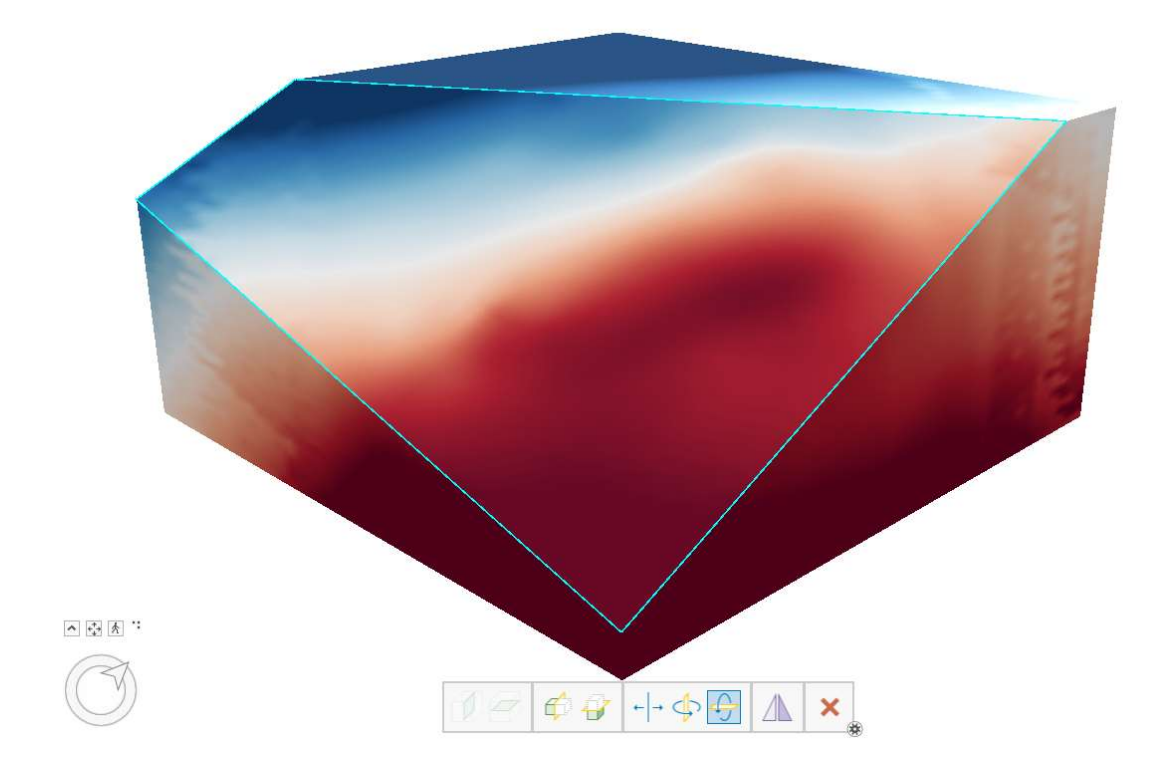

Εικόνα 61: Κάθετη τομή του Voxel layer του τρισδιάστατου μοντέλου θερμοκρασιών και περιστροφή της ως προς οριζόντιο άξονα.

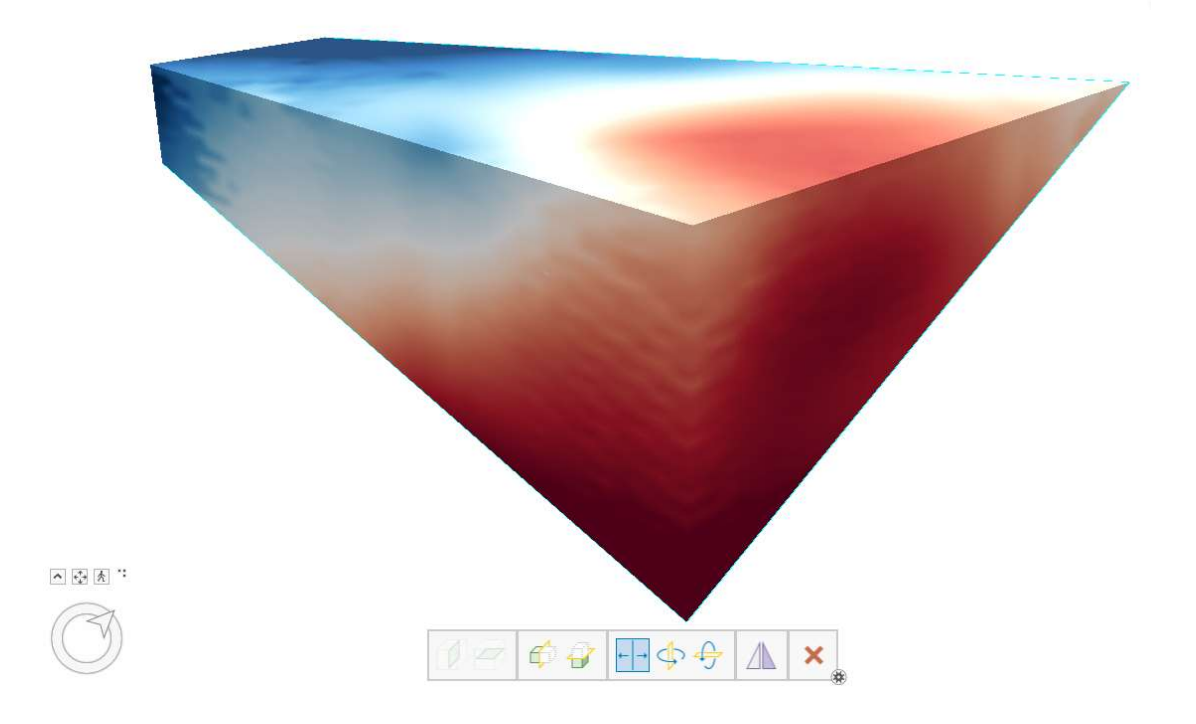

Εικόνα 62: Αντιστροφή κάθετης τομής του Voxel layer του τρισδιάστατου μοντέλου θερμοκρασιών, της εικόνας 59.

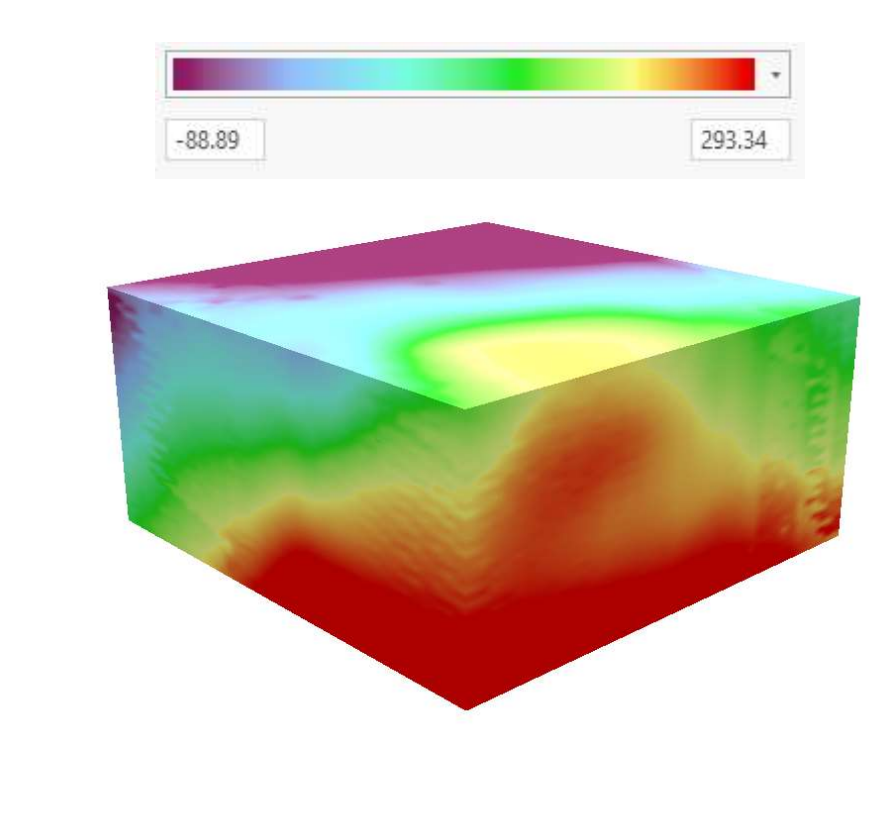

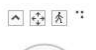

Εικόνα 63: Voxel layer τρισδιάστατου μοντέλου θερμοκρασιών, με διαφορετική χρωματική διαβάθμιση.

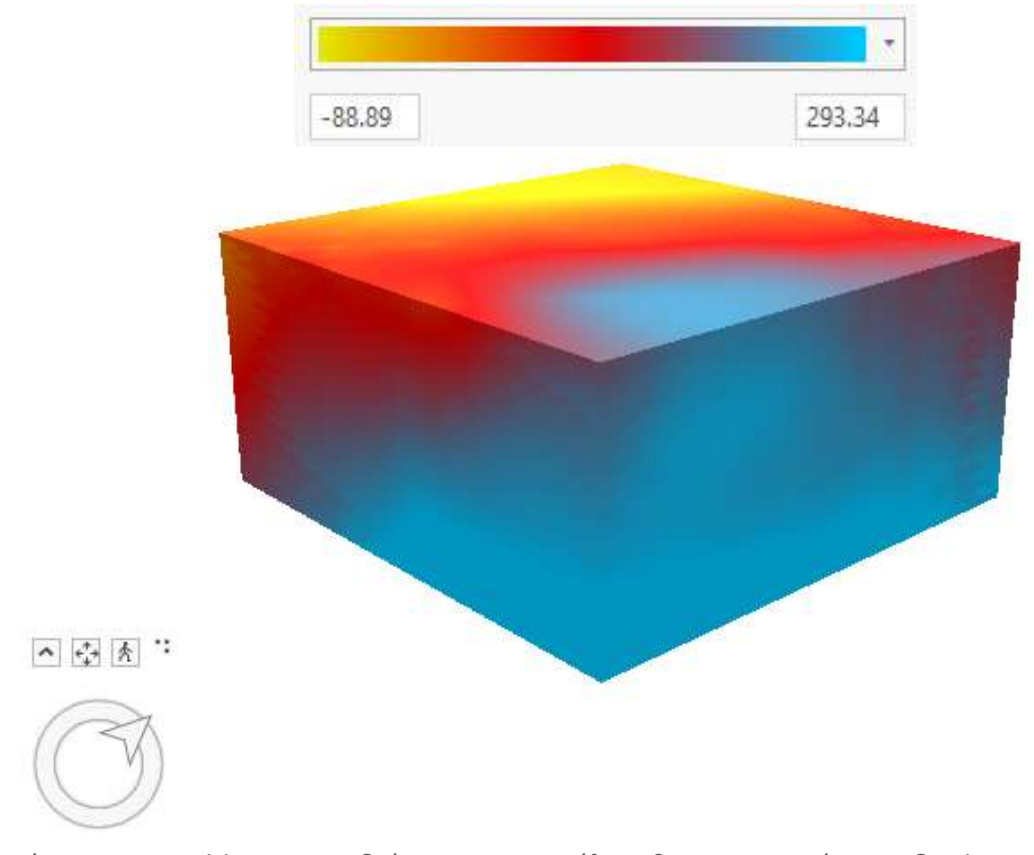

Εικόνα 64: Voxel layer τρισδιάστατου μοντέλου θερμοκρασιών, με διαφορετική χρωματική διαβάθμιση.

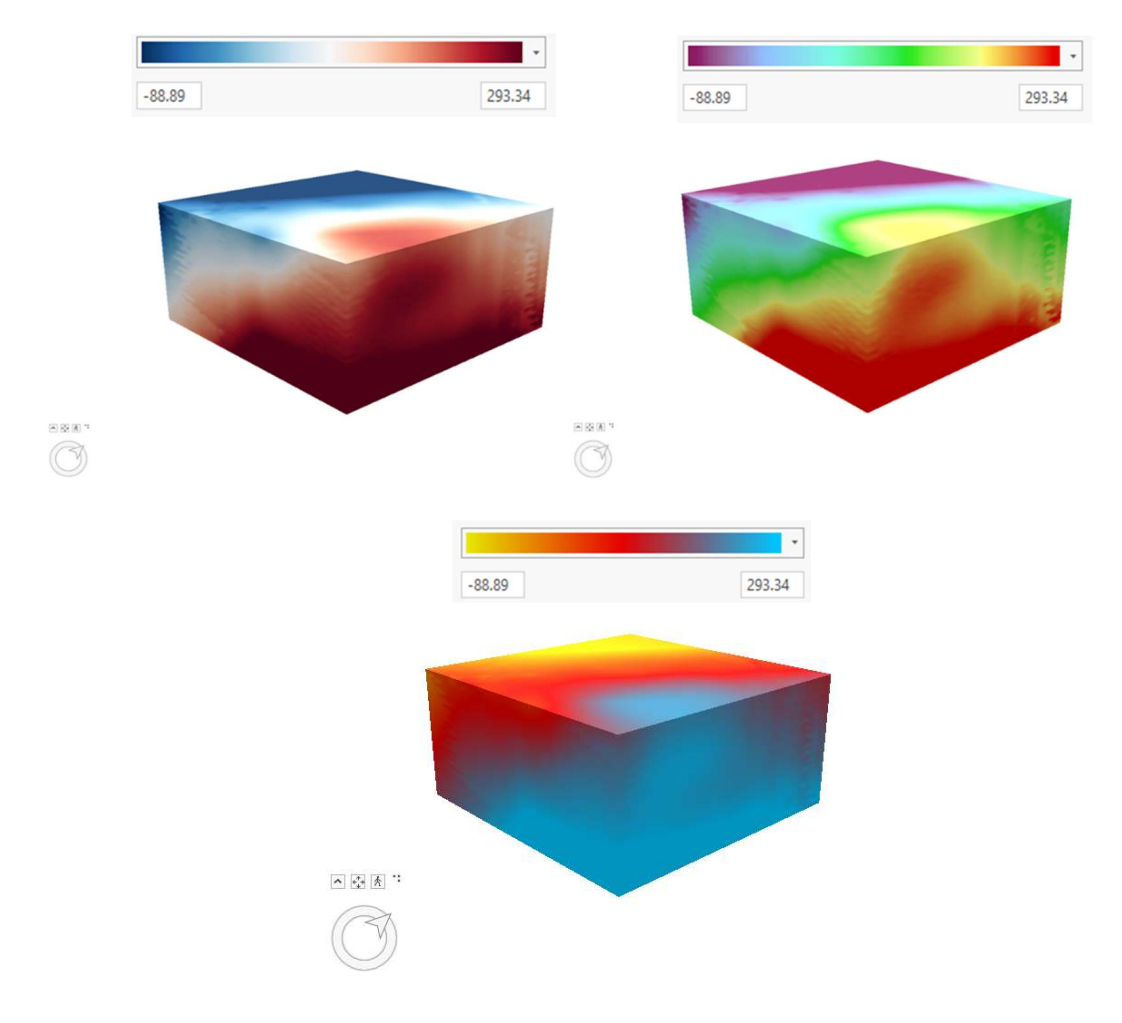

Εικόνα 65: Συγκριτική εικόνα Voxel layer τρισδιάστατου μοντέλου θερμοκρασιών, με διαφορετικές χρωματικές διαβαθμίσεις.

# 6. ΣΥΓΚΡΙΣΗ ΤΡΙΣΔΙΑΣΤΑΤΩΝ ΜΕ ΨΕΥΔΟΤΡΙΣΔΙΑΣΤΑ-ΤΕΣ ΓΕΩΟΠΤΙΚΟΠΟΙΗΣΕΙΣ

Στις προηγούμενες ενότητες, παρουσιάστηκαν πραγματικές τρισδιάστατες (real 3D) και ψευδοτρισδιάστατες (pseudo3D) γεωοπτικοποιήσεις, για το ίδιο σύνολο επιστημονικών δεδομένων. Το τρισδιάστατο μοντέλο θερμοκρασιών, το οποίο χρησιμοποιήθηκε ως σύνολο πρωτογενών δεδομένων για τη δημιουργία των γεωοπτικοποιήσεων, αποτελείται όπως προαναφέρθηκε από σημεία (δείγματα), με θέσεις σε μορφή κανάβου (ανά 250 μέτρα). Η κυριότερη διαφορά των δύο ειδών απεικονίσεων, έγκειται στο γεγονός της εφαρμογής προχωρημένων μεθόδων παρεμβολής για τη δημιουργία των πραγματικών τρισδιάστατων γεωοπτικοποιήσεων, με αποτέλεσμα τα απεικονιζόμενα δεδομένα να έχουν πληρότητα, χωρίς ασυνέχειες- κενά ύπαρξης δεδομένων, σε αντίθεση με τις ψευδοτρισδιάστατες γεωοπτικοποιήσεις.

Επιχειρώντας μια σύγκριση μεταξύ τους, αρχικά διαπιστώνουμε ότι οι πραγματικές τρισδιάστατες γεωοπτικοποιήσεις, είναι περισσότερο εντυπωσιακές. Καλύπτοντας το σύνολο του χώρου μελέτης, προσδίδουν μια εικόνα πληρότητας στις προκύπτουσες γεωοπτικοποιήσεις, καθιστώντας τις όποιες επιλογές απεικόνισης (π.χ. χρωματική επιλογή διαβάθμισης) περισσότερο εντυπωσιακές.

Επιπλέον, διαπιστώνουμε ότι οι πραγματικές τρισδιάστατες γεωοπτικοποιήσεις, είναι περισσότερο οικείες στους χρήστες. Το σύνολο των αντικειμένων που παρατηρούμε στον πραγματικό κόσμο είναι συμπαγές χωρίς κενά-ασυνέχειες, με αποτέλεσμα οι πραγματικές τρισδιάστατες γεωοπτικοποιήσεις να είναι περισσότερο οικείες στους χρήστες, σε αντίθεση με τις ψευδοτρισδιάστατες οι οποίες θα λέγαμε ότι κατά κάποιο τρόπο είναι 'ξένες' στο ανθρώπινο μάτι.

Η ύπαρξη κενών- ασυνεχειών των δεδομένων που καλύπτουν τον χώρο στις ψευδοτρισδιάστατες γεωοπτικοποιήσεις, δεν επιτρέπει την αναγνώριση απότομων αλλαγών στις τιμές των δεδομένων (τιμές θερμοκρασίας στην παρούσα εργασία), καθώς μπορεί να παρεμβάλλονται ασυνέχειες-κενά δεδομένων μεταξύ των αλλαγών αυτών, συνεπώς μπορεί να είναι δυσδιάκριτες. Η παρατήρηση των αλλαγών στις τιμές των δεδομένων μέσω των οπτικοποιήσεων γενικότερα, από τους χρήστες στους οποίους απευθύνονται, αποτελεί έναν από τους κυριότερους επικοινωνιακούς στόχους των δημιουργών με τους χρήστες. Το γεγονός ότι στις ψευδοτρισδιάστατες είναι πιθανόν να μην είναι ανιχνεύσιμες οι απότομες αλλαγές των τιμών των δεδομένων, τις καθιστά λιγότερο αποτελεσματικές συγκριτικά με τις πραγματικές τρισδιάστατες.

Η διαδραστική λειτουργία της πλοήγησης (μετατόπιση, εστίαση και περιστροφή) είναι διαθέσιμη μέσω του λογισμικού ArcGIS Pro και στα δύο είδη γεωοπτικοποιήσεων. Στην περίπτωση όμως των πραγματικών τρισδιάστατων γεωοπτικοποιήσεων, παρέχονται επιπλέον διαδραστικές λειτουργίες, όπως η δημιουργία τομών (παρ. 5.3.3), ενισχύοντας τη δυνατότητα μελέτης και ανάλυσης των γεωοπτικοποιήσεων από τους χρήστες.

Στον αντίποδα, η εφαρμογή προχωρημένων μεθόδων παρεμβολής για τη δημιουργία των πραγματικών τρισδιάστατων γεωοπτικοποιήσεων, απαιτεί τον έλεγχο των σφαλμάτων του μοντέλου.

## 7. ΣΥΜΠΕΡΑΣΜΑΤΑ-ΠΡΟΤΑΣΕΙΣ

Σύμφωνα με τα παραπάνω, τα πλεονεκτήματα των πραγματικών τρισδιάστατων γεωοπτικοποιήσεων υπερτερούν έναντι των ψευδοτρισδιάστατων κατά τη γεωοπτικοποίηση επιστημονικών μοντέλων, όπως το μοντέλο θερμοκρασιών της παρούσας εργασίας.

Παρ' όλα αυτά, το σύνολο των πλεονεκτημάτων των πραγματικών τρισδιάστατων απεικονίσεων, βασίζεται στην εφαρμογή προχωρημένων μεθόδων παρεμβολής, με σκοπό την εξάλειψη της μη ύπαρξης δεδομένων για κάποια από τα σημεία του χώρου που μελετάται και τη δημιουργία πληρότητας δεδομένων στον χώρο αυτό. Όμως, οι προχωρημένες μέθοδοι παρεμβολής, ειδικά όσον αφορά περίπλοκα μαθηματικά μοντέλα, απαιτούν έλεγχο σφαλμάτων, όντας ακόμα και εμπειρικές σε πολλές περιπτώσεις. Τα σφάλματα αυτά είναι δύσκολο να εντοπιστούν και να διορθωθούν, καθώς απαιτούν μετρήσεις επί του πεδίου, οι οποίες πολλές φορές μπορεί να είναι και ανέφικτες (π.χ υποεπιφανεικές μετρήσεις θερμοκρασιακών τιμών σε μεγάλα βάθη). Συνεπώς, η επιλογή των μεθόδων παρεμβολής θα πρέπει να γίνεται με προσοχή, ενώ τα αποτελέσματα θα πρέπει να αξιολογούνται, ώστε να αποφεύγεται η δημιουργία εντυπωσιακών αλλά μη ρεαλιστικών γεωοπτικοποιήσεων.

Από την άλλη, θα πρέπει να αναφερθεί, ότι η εφαρμογή προχωρημένων μεθόδων παρεμβολής σε τέτοιου είδους δεδομένα είναι αναγκαία, καθώς υπάρχουν σημεία στον χώρο, στα οποία είτε δεν πραγματοποιήθηκε δειγματοληψία τιμών για το προς μελέτη μέγεθος, είτε δεν συμπεριλήφθησαν στη δημιουργία κάποιου επιστημονικού μοντέλου (όπως στην περίπτωση του μοντέλου θερμοκρασιών West Flank). Όπως είναι λογικό, είναι αδύνατον να υπάρξουν τιμές μέτρησης για όλα τα σημεία που απαρτίζουν έναν τρισδιάστατο χώρο μελέτης, ειδικά όταν οι μετρήσεις αφορούν ένα συνεχές φυσικό μέγεθος όπως η θερμοκρασία.

Συνεπώς, για τη διατήρηση ισορροπίας μεταξύ εφαρμογής προχωρημένων μεθόδων παρεμβολής (ως διαδικασία που επιφέρει σφάλματα) και ακρίβειας γεωοπτικοποιήσεων, θα πρέπει το πλήθος και οι θέσεις των σημείων δειγματοληψίας να επιλέγονται αναλόγως του είδους των δεδομένων και το μέγεθος του τρισδιάστατου χώρου που θα εμπεριέχεται στις γεωοπτικοποιήσεις.

Το λογισμικό ArcGIS Pro δίνει τη δυνατότητα κατασκευής γεωοπτικοποιήσεων μέσω voxel layer, οι οποίες απεικονίζουν και τη διάσταση του χρόνου. Εφόσον είναι διαθέσιμη η διάσταση του χρόνου για τα δεδομένα μελέτης, είναι δυνατόν να κατασκευαστούν γεωοπτικοποιήσεις οι οποίες θα απεικονίζουν την εικόνα των δεδομένων, τη χρονική στιγμή που θα επιλέξει ο χρήστης. Η κατασκευή τέτοιου είδους γεωοπτικοποιήσεων αποτελεί τη νεότερη τάση στον τομέα, καθώς και ένα ισχυρό εργαλείο για τη μελέτη της χρονικής εξέλιξη φαινομένων.

### 8. ΒΙΒΛΙΟΓΡΑΦΙΑ

### Ελληνική

Φυτίκας Μ., Το γεωθερμικό δυναμικό της Ελλάδας, ΕΛΛΗΝΙΚΗ ΕΤΑΙΡΕΙΑ ΠΕΡΙΒΑΛΛΟΝΤΟΣ ΚΑΙ ΠΟΛΙΤΙΣΜΟΥ, ΗΜΕΡΙΔΑ «Κλιματική Αλλαγή, Ενέργεια και Ελληνικό περιβάλλον» Αθήνα, 28 Ιανουαρίου 2020.

Κατσιφαράκης Κ., Ανοιχτά Μαθήματα Α.Π.Θ, Μάθημα Γεωθερμία, Ενότητα 3, Η Γεωθερμική Ενέργεια

Τσούλος Λ. , Ψηφιακή Χαρτογραφία, Αθήνα, Εκδόσεις ΕΜΠ, 2008

Δερμάνης Α. , Η Μέθοδος Kriging από τη Σκοπιά της Θεωρίας Πρόγνωσης Τυχαίων Πεδίων, Τομέας Γεωδαισίας και Τοπογραφίας, Α.Π.Θ, 2009.

#### Ξενόγλωσση

Simou E., et al., Coastal Hazard Related to Landslide Distribution Derived from Morphotectonic Analysis, 2014.

MacEachren, A. M. et al., 2004. Geovisualization for Knowledge Construction and Decision Support, IEEE Computer Graphics and Applications, p. 13-17

B. H. McCormick, T. A. DeFanit, and M. D. Brown, "Visualization in scientific computing-A synopsis," IEEE Computer Graphics & Applications, vol. July, pp. 61-70, 1987.

Bleisch S., 3D Geovisualization – Definition and Structures for the Assesment of Usefulness, ISPRS Annals of the Photogrammetry, Remote Sensing and Spatial Information Sciences, Volume I-2, 2012.

C. Brenner et al., Towards Fully Automated 3D City Model Generation, Institute for Photogrammetry, Stuttgart University, Germany.

Leonowicz, A.M., Jenny, B. & Hurni, L., 2010. Automated Reduction of Visual Complexity in Small-Scale Relief Shading. Cartographica: The Int. J. for Geographic Information and Geovisualization, 45(1), pp. 64–74.

Wood, J. et al., 2005. Using 3D in Visualization. In Exploring Geovisualization. Elsevier, Amsterdam, pp. 295-312.

Bertin, J., 2010. Semiology of Graphics: Diagrams, Networks, Maps, SRI Press.

Bleisch, S., 2011. Toward Appropriate Representations of Quantitative Data in Virtual Environments. Cartographica: The International Journal for Geographic Information and Geovisualization, 46(4), pp. 252-261.

Elmqvist, N. & Tudoreanu, M.E., 2007. <sup>Oc</sup>clusion Management in Immersive and Desktop 3D Virtual Environments: Theory and Evaluation. The Int. J. of Virtual Reality, 6(2), pp. 21-32.

Ratti, C. et al., 2010. copenhagen wheel project. (Nov 2011).

Ware, C. & Plumlee, M., 2005. 3D Geovisualization and the Structure of Visual Space. In Exploring Geovisualization. Elsevier, Amsterdam, pp. 567-576.

Vojtěch Juřı'k et al. The 3D hype: Evaluating the potential of real 3D visualization in geo-related applications. PLoS ONE 15(5): e0233353, 2020.

Seipel S. Evaluating 2D and 3D Geovisualisations for Basic Spatial Assessment. Behaviour & Information Technology 2013; 32(8): 845– 858.

Qian N. Binocular Disparity and the Perception of Depth. Neuron 1997; 18(3): 359–368.

Landy M, Maloney L, Johnston E, Young M. Measurement and Modeling of Depth Cue Combination: in Defense of Weak Fusion. Vision Research 1995; 35(3): 389–412.

Livatino S, De Paolis LT, D'Agostino M, Zocco A, Agrimi A, De Santis A, et al. Stereoscopic Visualization and 3-D Technologies in Medical Endoscopic Teleoperation. IEEE Transactions on Industrial Electronics 2015; 62(1): 525–535.

Rositsa Bogdanova, Pierre Boulanger, Bin Zheng. Depth Perception of Surgeons in Minimally Invasive Surgery. Surgical Innovation, 2016.

Hirmas DR., Slocum T, Halfen AF, White T, Zautner E, Atchley P, et al. Effects of Seating Location and Stereoscopic Display on Learning Outcomes in an Introductory Physical Geography Class. Journal of Geoscience Education 2014; 62(1): 126–137.

Weber A, Jenny B, Wanner M, Cron J, Marty P, Hurni L. Cartography Meets Gaming: Navigating Globes, Block Diagrams and 2D Maps with Gamepads and Joysticks. Cartographic Journal 2010; 47 (1): 92– 100.

Torres J, Ten M, Zarzoso J, Salom L, Gaita´n R, Lluch J. Comparative Study of Stereoscopic Techniques Applied to a Virtual Globe. Cartographic Journal 2013; 50(4): 369–375

Shepherd I. Travails in the Third Dimension: A Critical Evaluation of Three Dimensional Geographical Visualization. In: Dodge M, McDerby M, Turner M, editors. Geographic Visualization: Concepts, Tools and Applications; 2008. Hoboken, NJ, USA: Wiley. pp. 199–222.

Roth RE. Cartographic Interaction Primitives: Framework and Synthesis. Cartographic Journal 2012; 49(4): 376–395.

Keehner M, Hegarty M, Cohen C, Khooshabeh P, Montello D. Spatial Reasoning With External Visualizations: What Matters Is What You See, Not Whether You Interact. Cognitive Science: A Multidisciplinary Journal 2008; 32(7): 1099–1132.

Torres J, Ten M, Zarzoso J, Salom L, Gaita´n R, Lluch J. Comparative Study of Stereoscopic Techniques Applied to a Virtual Globe. Cartographic Journal 2013; 50(4): 369–375

Juřı'k V, Herman L, Sası'inka Č, Stachoň Z, Chmelı´k J. When the Display Matters: A Multifaceted Perspective on 3D Geovisualizations. Open Geosciences 2017, 9(1): 89–100.

Zanola S, Fabrikant SI, C¸ Oltekin A. The Effect of Realism on the Confidence in Spatial Data Quality in Stereoscopic 3D Displays. In: Proceedings, 24th International Cartography Conference (ICC 2009). Santiago: ICA. 2009.

Kubı´ček P, Sasinka Č, Stachoň Z, Herman L, Juřı´k V, Urba´nek T, et al. Identification of Altitude Profiles in 3D Geovisualizations: The Role of Interaction and Spatial Abilities. International Journal of Digital Earth 2019; 12(2): 156–172.

Andrew Sabin et al., Geologic setting of the West Flank, a FORGE site adjacent to the Coso geothermal field, PROCEEDINGS, 41st Workshop on Geothermal Reservoir Engineering, Stanford University, Stanford, California, February 22-24, 2016.

Duffield, W. A., and C. R. Bacon, Geologic map of the Coso Volcanic field and adjacent areas, U.S. Geological Survey Miscellaneous Investigations Series Map I-1200, Inyo County, California, scale 1:50,000 (1981).

Horn, B. K. P. (1981). 'Hill shading and the reflectance map', in Proceedings of the Institute of Electrical and Electronics Engineers IEEE, 69(1), 14–47 [originally published 1979, in Workshop on Image Understanding, Palo Alto, CA, April, p. 79–120; reprinted 1982, Geoprocessing, 2(1), 65–146.].

Kaufman E, Volume Visualization: Principles and Advances, Center for Visual Computing and Computer Science Department, State University of New York at Stony Brook, 1997.

Kaufman, A., Volume Visualization, IEEE Computer Society Press Tutorial, Los Alamitos, CA, 1991.

Ηλεκτρονικές Πηγές

https://gistbok.ucgis.org

https://www.geeksforgeeks.org

https://www.energy.gov

https://geodesy.noaa.gov

https://gisgeography.com

http://www.geo.auth.gr

https://pro.arcgis.com

https://www.physicamedica.com